# DEXTBELL VOH1 ı  $\bigvee$ órgano digital

Manual de instrucciones

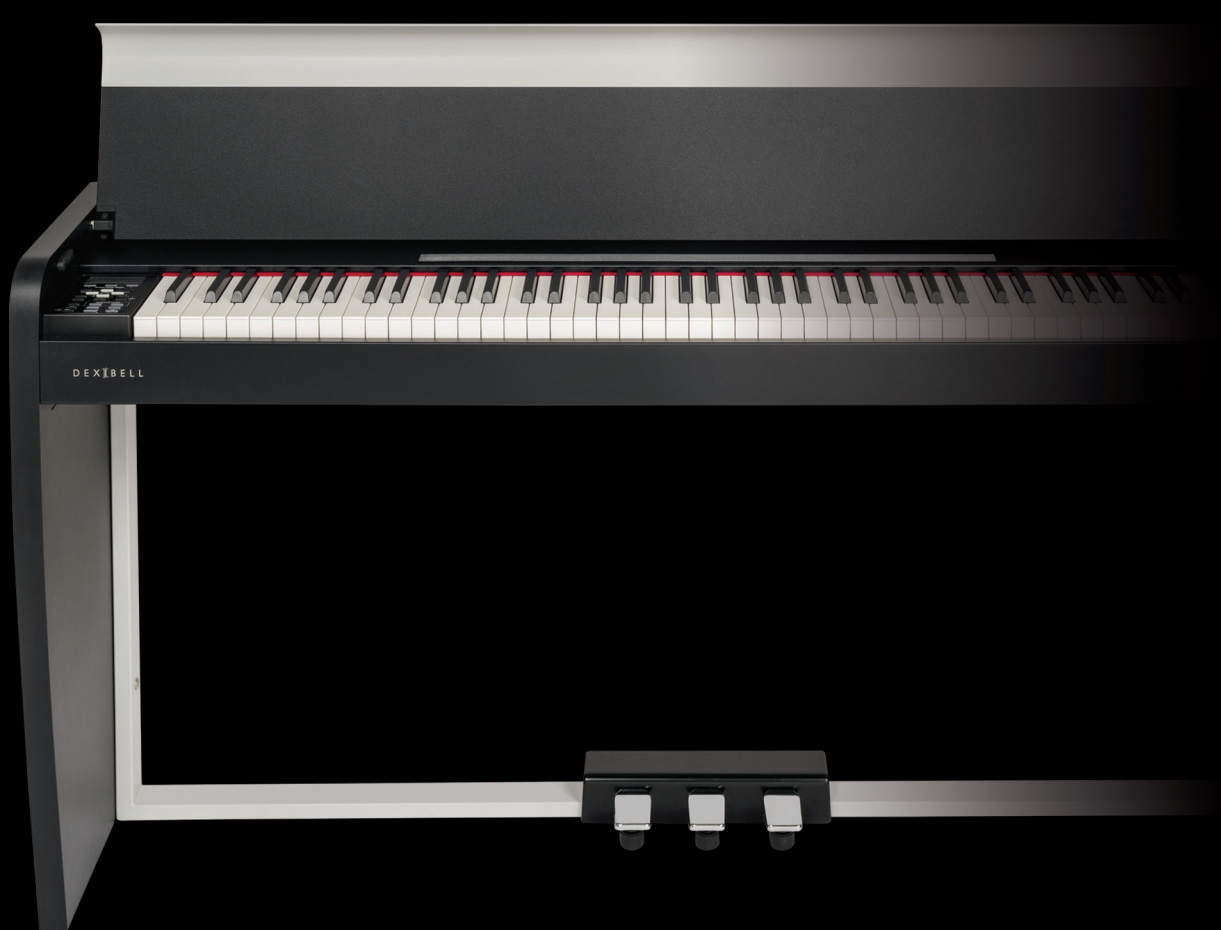

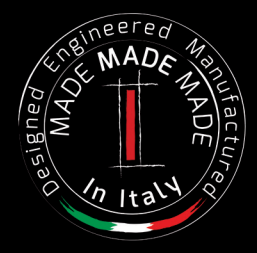

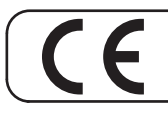

Este producto cumple con los requisitos de la Directiva EMC 2004/108/EC.

# **Información de seguridad y reglamentaria**

# **Usuarios en EE. UU.**

Este producto se ha sometido a pruebas y cumple con los límites establecidos para los dispositivos digitales de Clase B, según la Parte 15 de las normas de la FCC. Estos límites están diseñados para proporcionar una protección razonable frente a interferencias perjudiciales en una instalación privada. Este equipo genera, utiliza y puede irradiar energía de radiofrecuencia y, si no se instala y utiliza de acuerdo con las instrucciones, puede causar interferencias en las comunicaciones de radio. Sin embargo, no hay garantía de que no se produzcan interferencias en una instalación privada. Si este equipo causa interferencias perjudiciales en la recepción de radio o televisión, lo cual puede determinarse apagándolo y encendiéndolo, se recomienda al usuario que intente corregir la interferencia mediante una o más de las siguientes medidas:

- Reorientar o volver a ubicar la antena receptora.
- Aumentar la separación entre el equipo y el receptor.
- Conectar el equipo a una toma de un circuito distinto de aquel al que está conectado el receptor.
- Consultar con el distribuidor o con un técnico radio/TV con experiencia para solicitar ayuda

Este dispositivo cumple con la parte 15 de las normas de la FCC. La operación depende de las dos condiciones siguientes: 1) Este dispositivo no puede causar interferencias perjudiciales.

2) Este dispositivo acepta cualquier interferencia recibida, incluidas las interferencias que puedan provocar un funcionamiento no deseado.

AVISO DE LA FCC: Cualquier cambio o modificación no autorizados expresamente o no aprobados por la parte responsable de conformidad podrían anular la autoridad del usuario para utilizar el equipo.

Nota: El fabricante no se hace responsable de ninguna interferencia radio o TV causada por modificaciones no autorizadas a este equipo. Tales modificaciones podrían anular la autoridad del usuario para utilizar el equipo.

**Para Canadá**

# **NOTA**

Este aparato digital de Clase B cumple todos los requisitos de las normas canadienses para equipos que causan interferencias.

## **AVIS**

Cet appareil numérique de la classe B respecte toutes les exigences du Règlement sur le matériel brouilleur du Canada.

**AVISO IMPORTANTE PARA EL REINO UNIDO**

**IMPORTANTE:** LOS CABLES ELÉCTRICOS ESTÁN COLOREADOS SEGÚN EL CÓDIGO SIGUIENTE.

AZUL: MARRÓN: FASE **NEUTRO** 

Como los colores de los cables de la toma principal de este aparato podrían no corresponder con las marcas de color que identifican los terminales de su enchufe, proceda de la siguiente manera: El cable de color AZUL debe ser conectado al terminal marcado con la letra N o de color NEGRO. El cable de color MARRÓN debe conectarse al terminal marcado con la letra L o de color ROJO.

Los cables superiores no deben ser conectados, bajo ninguna circunstancia, al terminal de tierra de un enchufe de tres clavijas.

# $\bigvee$   $\bigvee$   $\bigcirc$   $\bigwedge$   $\bigcap$   $\bigwedge$

# Manual de instrucciones

**Bienvenido al manual de referencia de VIVO H1 y felicitaciones por comprar este piano digital.** 

*Antes de darle la información técnica, permítame contarle algo sobre mí.*

*Soy "VIVO" Piano digital. Mis diseñadores han usado una tecnología completamente nueva llamada T2L (True to Life), basada en la interacción entre los métodos Sampling (muestreo musical) y Modelling (métodos de modelación del sonido).*

*Me han llamado "VIVO" porque soy el primero de los instrumentos digitales "VIVO", interactúo con la ejecución del pianista. Tengo muchas características, como cuerdas resonantes simpatéticas, cantidad de armonías, ruidos, sonido staccato* 

*(picado), variaciones del timbre, simulación real Pedal Sustain, etc. que determinan el resultado de mi sonido usando un motor sonoro con 320 Osciladores, con un número ilimitado de notas de polifonía.*

*El estándar de calidad se ha elevado a 24 bit - 48 KHz con una longitud de muestras hasta 5 veces mayor que el estándar (15" en las notas de piano más bajas).*

*Mis sonidos se han grabado con el método holofónico para tener una experiencia increíble de sonido 3D.*

*Usted puede disfrutar de los mejores pianos de cola, pianos verticales, pianos eléctricos de época y muchas más categorías de sonidos con la mejor calidad y una capacidad de reproducción jamás escuchada.*

*Para asegurarle la máxima satisfacción y todas las ventajas de las funciones del piano, le rogamos que lea todas las secciones de este manual del propietario con atención.*

### **Mantenga este manual al alcance de la mano para consultas futuras.**

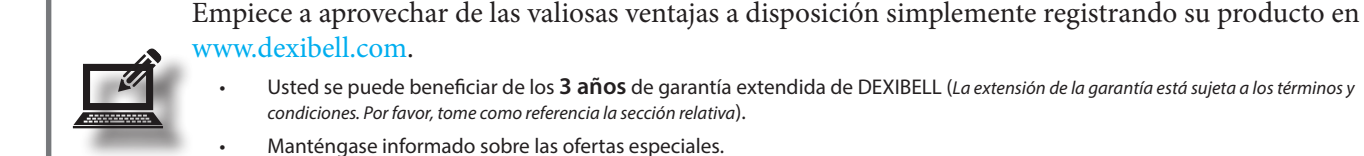

Usted puede estar actualizado sobre cualquier versión nueva del software y nuevos sonidos.

Copyright © 2017 D E X I B E L L Todos los derechos reservados Ninguna parte de esta publicación se puede reproducir de ninguna manera sin el permiso escrito  $de$   $D$   $E$   $X$  $T$  $B$  $E$  $L$  $L$ 

# **Para los países europeos**

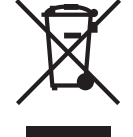

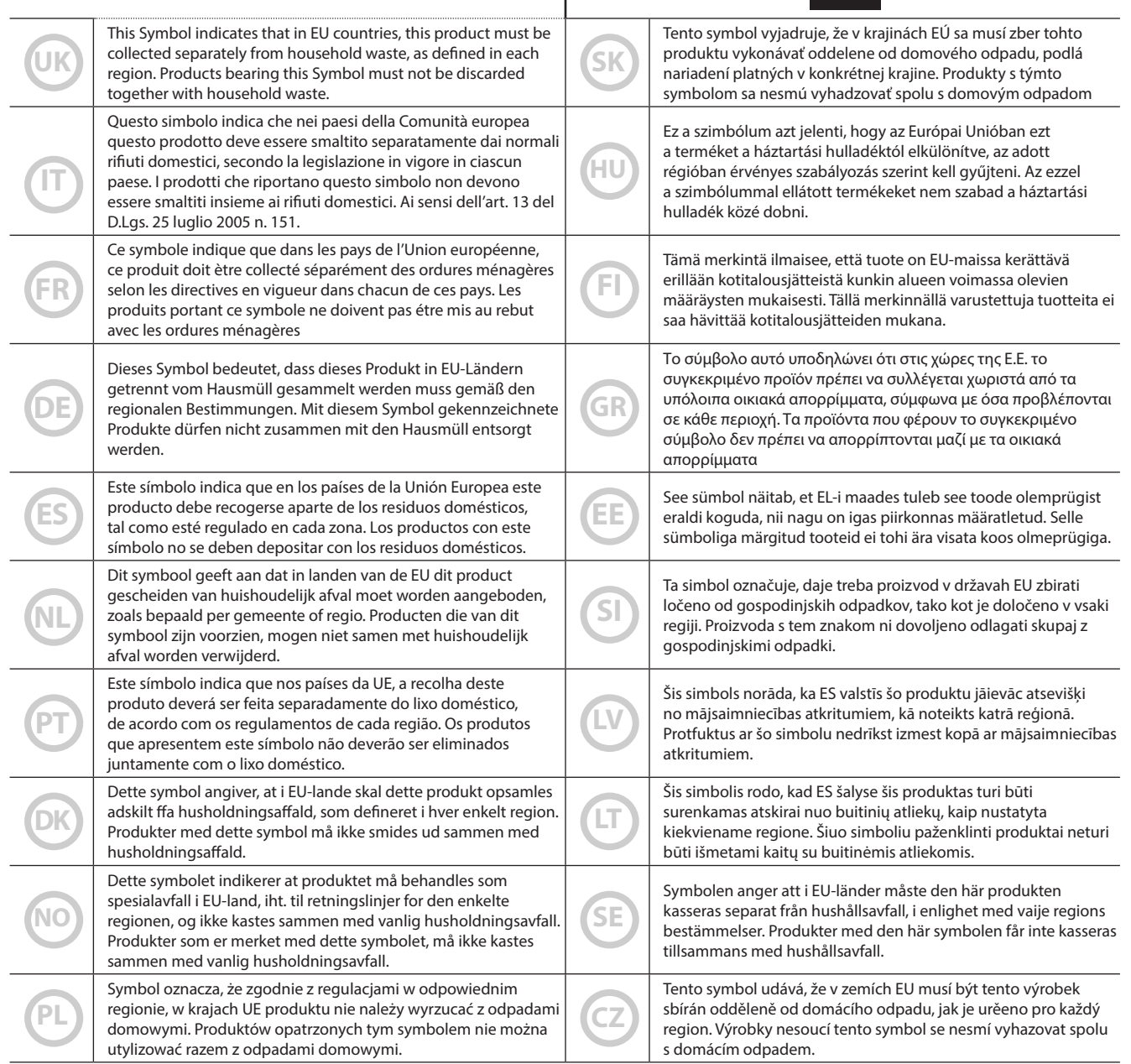

# **POR FAVOR LEA ATENTAMENTE ANTES DE CONTINUAR**

#### A *ADVERTENCIA*

Siga siempre las advertencias indicadas a continuación para evitar al usuario riesgos de lesiones graves o incluso la muerte por descarga eléctrica, incendio u otros peligros.

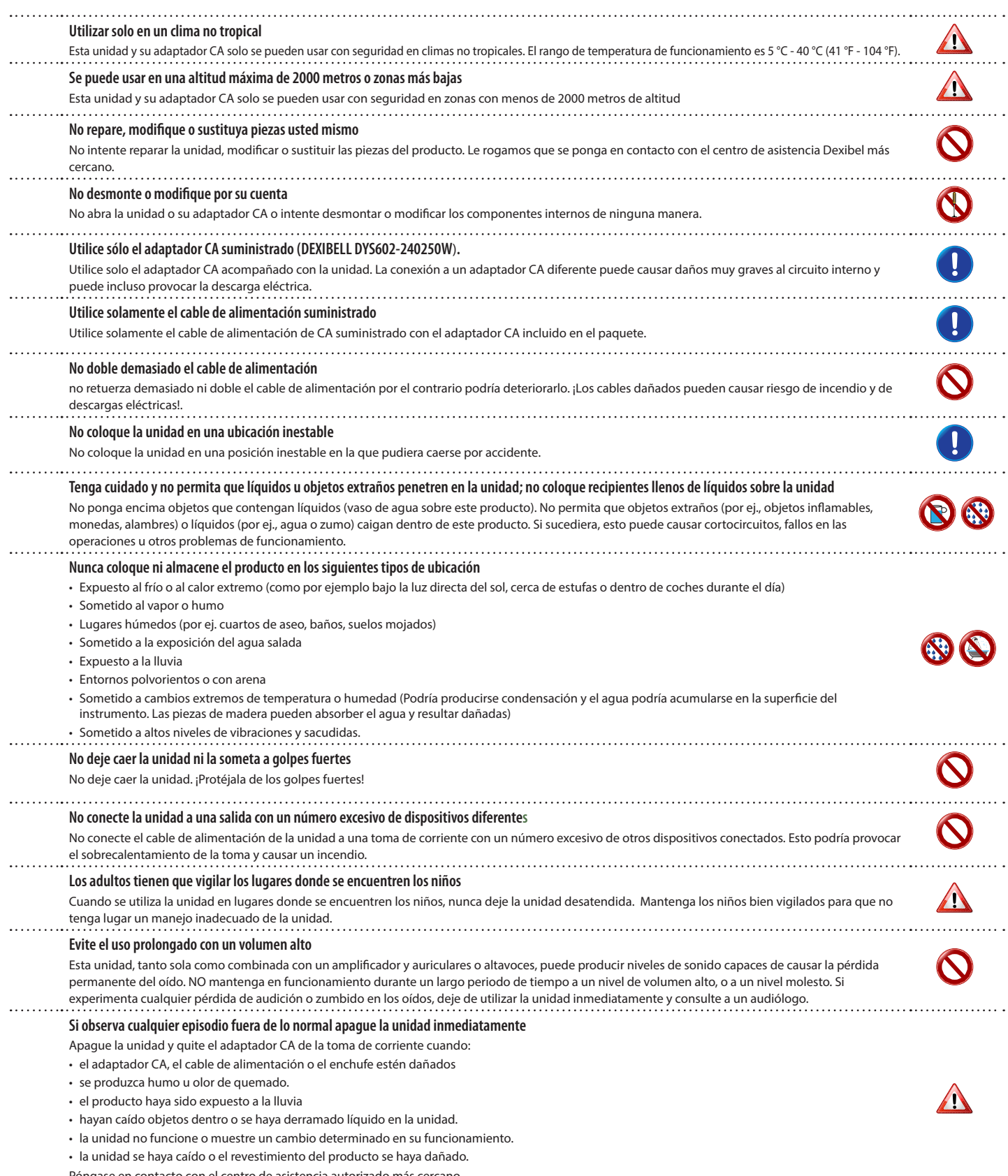

Póngase en contacto con el centro de asistencia autorizado más cercano.

# *PRECAUCIÓN*

Siga siempre las advertencias indicadas a continuación para evitar al usuario riesgos de lesiones graves o incluso la muerte por descarga eléctrica, incendio u otros peligros.

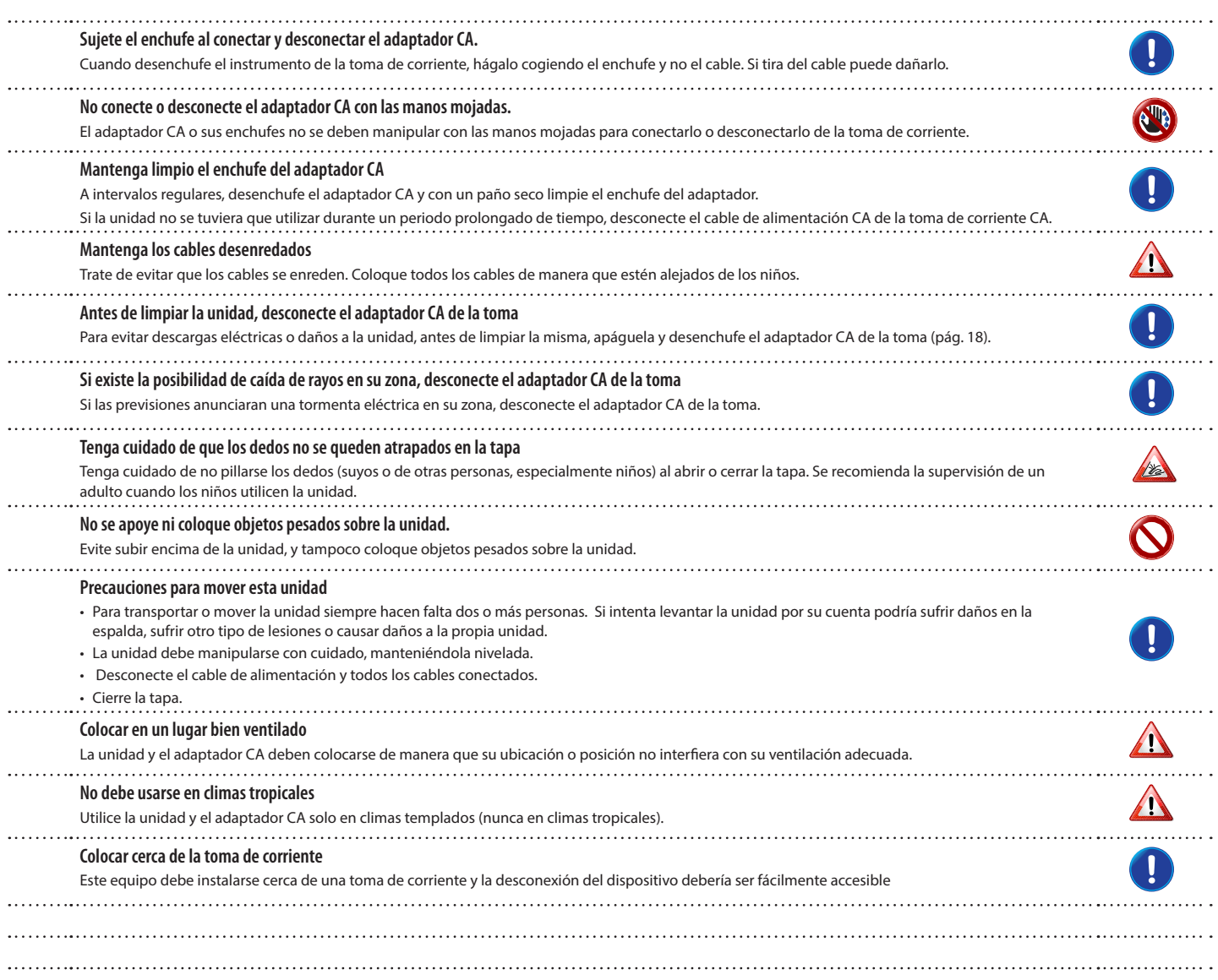

# **2 Indicaciones relevantes**

Además de los aspectos recogidos en "Instrucciones Importantes de Seguridad" la pág.5, le rogamos que lea y respete lo siguiente:

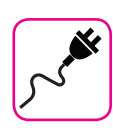

### **Suministro de energía relacionado**

- • No enchufe esta unidad en la misma toma eléctrica utilizada por un aparato eléctrico controlado por un inversor o un motor (como el refrigerador, lavadora o aire acondicionado). Si lo hace, puede producirse un ruido audible.
- • El adaptador de corriente puede llegar a calentarse después de muchas horas de uso continuado. Podría tratarse de una disipación normal del calor a través de la carcasa del adaptador. Para reducir la posibilidad de sobrecalentamiento, coloque el adaptador de corriente en el suelo en un lugar bien ventilado.
- • Antes de conectar la unidad a otro equipo, apague todos los equipos. Por el contrario, pueden producirse descargas eléctricas o daños en el equipo.
- • Si la unidad no está operativa durante 120 minutos, para evitar un consumo innecesario de energía, esta unidad cuenta con una función "AUTO OFF" que apaga automáticamente la unidad. Si no desea que la unidad se apague automáticamente, cambie el "AUTO OFF" en "OFF" como se describe en "Auto OFF (Apagado automático)" (pág. 51).

#### **NOTA**

El ajuste "AUTO OFF" se memoriza al apagar la unidad.

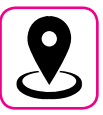

### **En relación con la ubicación apropiada**

- • No coloque la unidad cerca de amplificadores de potencia (u otros aparatos con transformadores grandes) para evitar el zumbido inducido. En caso de zumbidos, para reducir el problema, cambie la orientación de la unidad o colóquela lejos de la fuente de interferencia.
- No utilice esta unidad cerca de un televisor o radio. Esta unidad puede interferir con la recepción de radio y televisión.
- Al utilizar esta unidad con la aplicación en su iPhone/iPad, recomendamos que ajuste "Modo Avión" en "ON" en su iPhone/iPad con el fin de evitar el ruido causado por la comunicación.
- Se podría producir ruido si se utilizan los teléfonos móviles cerca de esta unidad. En caso de ruido debería colocar los dispositivos inalámbricos más alejados de esta unidad, o apagarlos.
- No exponga la unidad a frío o calor extremos, a la luz directa del sol ni la coloque cerca de aparatos que generen calor. No deje la unidad dentro de un vehículo durante el día. La temperatura extrema puede dañar la unidad.
- Tenga cuidado con los cambios drásticos en la temperatura ambiente al mover la unidad de un lugar a otro. Se puede producir condensación en la unidad debido a un cambio drástico de la temperatura. Al utilizar el dispositivo en presencia de condensación se pueden causar daños. Si tiene motivos para creer que se pueda haber producido condensación, no utilice el dispositivo durante varias horas hasta que la condensación se haya secado completamente.
- No coloque, durante largos períodos de tiempo, objetos de vinilo, plástico o goma sobre esta unidad. Estos objetos pueden decolorar o perjudicar el acabado.
- • No coloque objetos por un largo período de tiempo encima del teclado. Esto podría causar un mal funcionamiento de las teclas del teclado.
- No aplique pegatinas, etiquetas o material autoadhesivo a esta unidad. El pegamento es difícil de eliminar y los disolventes perjudican la superficie de acabado exterior.
- No coloque objetos que contengan líquidos (vaso de agua) sobre esta unidad. Evite el uso de alcohol, perfume, laca, esmalte de uñas, etc., cerca de la unidad. En caso de que se derrame un líquido sobre la unidad, limpie rápidamente la superficie con un paño seco y suave.

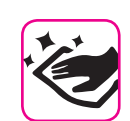

#### **Mantenimiento relacionado**

- • Para limpiar la unidad, utilice un paño suave mojado con agua tibia, escúrralo bien, a continuación, limpie toda la superficie con una presión uniforme. Si frotar demasiado fuerte sobre una misma zona esto puede dañar la superficie de acabado.
- Si su unidad tiene un **acabado brillante**, hay que poner atención y cuidados periódicos. El polvo se debería eliminar utilizando un plumero suave de plumas o de lana. Se debe prestar mucha atención en no hacer presión sobre el acabado o arrastrar el polvo sobre la superficie de acabado, que puede crear arañazos finos en la superficie. Las huellas digitales o marcas parecidas pueden limpiarse con un paño suave humedecido y después con un paño seco. En casos de suciedad de grasa resistente, si se utiliza una pequeña cantidad de detergente suave (como detergente lavaplatos suave) en el paño húmedo puede ayudar. No utilice productos de limpieza ni detergentes, ya que podrían deteriorar la superficie de la carcasa y producir grietas. No utilice paños para quitar el polvo que contengan productos químicos.
- No limpie esta unidad con benceno, alcohol o disolventes de ningún tipo. Si lo hace, esto puede decolorar y/o deformar la unidad.

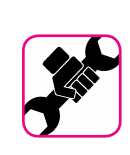

### **En relación con las reparaciones**

Guarde siempre una copia de seguridad de los datos en una memoria USB antes de enviar la unidad a reparar a un centro autorizado. Todos los datos contenidos en la memoria del equipo podrían perderse. De los datos importantes debería guardarse siempre una copia de seguridad, o deberían escribirse en un papel (cuando sea posible). Dexibell no se asume ninguna responsabilidad por la pérdida de datos.

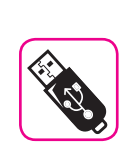

#### **En relación con las memorias externas**

- Introduzca la memoria USB (disponible en comercio) en la ranura, con cuidado y con el ángulo correcto.
- • Ponga mucha atención cuando manipule la memoria USB:
- Protéjase siempre de las descargas con algo metálico antes de manejar la memoria USB
- • No toque los terminales del conector de memoria USB, ni deje que se ensucien.
- No someta la memoria USB a temperaturas extremas (por ej., luz directa del sol en un vehículo cerrado)
- • No deje que la memoria USB se moje
- • No la deje caer ni la someta a golpes o vibraciones excesivas.
- • No desconecte la memoria USB durante la escritura y la lectura de los datos (es decir, mientras esté parpadeando el indicador de memoria USB).
- • Nunca utilice un concentrador USB para conectar la memoria USB a la unidad.
- • Esta unidad permite usar memorias USB disponibles en comercio. Usted puede comprar este tipo de dispositivos en una tienda de informática, un proveedor de cámaras digitales, etc.
- La grabación audio requiere un dispositivo de almacenamiento USB para soportar las altas tasas de transferencia sostenida. No todos los dispositivos USB garantizan un rendimiento perfecto.

### **Otras precauciones**

- El contenido de la memoria se perderían debido al mal funcionamiento o a causa de operaciones incorrectas. Para ayudar a prevenir la pérdida de datos, es muy recomendable que realice periódicamente una copia de seguridad de los datos importantes que usted haya almacenado en la memoria de la unidad en otro dispositivo de almacenamiento (ej., memorias USB).
- • Por desgracia, se puede producir un error durante la recuperación de datos previamente almacenados en las memorias USB. Dexibell no se responsabilizará por la pérdida de beneficios o daños consiguientes, pérdida de datos.
- No use una fuerza excesiva al manipular los botones de las unidades, los interruptores, reguladores y controles y cuando utilice conectores y conectores jack. Un manejo brusco puede causar daños o fallos de funcionamiento.
- • No haga una presión fuerte en el display.
- Tire siempre del conector para desenchufar un cable, no tire del cable, podría causar cortocircuitos o daños a las partes internas del cable.
- • Mantenga bajos los niveles de volumen de la unidad. El instrumento se debe utilizar a un volumen razonable, para evitar molestar a los vecinos, especialmente por la noche y por la mañana temprano. Utilice los auriculares si desea reproducir la música con volumen alto o por la noche.
- • Cuando necesite transportar la unidad, póngala en su embalaje original con el relleno de protección en la caja. Por el contrario, tendrá que utilizar materiales de embalaje equivalentes. Para transportar o mover la unidad siempre hacen falta dos o más personas.
- • Para evitar posibles daños, evite descargar una fuerza excesiva en el atril.
- • Utilice cables de baja impedancia para conectar esta unidad. El uso de cables con una impedancia alta causan niveles de audio extremadamente bajos o imposibles de escuchar.

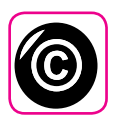

# **En relación con el copyright (derechos**

#### **de autor) y marcas**

- • Dexibell no asume ninguna responsabilidad legal relacionada con las infracciones del usuario por el uso de esta unidad.
- • La grabación, copia, distribución en parte o en su totalidad de material con derechos de autor (canciones en vivo, etc.) perteneciente a terceros, sin el permiso del propietario del copyright está prohibida por la ley.
- Copyright © 2003 by Bitstream, Inc. Todos los derechos reservados Bitstream Vera es una marca de fábrica de Bitstream, Inc.
- iPad® y iPhone® son marcas de fábrica registradas de Apple Inc.
- App Storesm es una marca de servicio de Apple
- Bluetooth® es una marca de fábrica registrada de Bluetooth SIG, Inc. **Notaciones usadas en este manual**

Se han utilizado los siguientes símbolos.

**NOTA** Indica una nota importante; asequirese de leerla.

**MEMO** Se trata de un recordatorio relacionado con la configuración o función; decide usted si leerlo.

**SUGERENCIAS** Indica una sugerencia útil; léala si es necesario.

# Contenido

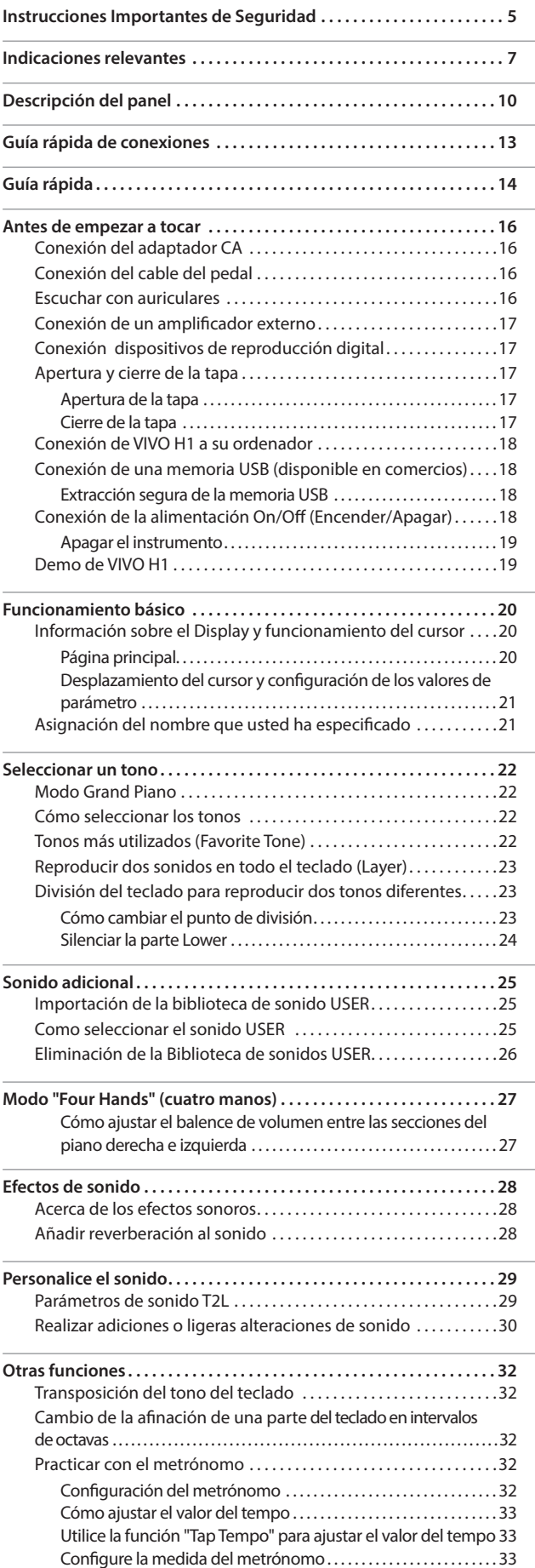

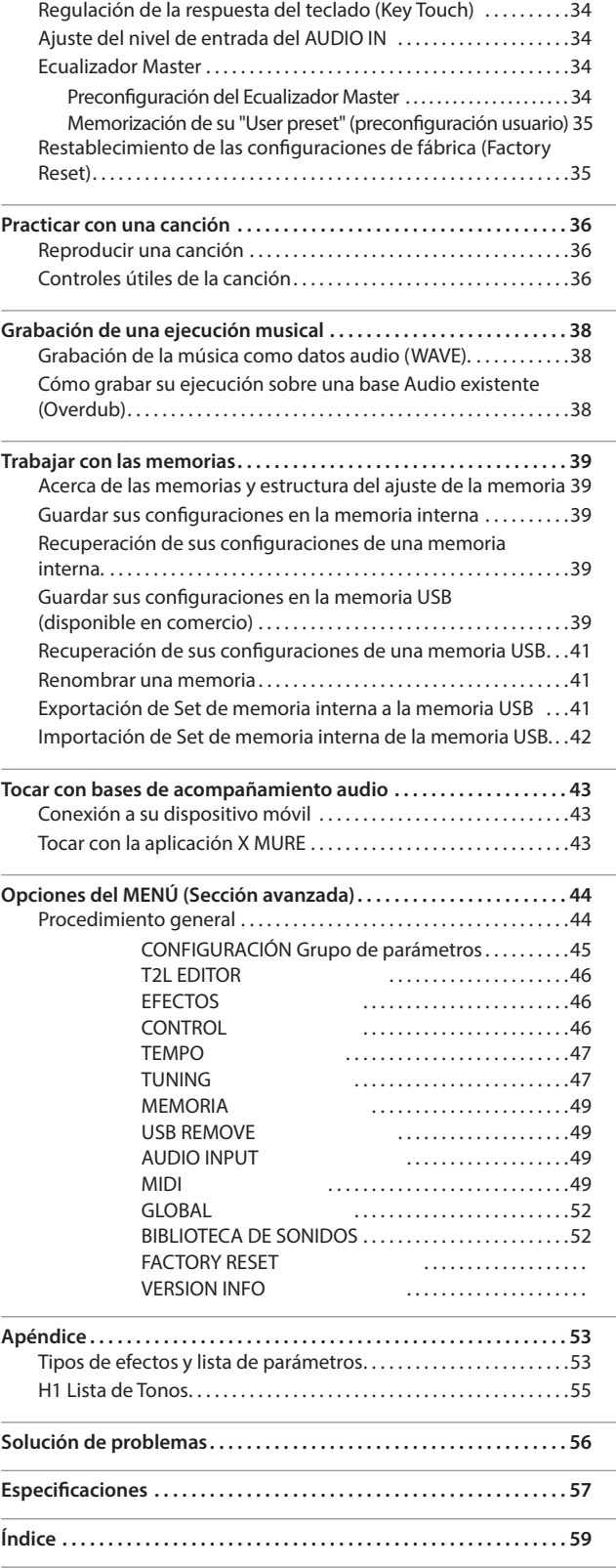

# **3 Descripción del panel**

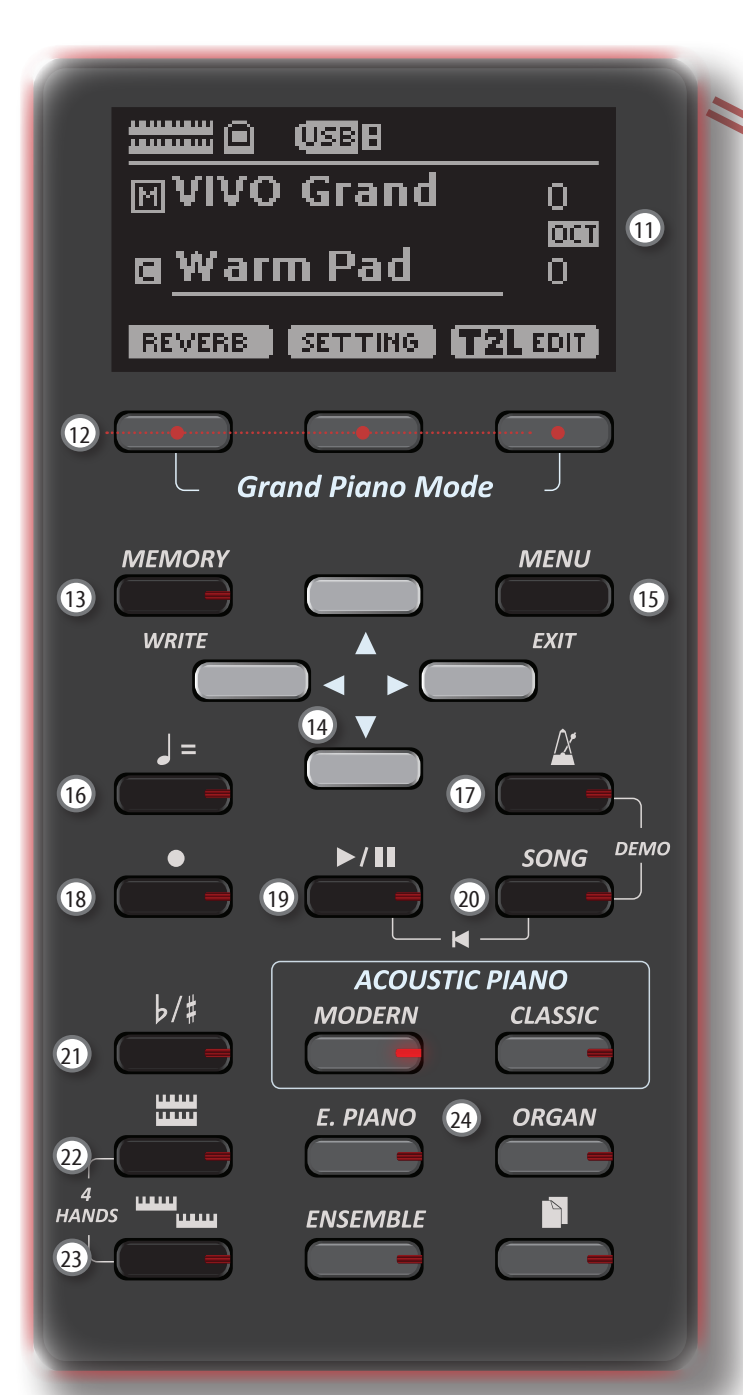

# $\bigcirc$

Encender o apagar (pág. 18).

#### **Con la configuración de fábricaVIVO H1 se apagará automáticamente120 después de minutos de inactividad VIVO H1.**

Si la alimentación del VIVO H1 se ha apagado automáticamente, usted puede usar el interruptor [POWER] para encender el VIVO H1 de nuevo . Si usted no quiere que se apague automáticamente, configure el parámetro "AUTO OFF" en "OFF" (pág. 51).

#### **NOTA**

Para evitar funcionamientos anómalos, no desconecte el adaptador de red, mientras que el instrumento esté encendido.

## 2 **VOLUME**

Utilice este selector para regular el volumen general de VIVO H1.

### 3 **Puerto del ordenador USB**

Utilice un cable USB para conectar VIVO H1 a su ordenador mediante tal conector (pág. 18).

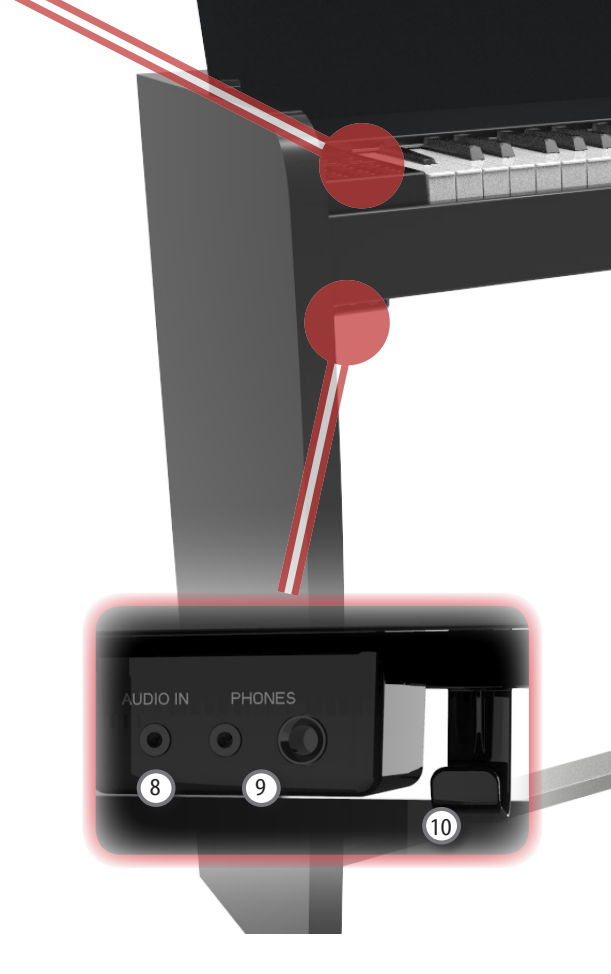

### 4 **Puerto memoria USB**

Aquí puede conectar una memoria USB de las que encuentra en comercio.

### **NOTA**

- \* Introduzca con atención la memoria USB de manera que el conector del dispositivo sea adecuado y se introduzca en el sentido correcto.
- \* Dexibell no recomienda el uso de concentradores USB, independientemente de que sean activos o pasivos. Le rogamos que conecte solo una memoria USB a este puerto

#### 5 **Pedal Damper (resonancia)**

Utilice este pedal para el sonido sostenido (pág. 46).

#### 6 **Pedal sostenido**

Las notas que presione usando este pedal serán sostenidas, dejando que las notas siguientes reproducidas no estén afectadas (pág. 46).

#### 7 **Pedal Soft**

Este pedal se usa para reducir el volumen y cambiar ligeramente el timbre (pág. 47).

### 8 **AUDIO IN**

Este miniconector le permite conectar las salidas audio de una fuente de señal externa (CD/mp3 player, etc.).

#### 9 **PHONES output**

Aquí puede conectar uno o dos pares de auriculares opcionales.

Los altavoces internos quedarán desactivados.

## **Descripción del panel**

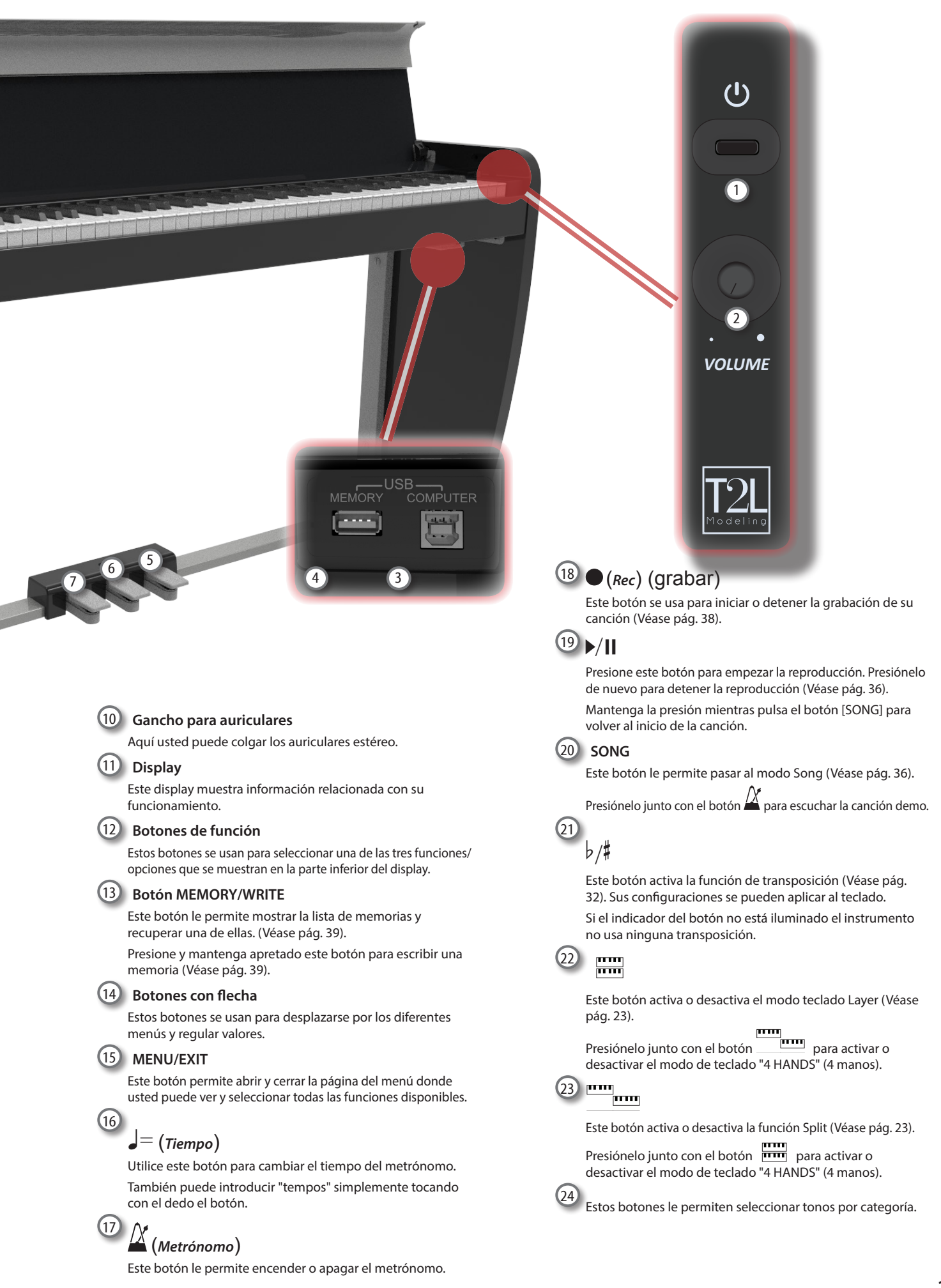

# **Vista trasera**

### **VIVO H1**

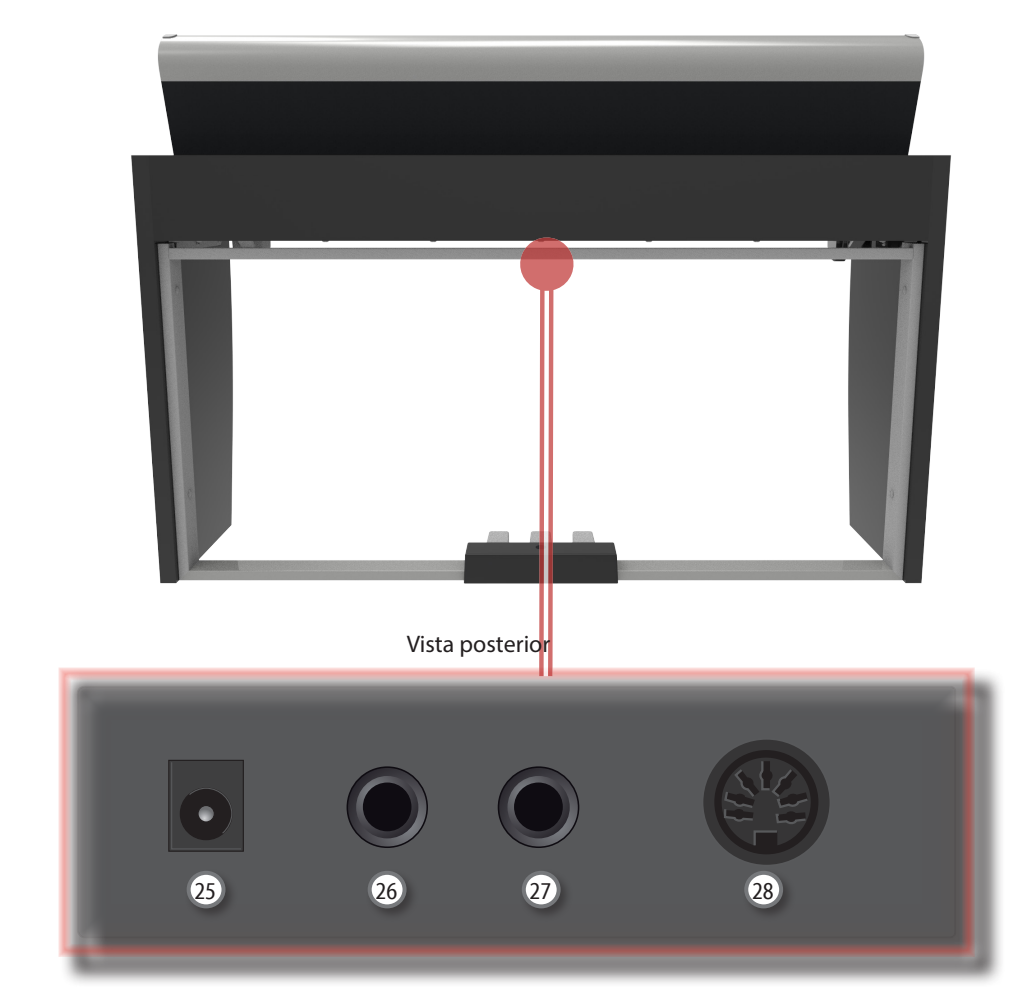

### 25 **Toma DC IN**

Conecte el adaptador CA/CC suministrado aquí (pág. 16).

### 26 **AUDIO OUTPUT R jack**

Esta toma le permite conectar un altavoz amplificado exterior.

### 27 **Conector AUDIO OUTPUT L/MONO**

Esta toma le permite conectar un altavoz amplificado exterior.

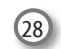

### 28 **Toma Pedales**

Aquí puede conectar el cable del pedal.

# **4 Guía rápida de conexiones**

# **Periféricas**

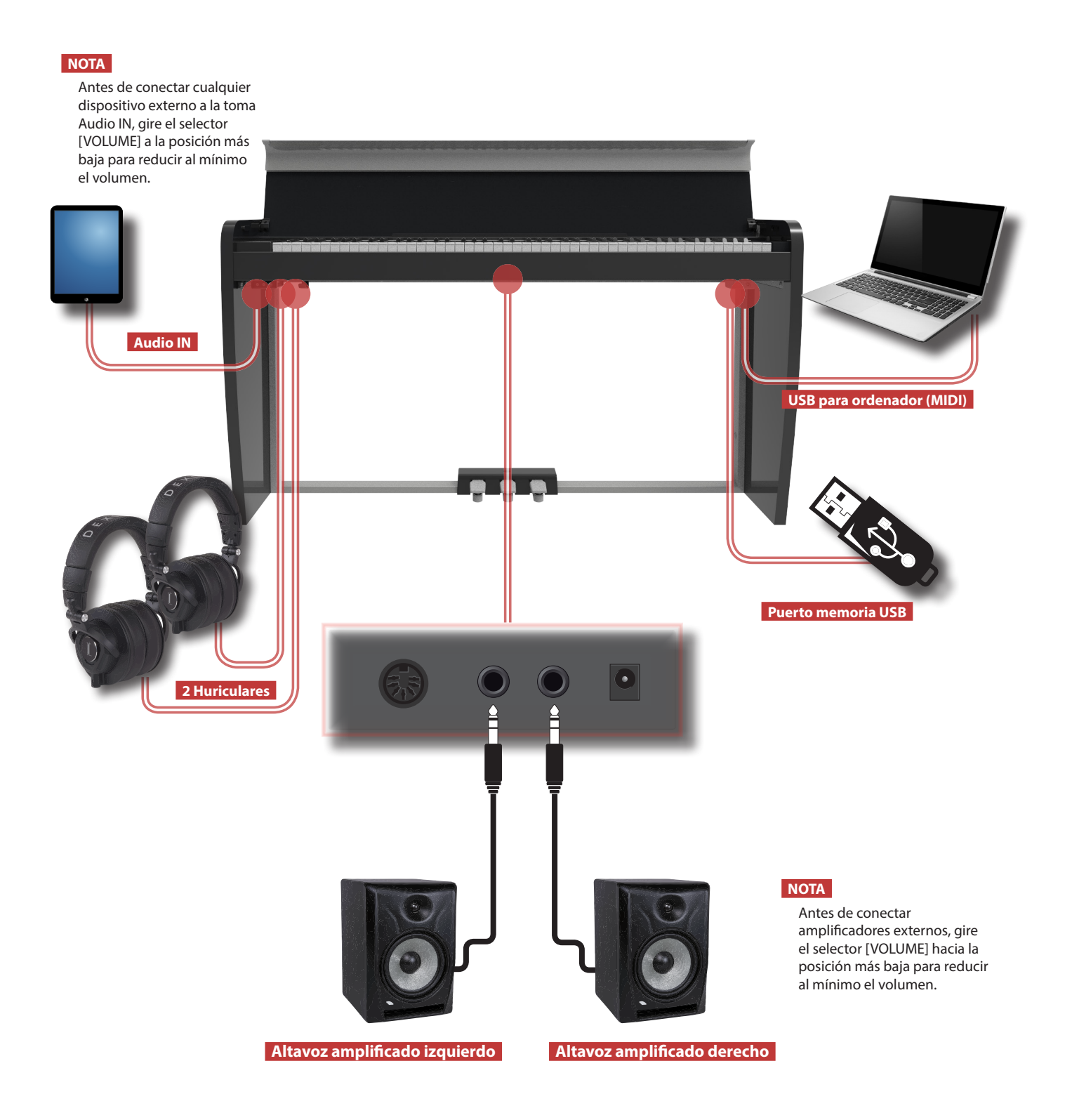

# **Reverberación**

Usted puede modificar la reverberación al sonido a su gusto.

Presione el botón de función que muestra "REVERB" en la parte inferior del display.

Utilice los botones  $[\triangle] [\nabla] y [\blacktriangle] [\triangleright]$  para seleccionar una reverberación agradable.

Presione estos botones para seleccionar funciones/opciones que se muestran en la parte inferior del display.

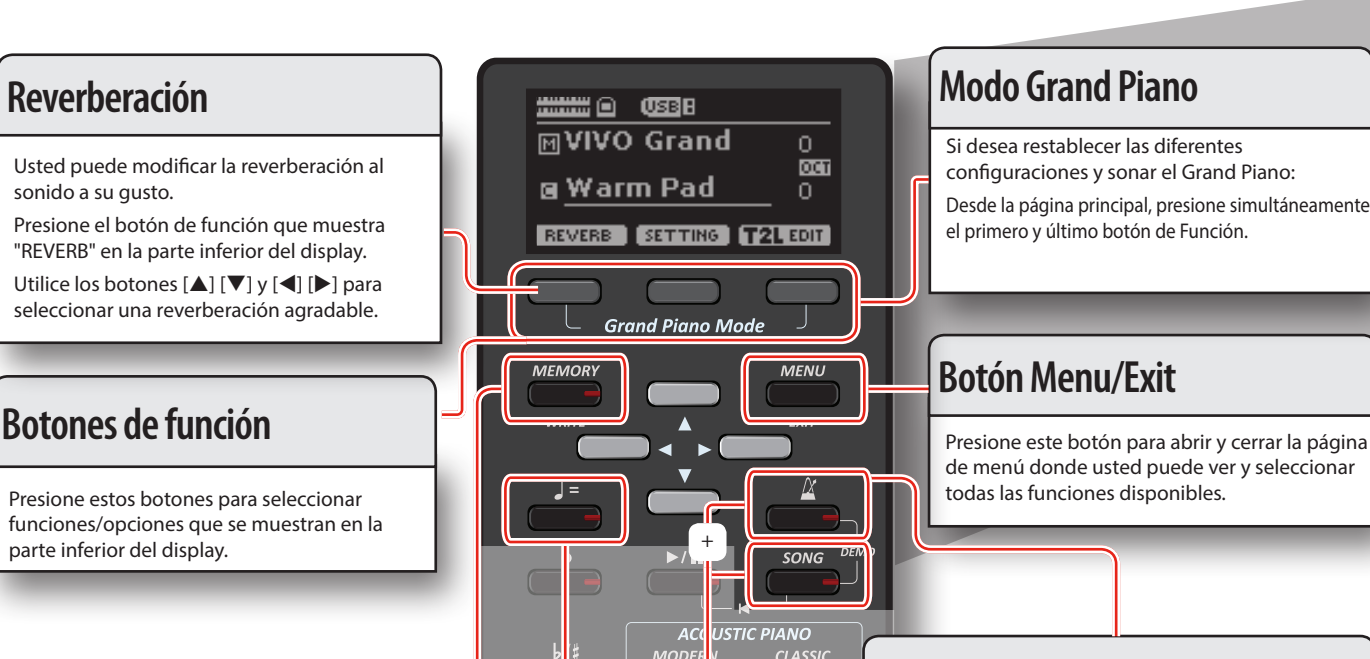

configuraciones y sonar el Grand Piano: Desde la página principal, presione simultáneamente el primero y último botón de Función.

de menú donde usted puede ver y seleccionar todas las funciones disponibles.

# **Uso del metrónomo**

Presione el botón [ $\Delta$ ] para activar el metrónomo. Para ajustar el tiempo y el compás utilice el botón  $\left[\rule{0pt}{13pt}\right]=]$ 

# **Configuraciones preferidas**

### **CÓMO MEMORIZAR SU CONFIGURACIÓN PREFERIDA**

El VIVO H1 le permite memorizar sus configuraciones preferidas para recuperarlas cuando sea necesario. Puede memorizar hasta 20 configuraciones completas. Mantenga presionado el botón [MEMORY/WRITE] para abrir la página de las memorizaciones.

Utilice los botones [▲] [▼] para seleccionar una de las ubicaciones de la memoria.

Presione el botón de función que muestra "SAVE" en la parte inferior del display

Utilice los botones  $[\triangle] [\blacktriangledown] y [\blacktriangle] [\blacktriangleright]$  para introducir el nombre deseado. Para confirmar presione el botón de función que muestra "OK" en la parte

inferior del display CÓMO RECUPERAR SUS CONFIGURACIONES PREFERIDAS

Presione el botón [MEMORY] para abrir la página de memorización.

Utilice los botones [▲] [▼] para seleccionar una de las ubicaciones de la memoria.

Presione el botón de función "RECALL" bajo el display para seleccionar la memoria.

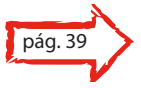

### **MEMO**

Observe que se puede memorizar y abrir directamente de una memoria USB (disponible en comercios).

# **Escuchar las canciones Demo**

Presione simultáneamente los botones [ $\frac{N}{N}$  ] y [SONG].

# **Cambiar el "Tempo/Time Signature" (Tiempo/Compás)**

Usted puede ajustar el "tempo" del metrónomo.

Presione el botón [J = ] para visualizar la página "tempo". Utilice los botones [▲] [▼] para seleccionar el "tempo", el campo "compás" o un "tempo" preajustado disponible. Utilice los botones [◀] [▶] para ajustar el valor.

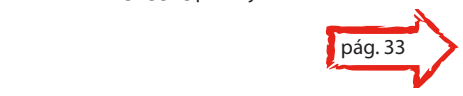

## **Guía rápida**

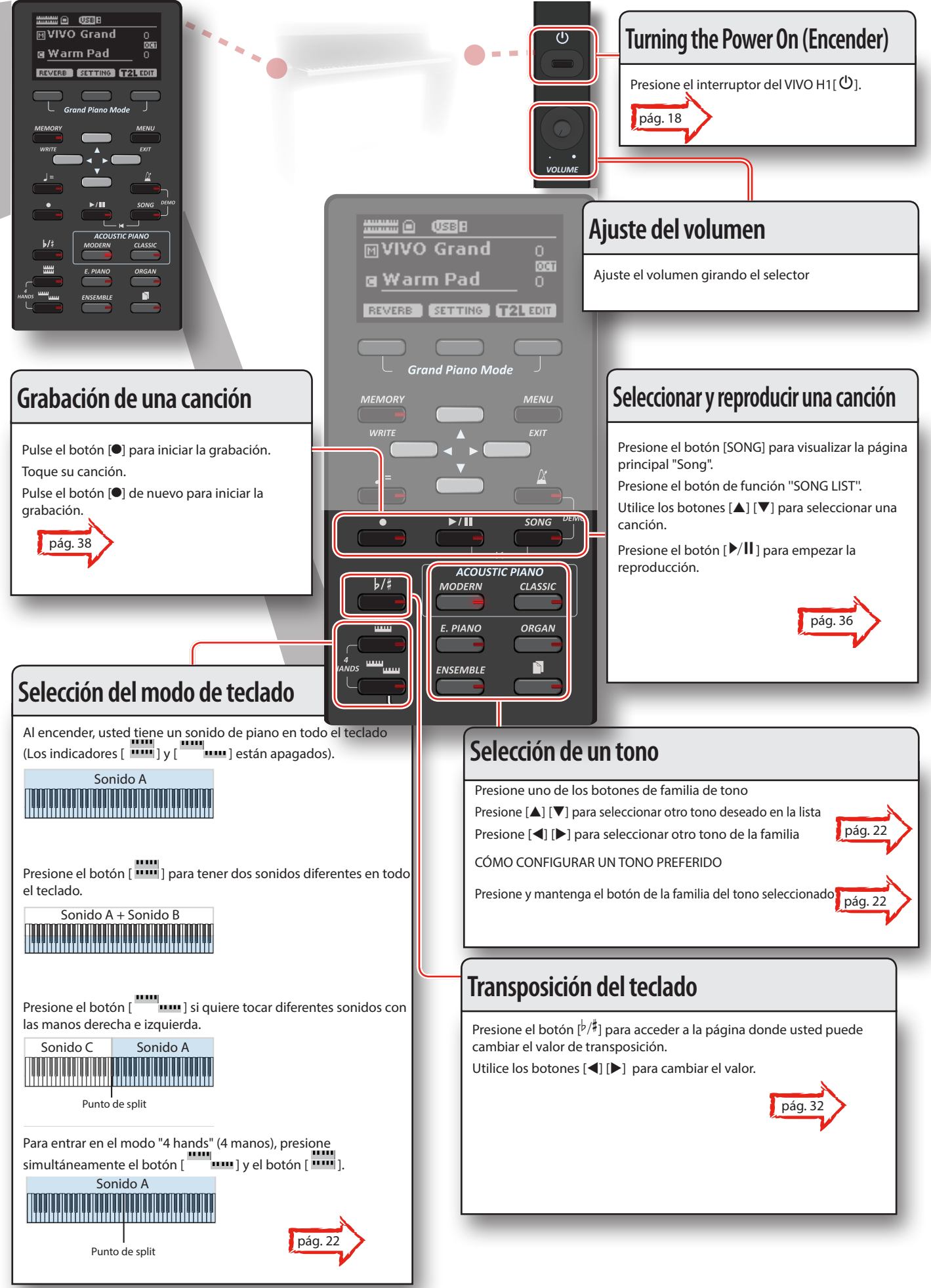

# **6 Antes de empezar a tocar**

# **Conexión del adaptador CA**

**1. Gire el selector [VOLUME] hacia la izquierda para poner al mínimo el volumen.**

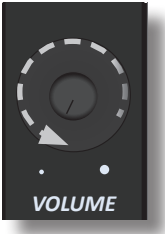

**2.** Conecte el cable de alimentación suministretado el **adaptador CA.** El indicador se iluminará una vez que se conectero da adaptador CA en al indicador se iluminará una vez que se conect una toma de corriente (Solo para el modelo VI' A una salida CA USE THE SUPPLIED **ADAPTOR ONLY**

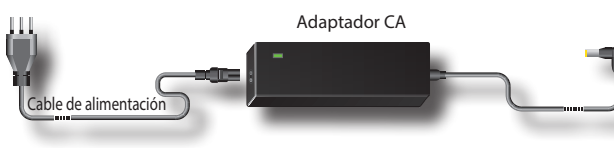

### **NOTA**

Según la zona donde se vaya a usar el aparato, el cable de alimentación suministrado podría ser diferente del que se muestra abajo.

#### **NOTA**

Asegúrese de usar solo el adaptador CA (DEXIBELL DYS602- 240250W) suministrado con la unidad. Asegúrese también de que el voltaje de la línea en la instalación coincida con el voltaje de entrada especificado en el cuerpo del adaptador CA. Algunos adaptadores CA usados pueden tener una polaridad diferente, o estar diseñados para una tensión diferente, por lo que su uso podría causar daños, un mal funcionamiento o descarga eléctrica.

### **NOTA**

Si usted no utilizara el VIVO H1 durante un largo periodo de tiempo, desconecte el cable de alimentación de la toma eléctrica.

#### **NOTA**

Para evitar funcionamientos anómalos, no desconecte el adaptador de red, mientras que el instrumento esté encendido.

### **3. Conecte el adaptador CA a la toma CC IN del VIVO H1 situada en el panel trasero inferior.**

**DC IN CC IN USE THE SUPPLIED ADAPTOR ONLY USE SÓLO EL ADAPTADOR SUMINISTRADO** VISTA POSTERIOR

# **Conexión del cable del pedal**

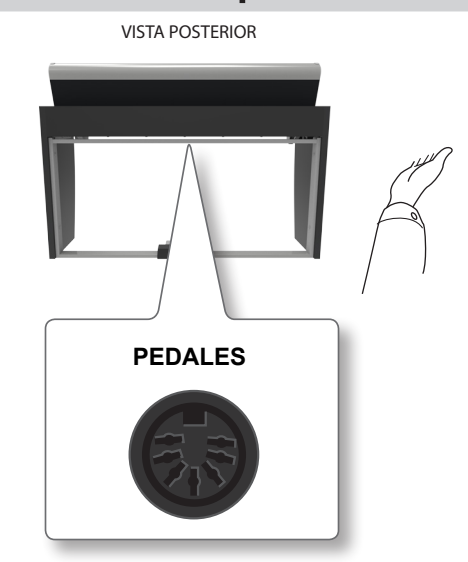

**1. Conecte el cable del pedal del equipo al soporte específico.**

Para más información, véase el Manual de montaje.

# **Escuchar con auriculares**

Usted puede utilizar auriculares para disfrutar de VIVO H1 sin molestar a los vecinos, por ejemplo por la noche.

**1. Aquí usted puede conectar los auriculares estéreo. VIVO H1 tiene dos tomas para auriculares. Los auriculares se pueden usar por dos personas simultáneamente.**

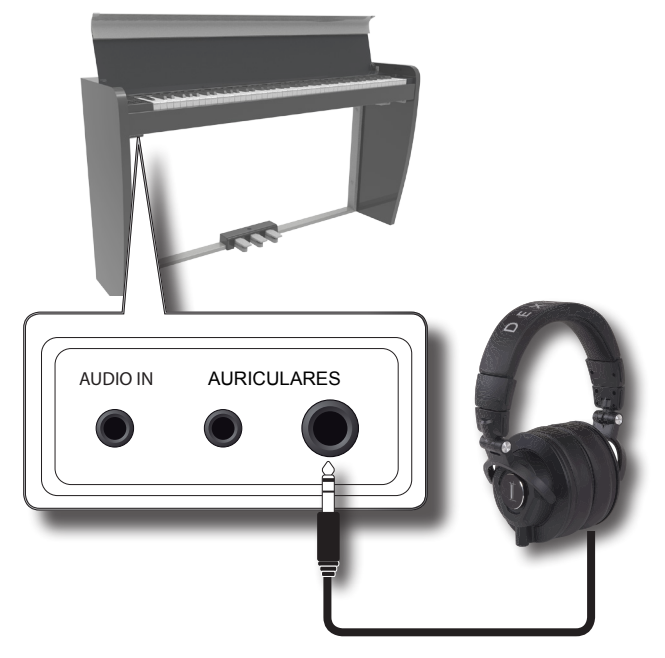

**2. Gire el selector de VIVO H1 [VOLUME] para ajustar el volumen del auricular.** 

#### **Precauciones al usar los auriculares**

• Para evitar daños a los conductores internos de los cables, manéjelos con atención. Al usar los auriculares, manipúlelos por la clavija o por la banda para la cabeza.

- • Sus auriculares podrían dañarse si el volumen de un dispositivo está alto cuando los conecte. Ponga siempre al mínimo el volumen antes de conectar los auriculares.
- Un volumen excesivo no solo daña su oído, sino que podría estropear los auriculares. Disfrute de la música a un volumen adecuado.

# **Conexión de un amplificador externo**

Usted puede conectar el conector OUTPUT a un amplificador externo, sistema estéreo, u otros dispositivos audio estéreo.

- **1. Gire el selector [VOLUME] hacia la izquierda para poner al mínimo el volumen.**
- **2. Conecte los conectores VIVO H1 OUTPUT situados abajo a la derecha del panel trasero a las entradas de su amplificador externo.**

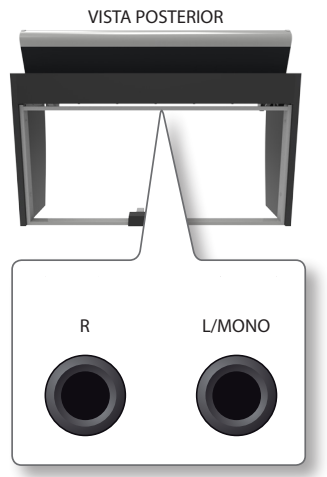

# **Conexión dispositivos de reproducción digital**

Puede conectar el conector jack de entrada AUDIO IN a un dispositivo reproductor audio.

El audio de la reproducción se oirá con los altavoces internos de VIVO H1.

- **1. Gire el selector [VOLUME] hacia la izquierda para poner al mínimo el volumen.**
- **2. Conecte el conector INPUT de VIVO H1 situado abajo a la izquierda del panel delantero a la salida audio de una fuente de señal externa.**

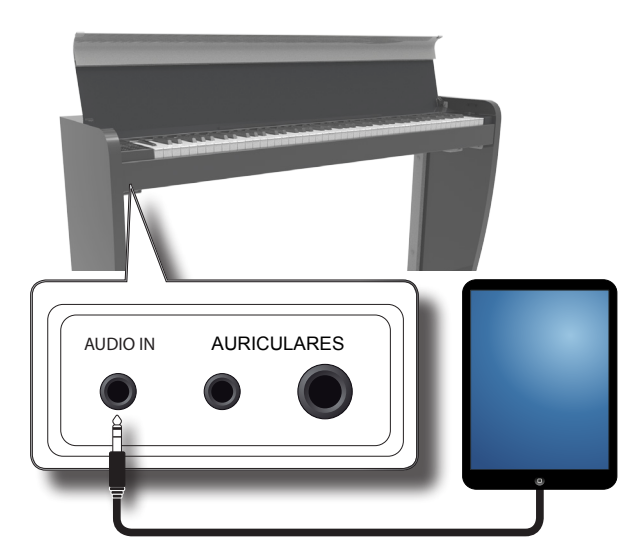

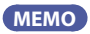

Usted puede ajustar el volumen del dispositivo conectado a la toma INPUT de VIVO H1. Véase "AUDIO INPUT" (pág. 49).

Consulte "Ajuste del nivel de entrada del AUDIO IN" (pág. 34) para ajustar el nivel de la fuente audio.

# **Apertura y cierre de la tapa**

#### **NOTA**

- • Esta unidad está equipada con un sistema de cierre de seguridad para evitar lesiones en los dedos al abrir o cerrar la tapa. De todos modos tenga cuidado para no pillarse los dedos al abrir o cerrar la tapa. Se recomienda la supervisión de un adulto cuando los niños utilicen la unidad.
- Si tiene que mover la unidad, asegúrese de que la tapa esté cerrada para evitar accidentes.

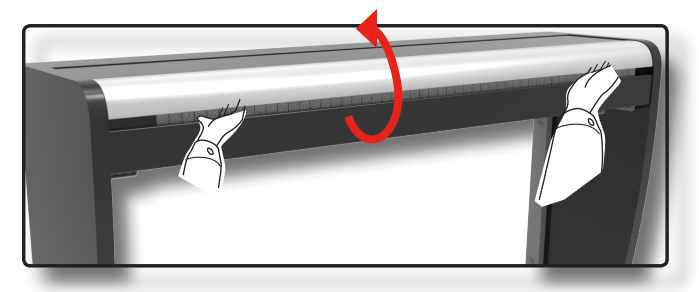

# **Apertura de la tapa**

#### **ADVERTENCIA**

• No suelte la tapa hasta que esté completamente abierta.

**1. Sujete el borde delantero de la tapa con las dos manos, después abra la tapa lentamente hasta llegar a la posición de fin de carrera.**

# **Cierre de la tapa**

#### **ADVERTENCIA**

- • Deje que la tapa se cierre automáticamente No fuerce la tapa
- Tenga cuidado para no pillarse los dedos al cerrar la tapa. Se recomienda la supervisión de un adulto cuando los niños utilicen la unidad.
- **1. Sujete la tapa con ambas manos y lentamente acompáñela para cerrar automáticamente.**

Deje que la tapa se cierre automáticamente No fuerce la tapa

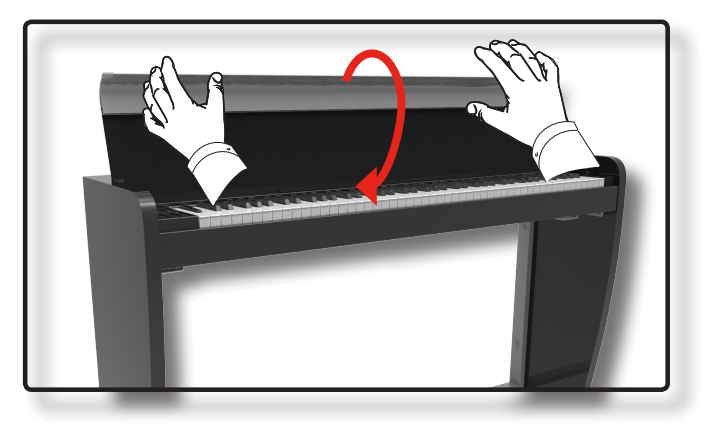

# **Conexión de VIVO H1 a su ordenador**

• Si usted utiliza un cable USB (disponible en comercio) para conectar el puerto COMPUTER situado en el panel trasero de VIVO H1 al puerto USB de su ordenador, usted podrá transferir datos MIDI entre el VIVO H1 y su software sequencer.

### **NOTA**

VIVO H1 no soporta el estándar GM/GS.

### **¿Qué necesita para conectar VIVO H1 a su ordenador?**

- • Cable USB (tipo A–macho tipo B–macho: disponible en comercio)
- **1.** Utilice un cable USB estándar (conectores de tipo  $A \rightarrow B$ , **disponibles en comercio) para conectar el VIVO H1 a su ordenador como se muestra abajo.**

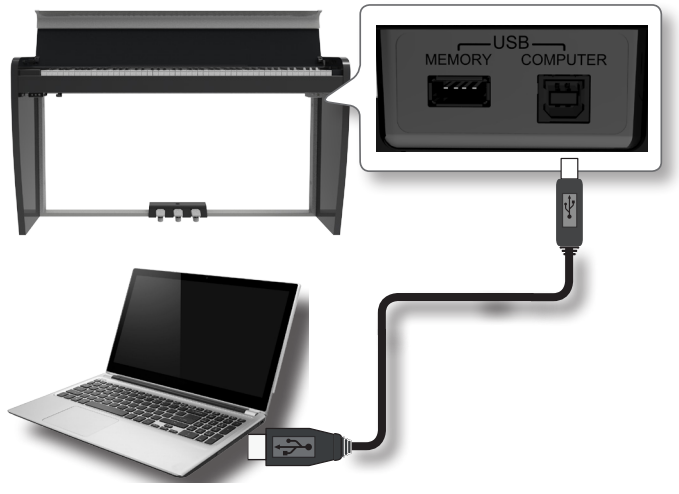

### **NOTA**

- • Para evitar el riesgo de funcionamientos anómalos y/o daños a los altavoces, baje siempre el volumen y apague la alimentación de todos los dispositivos antes de realizar cualquier conexión.
- Solo los datos MIDI se pueden transmitir y recibir mediante USB. Los datos audio no se pueden transmitir o recibir.
- Encienda la alimentación de VIVO H1 antes de iniciar la aplicación MIDI en su ordenador. Nunca apague la alimentación de VIVO H1 mientras la aplicación MIDI esté en funcionamiento.

# **Conexión de una memoria USB (disponible en comercios)**

**1. Conecte una memoria USB al puerto de MEMORIA en el panel derecho de VIVO H1 situado debajo del teclado.**

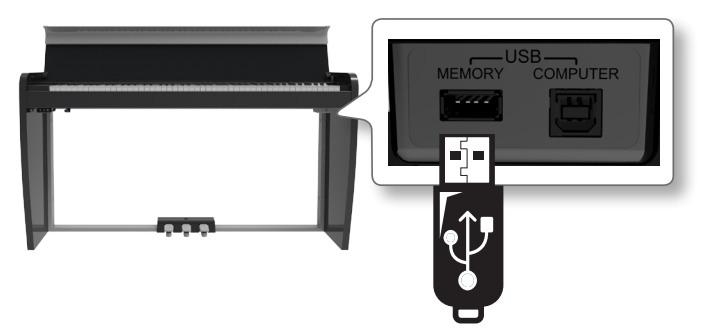

### **NOTA**

Introduzca con atención la memoria USB de manera que el conector del dispositivo sea adecuado y se introduzca en el sentido correcto.

# **Extracción segura de la memoria USB**

### **NOTA**

Hay que extraer siempre de manera segura la memoria USB antes de desconectarla físicamente de la toma USB. Antes de desconectar la memoria USB utilice la función "USB REMOVE" (extraer USB).

- **1. Presione el botón "MENU".**
- **2.** Utilice los botones [▲] [▼] para desplazarse por la lista y **seleccionar la función"USB REMOVE".**
- **3. Utilice los botones [] [] para desplazarse por la lista y seleccionar la función"USB REMOVE".**
- **4. Presione los botones [] para acceder a la función.** El display muestra:

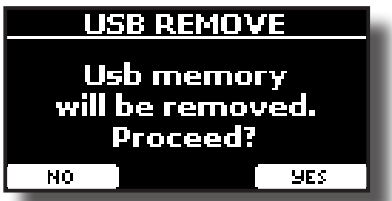

**1. Presione el botón de función "YES" para extraer de manera segura la memoria USB.**

Ahora usted puede desconectar de manera segura la memoria USB.

# **Conexión de la alimentación On/Off (Encender/Apagar)**

Una vez que todo está conectado correctamente, asegúrese de seguir el siguiente procedimiento para encender el instrumento.

**1. Gire el selector [VOLUME] hacia la izquierda para poner al mínimo el volumen.**

### **NOTA**

Antes de encender o apagar VIVO H1, asegúrese siempre de tener el volumen bajo. Incluso con el volumen bajo, se podría escuchar un pequeño ruido al encender o apagar VIVO H1. Sin embargo esto es normal y no indica un funcionamiento anómalo.

**2.** Presione el VIVO H1botón de [ $\circ$ ] situado en el panel de **la derecha para encenderlo.**

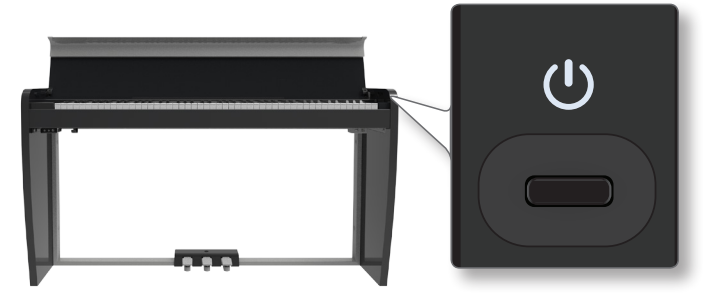

El instrumento se encenderá, aparecerá una barra de progreso en el display de VIVO H1.

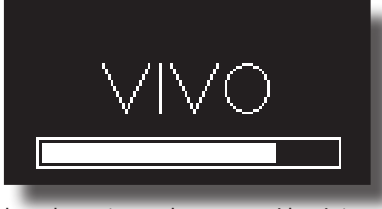

Después de un breve intervalo, aparecerá la página principal; VIVO H1 estará listo para producir sonido.

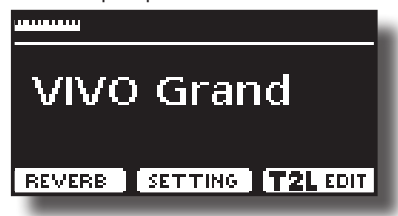

**3. Utilice el selector [VOLUME] para ajustar el volumen.**

#### **NOTA**

Esta unidad está equipada con un circuito de protección Después de haber encendido, solo es necesario un breve intervalo (pocos segundos), antes de que el aparato funcione normalmente.

# **Apagar el instrumento**

**1. Gire el selector [VOLUME] hacia la izquierda para poner al mínimo el volumen.**

### **NOTA**

Para evitar funcionamientos anómalos, no desconecte el adaptador de red, mientras que el instrumento esté encendido.

### **2.** Presione el interruptor VIVO H1[ $\circ$ ].

Aparece un mensaje de confirmación de apagado:

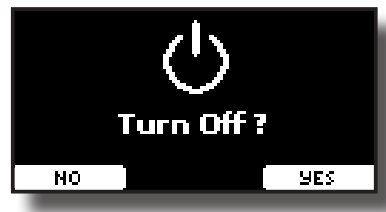

**3. Presione el botón de función "YES" para confirmar.**  El display muestra el siguiente mensaje:

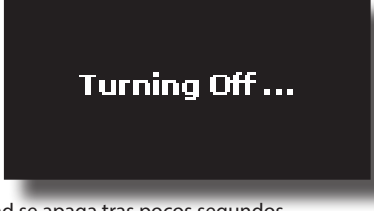

y la unidad se apaga tras pocos segundos.

Si no quiere apagar presione el botón de función "NO".

#### **NOTA**

Si tiene que apagar completamente el aparato, primero apague el botón  $[**①**]$ , después desenchufe el cable de alimentación de la toma de corriente. Tome como referencia "Conexión del adaptador CA" (pág. 16).

### **Si no se utiliza la unidad durante un cierto periodo de tiempo, ésta se apaga automáticamente.**

### **Si usted no quiere que se apague automáticamente,**

### **¡desactive "AUTO OFF"!**

**Con la configuración de fábrica, la unidad se apagará automáticamente 120 minutos después de detener la reproducción o el funcionamiento de la unidad.**  Poco antes de que el VIVO H1 se apague automáticamente, la pantalla empieza a contar los segundos. Si quiere continuar usando VIVO H1, presione una tecla.

Si no quiere que se apague automáticamente, cambie la configuración "AUTO OFF" a "OFF" como se describe en la pág. 51

# **Demo de VIVO H1**

Su VIVO H1 contiene piezas demo que presentan los mejores sonidos.

**1. Presione simultáneamente los botones [ ] y [SONG].**

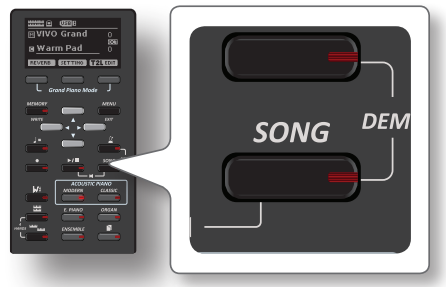

La reproducción de las piezas demo inicia automáticamente.

**2. Presione el botón [MAIN/EXIT] para salir de la función demo**.

### **NOTA**

Todos los derechos reservados El uso no autorizado de este material para fines diferentes del uso privado y personal, constituye una violación de las leyes vigentes.

# **7 Funcionamiento básico**

# **Información sobre el Display y funcionamiento del cursor**

Esta sección presenta la información que aparece en la página principal. Además muestra cómo navegar por el menú.

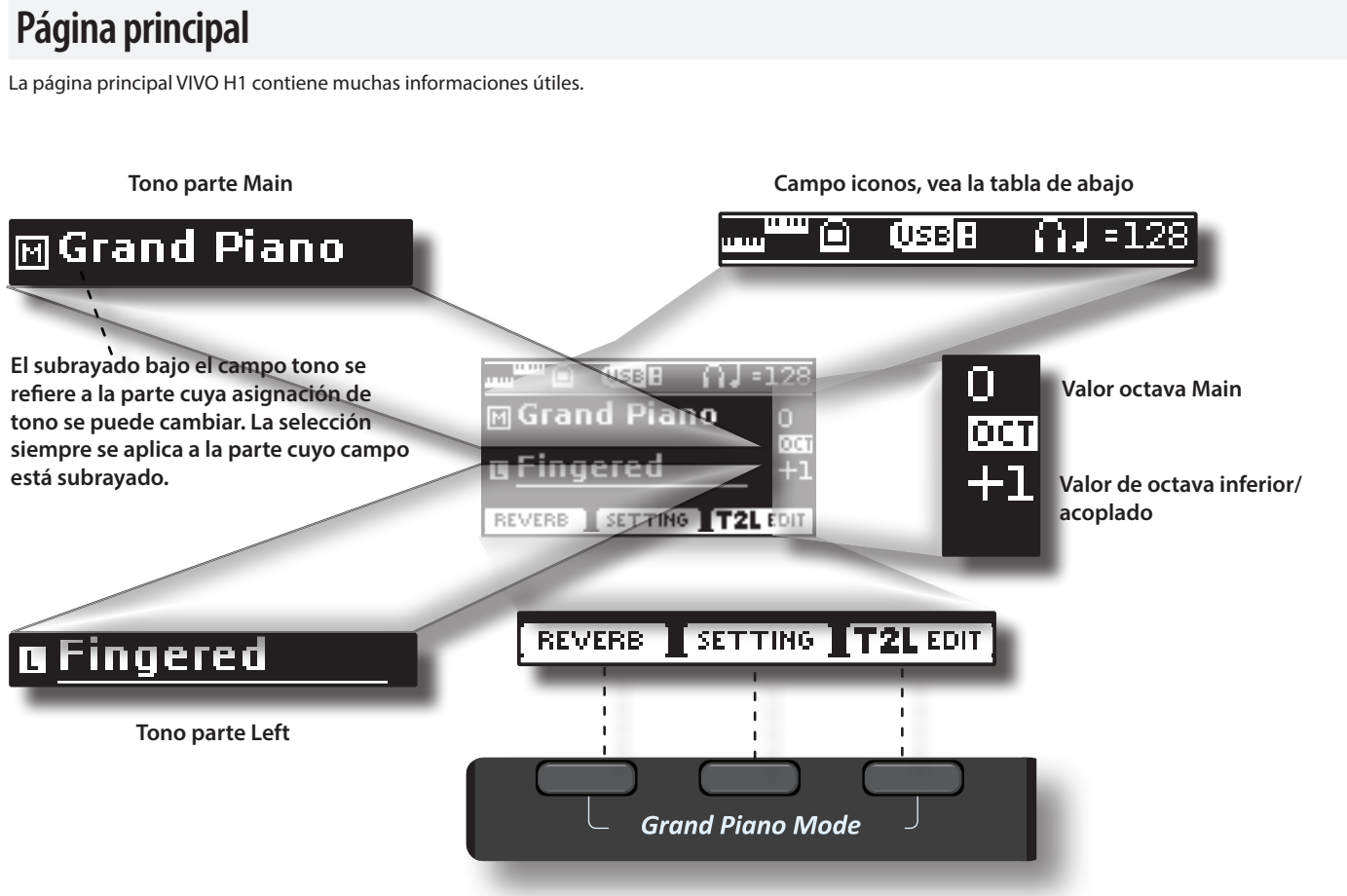

**Botones de función**

Utilice estos botones de función para seleccionar una de las tres funciones/opciones que se muestran en la parte inferior del display.

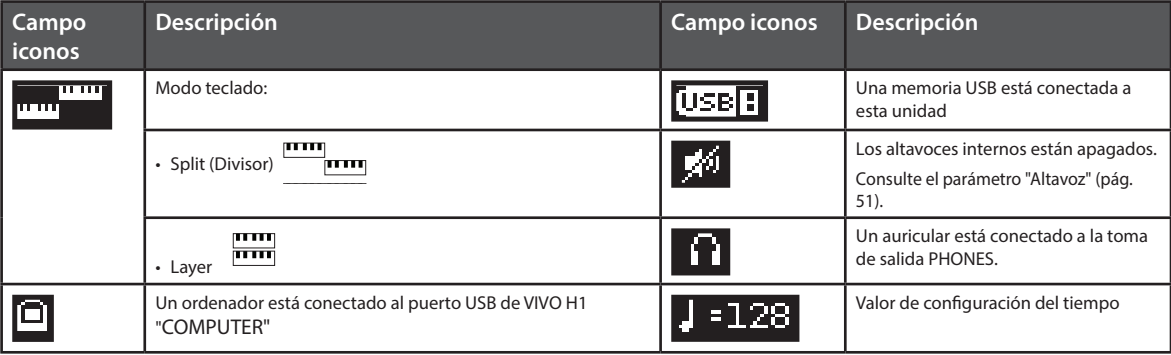

# **Desplazamiento del cursor y configuración de los valores de parámetro**

**1. Presione el botón [MENU/EXIT] para acceder a los grupos de funciones disponibles.** 

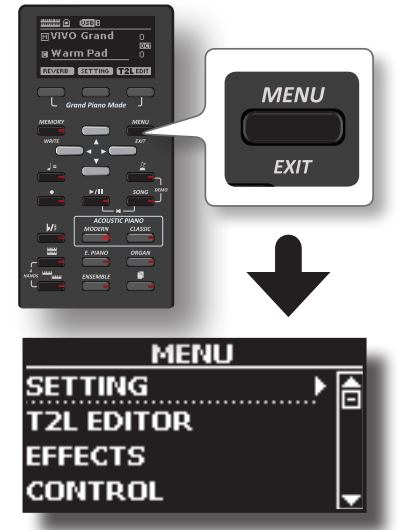

**2. Utilice los botones [] [] para seleccionar el grupo de función deseado.**

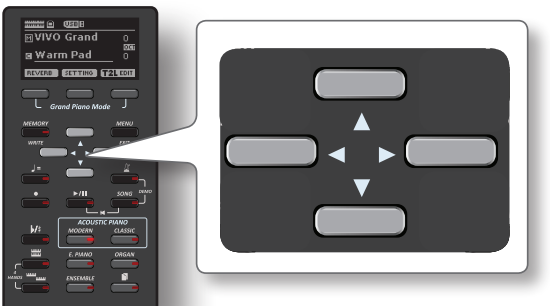

**3. Presione el botón [] para entrar en el grupo de función seleccionado.**

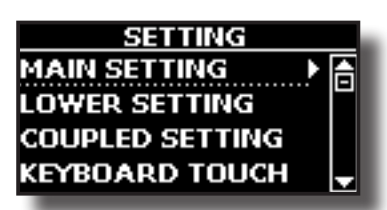

**4. Utilice los botones [] [] para desplazarse por la lista de parámetros.**

El campo de parámetro seleccionado se muestra subrayado.

- **5. Utilice los botones [] [] para configurar el valor deseado.**
- **6. Presione el botón [MAIN/EXIT] para volver a la página principal.**

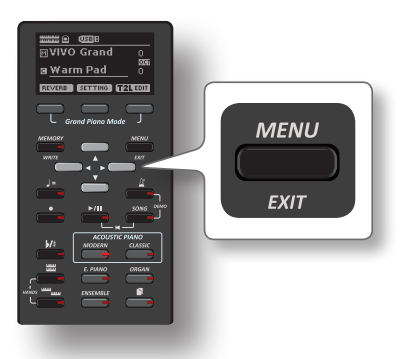

# **Asignación del nombre que usted ha especificado**

En muchos casos usted tendrá que dar un nombre a un archivo. En el ejemplo siguiente, le mostraremos cómo dar un nombre a la memoria.

Después de haber seleccionado la memorización de una memoria, el display muestra lo siguiente:

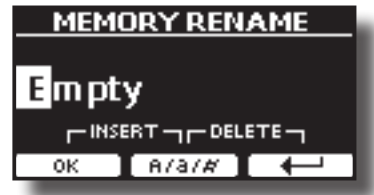

VIVO H1 sugiere un nombre para la memoria.

- **1. Utilice los botones [][] para seleccionar un carácter diferente.**
- **2. Utilice los botones [] [] para seleccionar la posición del siguiente carácter que usted quiera cambiar, entonces use los botones [][] de nuevo.**
- **3. Usted puede presionar el botón de función [A/a/#] para cambiar entre mayúsculas, minúsculas y números.**

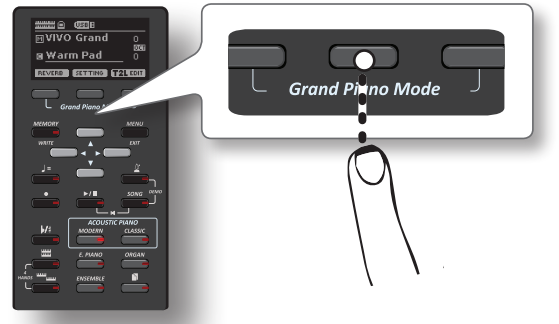

**4. Para eliminar el carácter seleccionado, presione simultáneamente el botón de función derecho y central.** 

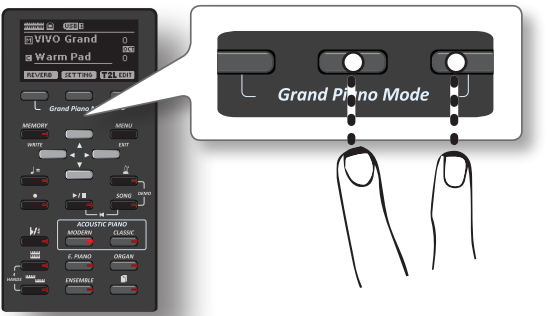

**5. Para introducir un carácter, presione al mismo tiempo el botón de función izquierdo y central.**

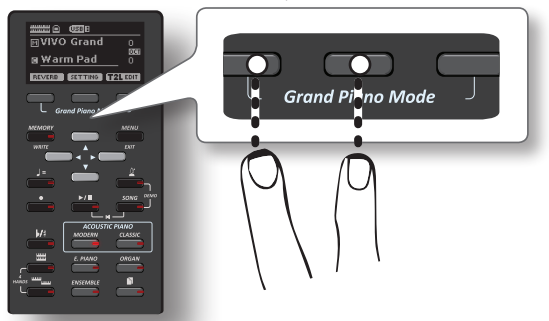

**6. Repita los pasos (2) y (3) para completar el nombre.**

VIVO H1 contiene una gran selección de tonos de alta calidad organizados en seis categorías. En particular, gracias al nuevo motor audio, los sonidos de Piano se reproducen de manera fiel con todos los matices de un verdadero piano acústico.

El VIVO H1 permite asignar uno de los tonos disponibles a cualquiera de las tres partes en tiempo real. La selección de un sonido se aplica siempre a la parte (Main, Coupled o Lower) cuyo campo está en ese momento subrayado en la página principal.

# **Modo Grand Piano**

### **NOTA**

**8**

Al encender, el instrumento automáticamente selecciona el modo Grand Piano.

**1. Desde la página principal, presione simultáneamente el primero y último botón de Función.**

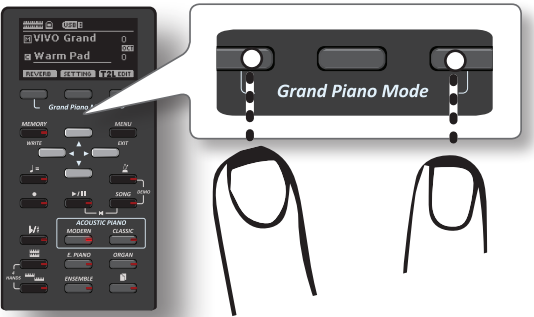

El sonido "Grand Piano" se activa y todos los varios parámetros se modifican para reproducir el mejor sonido de piano.

**2. Toque el teclado para disfrutar del sonido del piano.**

El sonido del piano sonará en todo el teclado.

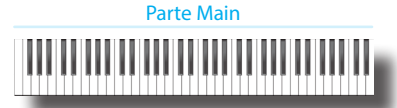

# **Cómo seleccionar los tonos**

**1. Presione el botón de tono deseado para seleccionar la categoría de sonido que desea reproducir.**

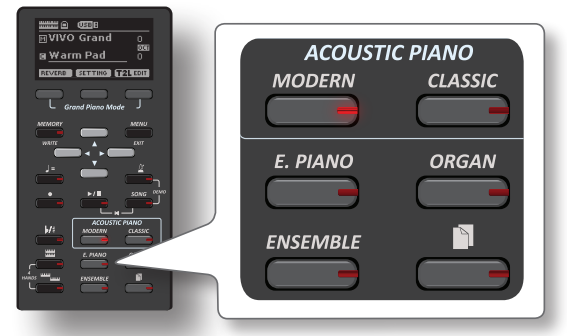

El último sonido que usted haya seleccionado para esta categoría se activará.

El indicador del botón se ilumina y una ventana temporal muestra la lista de tonos donde el sonido activado está subrayado:

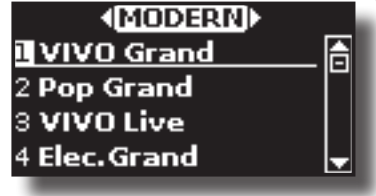

En el ejemplo se ha presionado el botón [MODERN].

#### **2. Con la ventana del tono esté activa utilice los botones [] [] para seleccionar un tono en la misma categoría.** Si durante el funcionamiento normal la ventana se cierra automáticamente, presione el botón "Tone" de nuevo.

Consulte la página 55 para ver una lista de tonos disponibles.

### **3. Sonar el teclado.**

Escuchará el sonido del instrumento seleccionado.

#### **MEMO**

El último sonido que usted selecciona en cada categoría se memoriza temporalmente y se recuerda cada vez que se pulsa el botón de tono correspondiente

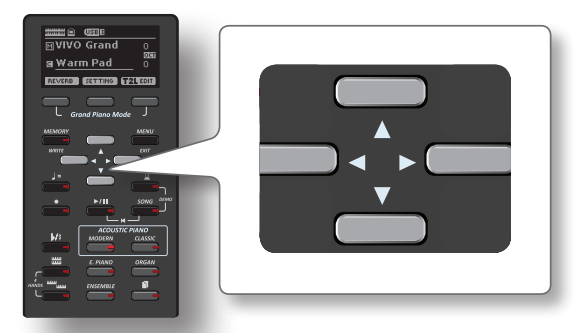

**4. Con la ventana de tono activa, presione los botones [] [] para seleccionar la categoría de tono previa o siguiente, o presione otros botones de tono deseados.**

Tras unos segundos de inactividad de la operación del cambio de tono, se muestra la página principal.

#### **SUGERENCIAS**

Un modo rápido de cambiar un tono desde la página principal: utilice los botones [ $\blacktriangle$ ] [ $\blacktriangledown$ ] para seleccionar el tono siguiente o anterior de la misma categoría.

# **Tonos más utilizados (Favorite Tone)**

La función "Favorite Tone" le permite activar fácilmente los tonos más usados. Usted puede memorizar su "Favorite Tone" (tono preferido) para cada una de las seis categorías y recuperarlos simplemente presionando el botón "Tone" (tono). Esto le ayudará en las situaciones "live".

- **1. Seleccione el tono que prefiera. Véase "Seleccionar un tono" (pág. 22).**
- **2. Presione y mantenga la presión del botón "Tone" que contiene el tono seleccionado para memorizarlo.**

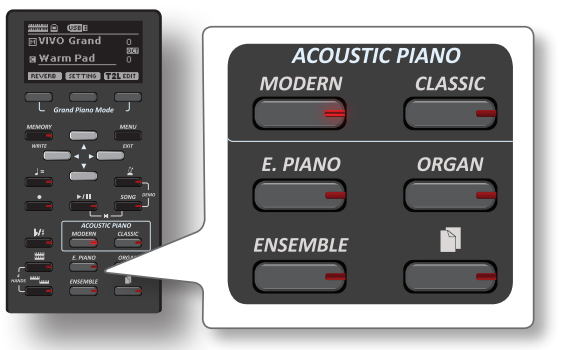

El display muestra un mensaje de confirmación. La posición del sonido seleccionado se memoriza y se activará cada

vez que se presione la tecla Tone correspondiente.

El instrumento recordará su elección en el siguiente encendido.

# **Reproducir dos sonidos en todo el teclado (Layer)**

En el apartado anterior "Cómo seleccionar los tonos", usted aprendió cómo seleccionar un tono. A continuación aprenderá cómo añadir otro sonido en todo el teclado.

**1. Presione el botón [ ] para añadir otro tono (Coupled Part) en todo el teclado.**

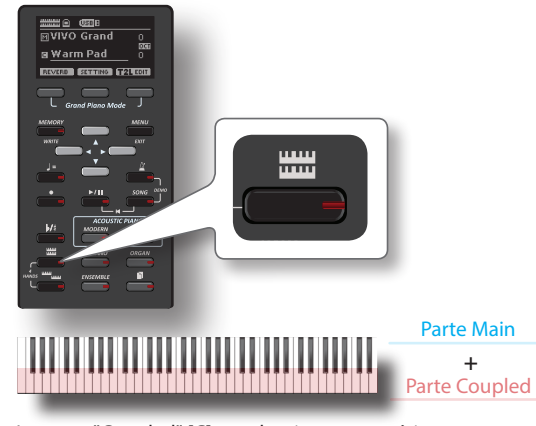

La parte "Coupled" [C] se selecciona automáticamente. Si se visualiza la página principal muestra:

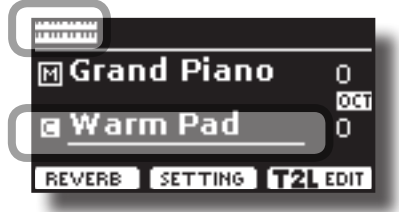

El campo de la parte "Coupled" [C] en la página principal está subrayada para informarle que la selección del tono se ha aplicado en esta parte.

### **NOTA**

Para la selección del tono, sería una buena idea controlar en la página principale, qué parte está actualmente seleccionada para asegurarse de no seleccionar un tono para la parte equivocada.

### **2. Sonar el teclado.**

Escuchará los tonos de la parte Main [M] y Coupled [C] reproduciéndose conjuntamente.

- **3. Para ajustar el volumen desplace el cursor deslizante VOLUME.**
- **4. Para cambiar un tono de la parte acoplada, consulte "Cómo seleccionar los tonos" (pág. 22).**
- **5. Para seleccionar la parte Principal, desde la página principal, utilice los botones [] [] para seleccionarla.**
- **6. Para cambiar un tono de la parte Main, consulte "Cómo seleccionar los tonos" (pág. 22).**

**División del teclado para reproducir dos tonos diferentes**

El modo "Split" permite reproducir dos voces diferentes en el teclado, una con la mano izquierda y otra con la mano derecha.

**1. Si usted quiere usar la mano derecha e izquierda para tocar diferentes tonos, presione el botón [ ].** 

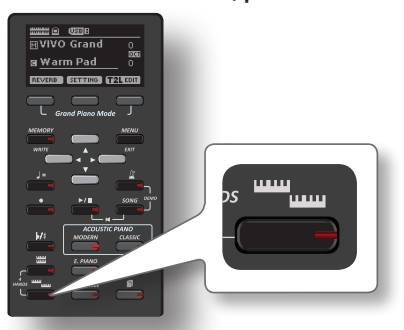

El teclado está dividido en dos secciones. La zona del teclado a la izquierda del punto de "split" será la parte "Lower", mientras que la zona del teclado a la derecha del punto de "split" será la parte "Main". Parte Lower Parte Main

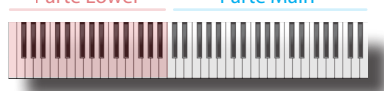

Si se visualiza la página principal muestra:

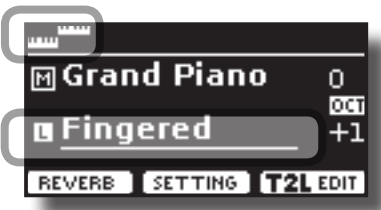

El campo de la parte Lower [L] en la página principal está subrayada para informarle de que la selección de tono se aplica en esta parte.

### **2. Sonar el teclado.**

Gire el selector VOLUME para ajustar el volumen.

#### **MEMO**

El punto de división predeterminado está ajustado entre las teclas E3 y F3. Para cambiar el punto de división consulte "Cómo cambiar el punto de división" (pág. 23).

#### **MEMO**

En el modo "Split", las configuraciones de octava más adecuadas a cada tono se aplican automáticamente.

- **3. Para cambiar un tono de la parte izquierda, consulte "Cómo seleccionar los tonos" (pág. 22).**
- **4. Para seleccionar la parte Principal, desde la página principal, utilice los botones [**  $\blacktriangle$  **] [**  $\nabla$  **] para seleccionarla.**
- **5. Para cambiar un tono de la parte Main, consulte "Cómo seleccionar los tonos" (pág. 22).**

# **Cómo cambiar el punto de división**

- **1. Presione y mantenga presionado el botón [ ] hasta que el display muestre la siguiente página. SPLIT MODE Split Point** 163 MUTE ON
- **2. Utilice los botones [] [] para cambiar el punto de split.**

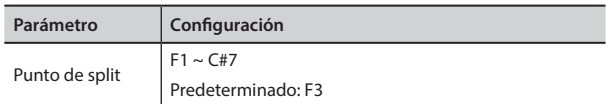

**3. Presione el botón de función " " para volver a la página anterior o presione el botón [MAIN/EXIT] para ir directamente a la página principal.**

# **Silenciar la parte Lower**

Utilice esta función para silenciar la parte "Lower". Esta función puede ser útil cuando se desee reproducir solo un dispositivo externo conectado mediante MIDI.

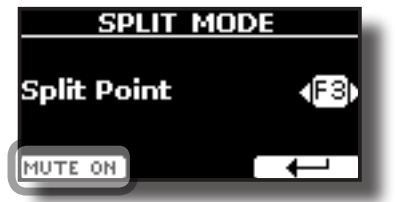

**1. Desde la página SPLIT, presione el botón de función "MUTE ON".**

La nota reproducida en la parte Lower no emite sonido. El nombre del botón de función cambia a "MUTE OFF"

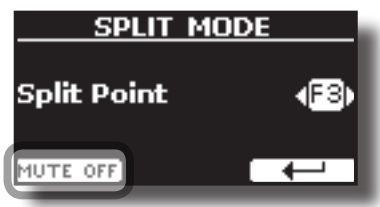

**2. Presione de nuevo la función "MUTE OFF" para salir de la función "mute".**

# **Biblioteca de sonidos**

VIVO H1 le da la posibilidad de instalar sonidos nuevos desde: DEXIBELL Official Sounds (extensión .DXS)

Estos sonidos estarán disponibles y se podrán descargar en el siguiente sitio web:

http://www.dexibell.com/

*¡Permanezca sintonizado para recibir información sobre los nuevos sonidos y actualizaciones visitando nuestro sitio Internet con regularidad!* □ sonidos tercera parte (extensión .SF2)

Puede encontrar fácilmente en la web muchos sonidos de biblioteca con extensión .SF2. VIVO H1 es compatible con estos tipos de sonidos.

# **Importación de la biblioteca de sonido USER**

Usted puede importar la biblioteca de sonidos a la memoria interna de VIVO H1 y usarlos en sus creaciones. Para la importación hace falta una memoria USB y su ordenador personal.

## **Carga de una biblioteca de sonidos en la memoria USB**

- **1. Utilizando su ordenador, descargue la nueva biblioteca de sonido del sitio web DEXIBELL (.DXS) o de cualquier otro sitio web (.SF2).**
- **2. Cree una carpeta "SOUND" en la raíz de la memoria USB.**
- **3. Copie la biblioteca de sonido (.DXS/.SF2) en la carpeta "/ SOUND" de la memoria USB.**
- **4. Conecte la memoria USB al puerto USB de VIVO H1. Véase "Conexión de una memoria USB (disponible en comercios)" (pág. 18).**

### **Escuche la biblioteca de sonido antes de importarla**

**1. Presione el botón [MENU/EXIT] y utilice los botones [[ ]] para seleccionar el grupo de función "SOUND LIBRARY".** 

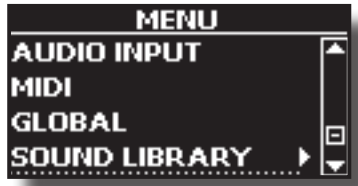

**2. Presione el botón [] para visualizar las bibliotecas de sonido en la memoria interna de VIVO H1.**

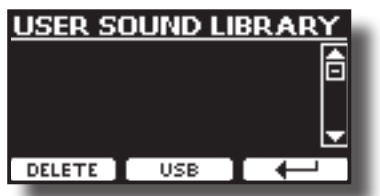

El ejemplo anterior muestra que ninguna biblioteca ha sido cargada.

### **NOTA**

Si la biblioteca de sonido excede el tamaño de la memoria interna, se mostrará el mensaje "Space not available!" (espacio insuficiente).

**3. Presione el botón de función "USB" para enumerar las librerías de sonido en la memoria USB.**

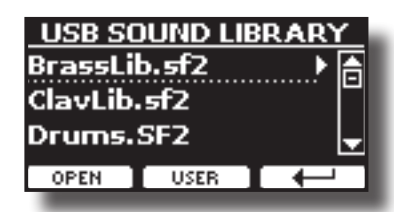

### **MEMO**

VIVO H1 muestra los sonidos contenidos en la carpeta «\ SOUND» de la memoria USB.

- **4. Utilice los botones [[]] para seleccionar la biblioteca de sonido que prefiera.**
- **5. Para abrir la biblioteca de sonido, presione el botón de función "OPEN" o el botón [].**

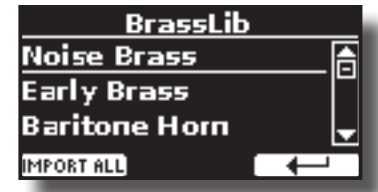

El sonido/sonidos contenidos en la biblioteca serán visualizados.

**6. Utilice los botones [[ ]] para seleccionar el sonido que quiera escuchar.**

### **7. Sonar el teclado.**

Usted escuchará el sonido seleccionado en la biblioteca.

### **Importación de la Biblioteca de sonido**

Si el sonido es de su agrado, puede importar la biblioteca a la memoria interna.

**8. Presione el botón de función "IMPORT ALL" para importar la biblioteca de sonido.**

Un mensaje de confirmación le informará de que la biblioteca de sonido ha sido importada.

# **Como seleccionar el sonido USER**

### **1. Presione el botón " ".**

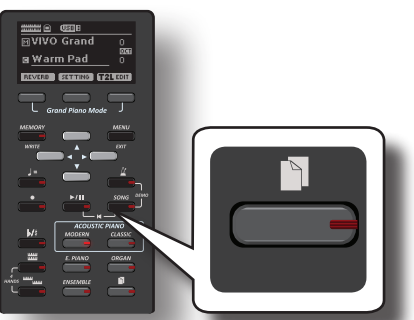

Se activa el último sonido que usted ha seleccionado. El indicador del botón se ilumina y una ventana temporal muestra la lista de tonos User donde el sonido activado está subrayado:

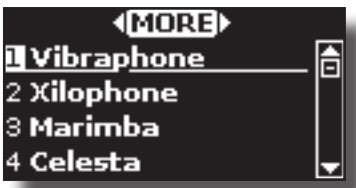

**2. Con la ventana del tono activa utilice los botones [] [] para seleccionar un sonido de usuario.**

Si durante el funcionamiento normal la ventana se cierra automáticamente, presione el botón "Tone" de nuevo.

#### **SUGERENCIAS**

Un modo rápido de cambiar un tono desde la página principal: utilice los botones  $[\nabla] [\triangle]$  para seleccionar el sonido siguiente o anterior de la misma categoría.

# **Eliminación de la Biblioteca de sonidos USER**

- **1. Presione el botón [MENU/EXIT] y utilice los botones [] [] para desplazar el cursor y seleccionar el grupo de función "SOUND LIBRARY".**
- **2. Presione el botón [] para visualizar las bibliotecas de sonido en la memoria interna de VIVO H1.**

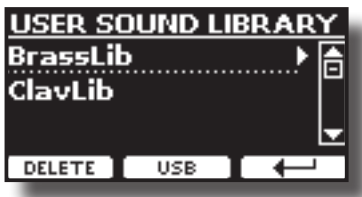

- **3. Utilice los botones [[ ]] para seleccionar la biblioteca de sonidos que quiera eliminar.**
- **4. Utilice el botón de función [DELETE] para eliminar la biblioteca de sonidos seleccionada.**

Un mensaje de confirmación le informará de que la biblioteca de sonidos ha sido eliminada.

# **10 Modo "Four Hands" (cuatro manos)**

Esta función divide el teclado en dos secciones, una izquierda y una derecha, de manera que dos personas puedan tocar con la misma tonalidad, como si tocaran en dos pianos.

Cuando este modo está activo, es como si tuviera dos pianos separados de 44 teclas con el mismo rango de reproducción y octavas.

Sonido A + Sonido B

son como como cango de repredeción, y estava.<br>El pedal derecho actúa como pedal damper para la sección derecha del piano. El pedal izquierdo se debe asignar como pedal damper para la sección izquierda del piano (consulte abajo).

# **Entrar en el modo "4 Hands" (4 manos)**

**1.** Para entrar en el modo "4 hands" (4 manos), presione simultáneamente el botón [ **]]**<br>simultáneamente el botón [ **]**]<br>general y el botón [ **]** 

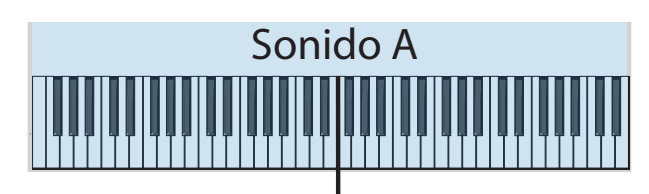

### Punto de split

Sonido Check Catalandae + Hangy.<br>NOTA El instrumento ahora está en el modo "4 Hands".

### **NOTA**

El punto de división del modo predeterminado cuatro manos está ajustado entre las teclas B3 y C4.

## **Asignación de damper para la sección izquierda del piano.**

izquierda, por favor siga estas instrucciones.<br>
The setting of the setting of the setting of the setting of the setting of the setting of the setting of the s Para asignar el pedal izquierdo como damper para la sección

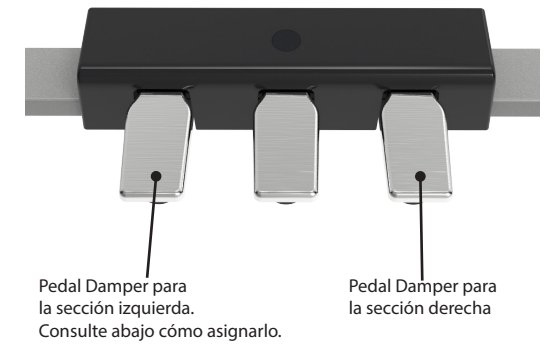

**2. Para entrar en configuración "4 hands" (4 manos),**  presione y mantenga el botón [ **mm** | y [ **iiiii** ] hasta que **se visualice la página siguiente.**

El display muestra la página "4 HANDS MODE" (modo 4 manos):

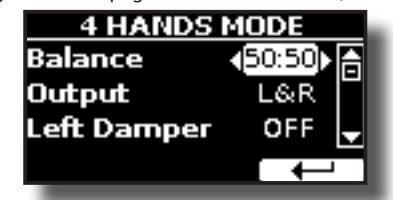

**3. Mediante los botones [] [] seleccione el parámetro "Left Damper" y presione el botón [] para ajustarlo en "ON".**

### **SUGERENCIAS**

Las configuraciones de VIVO H1 volverán a los valores predeterminados cuando usted apague la alimentación. Es una buena idea memorizar estas configuraciones en la memoria

interna. Le rogamos que tome como referencia "Guardar sus configuraciones en la memoria interna" (pág. 39). Para restablecer la situación, por favor consulte "Recuperación de sus configuraciones de una memoria interna." (pág. 39). Ahora está preparado para realizar una ejecución a cuatro manos.

**4. Para salir del modo "4 hands" (4 manos), presione**  simultáneamente el botón [ **wwedt** ] y el botón [ **WWE**].

# **Cómo ajustar el balence de volumen entre las secciones del piano derecha e izquierda**

En la página "4 HANDS MODE" usted puede ajustar los parámetros "Balance" y "Output".

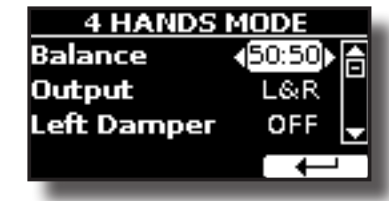

- **5. Utilice los botones [] [] para seleccionar el parámetro que usted quiera ajustar.**
- **6. Utilice los botones [] [] para configurar el valor deseado.**

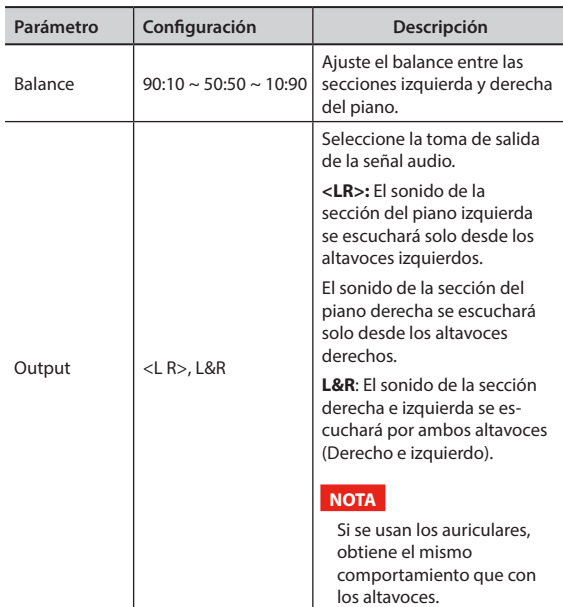

# **11 Efectos de sonido**

# **Acerca de los efectos sonoros**

 VIVO H1 es un instrumento superlativo, con la tecnología de generación sonora más desarrollada que Dexibell puede ofrecer.

Cuando se activa un sonido el instrumento automáticamente añade el efecto para ese sonido.

De todas formas, VIVO H1 le da la posibilidad de cambiar tipo de efecto o modificar algunos de sus parámetros.

VIVO H1 gestiona dos unidades de efectores (FX-A y FX-B) para cada parte del teclado (Main, Lower, Coupled).

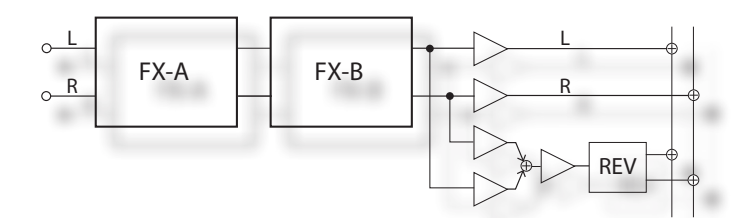

**1. Para acceder a la página "EFFECTS", presione el botón [MENU] y** seleccione la página usando el botón [▲], [▼] y [▶].

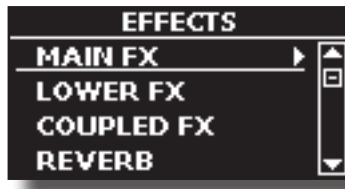

**2. Seleccione una de la página FX relativa a la parte del teclado ("MAIN FX", "LOWER FX" y "COUPLED FX").**

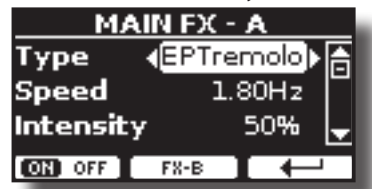

En el ejemplo hemos seleccionado la página "MAIN FX".

- **3. Utilice los botones [] [] para seleccionar el tipo de efecto.** Presione el botón de función "FX-A OFF" si no necesita el procesador FX. Para ver la lista de efectos consulte "Tipos de efectos y lista de parámetros" (pág. 53).
- **4. Utilice los botones [] [] para seleccionar el parámetro relativo al efecto elegido.**
- **5. Utilice los botones [] [] para ajustar el valor del parámetro.** Para los detalles sobre los parámetros para cada efecto, consulte la pág. "Tipos de efectos y lista de parámetros" (pág. 53).
- **6. Para editar el segundo procesador FX, presione el botón de función "FX-B".**

# **Añadir reverberación al sonido**

La función de reverberación permite seleccionar varios efectos de reverberación digital que aportan profundidad y expresión al sonido creando un ambiente acústico realista.

**1. Mientras se visualice la página principal, presione el botón de función izquierdo para acceder a los parámetros de reverberación.**

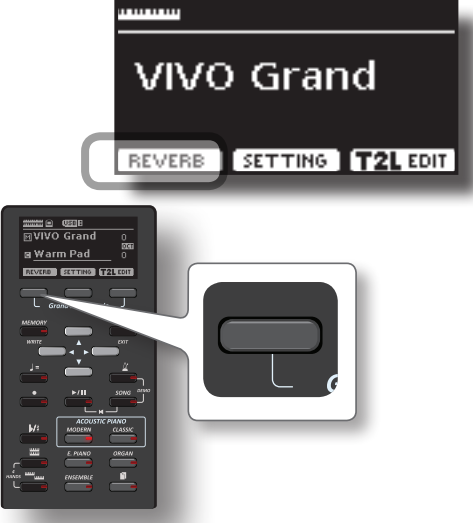

El display muestra la página "Reverb":

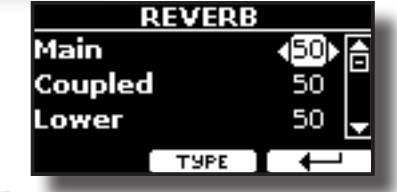

**MEMO**

Usted también puede seleccionar esta función presionando el botón [MENU] → EFFECTS → REVERB.

- **2.** Utilice los botones [▲] [▼] para especificar la parte a la que **usted desea cambiar el nivel de reverberación (Reverb).**
- **3. Utilice los botones [] [] para ajustar el nivel de reverberación.**

# **Cambiar el tipo de reverberación**

Este parámetro le permite especificar qué tipo de efecto de reverberación necesita.

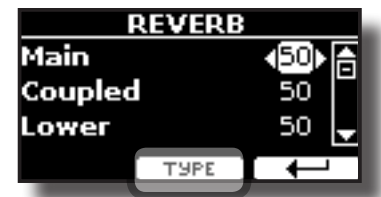

**1. Al visualizar la página "Reverb", presione el botón de función "TYPE" para acceder a la página de tipo de reverberación.**

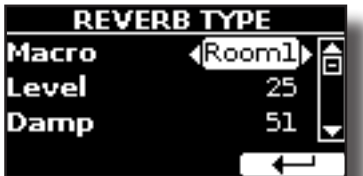

**2. Utilice los botones [] [] para seleccionar el tipo de macro que prefiera.** 

Los tipos de Macro reverb disponibles son:

**Configuración**

Hall, Dark Hall, Mid Hall, Concert Hall, Large Hall, Chathedral, Arena, Cave, Chamber, Room, Venue, Ambience, Wooden Room, Brick Room, Studio Booth, Small Room, Living Room, Office, Warehouse, Music Club, Plate, Small Spring, Bright Spring, AmpSpring

# **T2L-Modelling (métodos de modelación del sonido)**

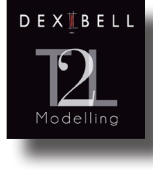

La tecnología revolucionaria se encuentra en todos los modelos de pianos digitales DEXIBELL. T2L-Modelling es la combinación de tecnologías innovadoras desarrolladas para obtener la máxima precisión tímbrica y la reactividad perfecta del sonido a las múltiples articulaciones de un pianista.

La modelación T2L tiene muchos algoritmos que simulan todas las características de un piano acústico. Tiene en cuenta muchos aspectos, como:

#### **Sin Damper ("Sin Damper" en las notas altas)**

Las últimas 18 notas más altas, como en el instrumento acústico, no hay dampers y por lo tanto pueden vibrar aunque las teclas no estén presionadas. La duración de estas notas, sonando en modo staccato (picado), es mucho más larga que las notas anteriores que tienen los dampers

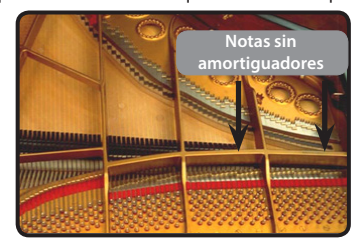

#### **Simulación FP (Simulación de acción múltiple "Forte Pedal")**

El pedal "Forte" (Sustain), realiza varias acciones que se simulan mediante esta función.

**A**) Cuando se presiona el pedal "Forte", se produce un sonido para simular los ruidos de los fieltros amortiguadores cuando se sueltan de las cuerdas (Dumper Friction Noise).

**B**) Al presionar el pedal "Forte", las notas activas se enriquecerán con resonancias producidas por todas las cuerdas libres para vibrar, gracias a los dampers elevados (Strings Resonance). El resultado de las cuerdas en resonancia hace que el sonido de una nota sostenida con el pedal "Forte" sea diferente sustancialmente del sonido de una nota normalmente sostenida.

**C**) Cuando el pedal "Forte" se suelta, un sonido simula el ruido mecánico en el instrumento acústico.

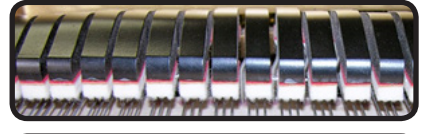

(A) & (B) Pedal "Forte" está presionado, los amortiguadores están elevados

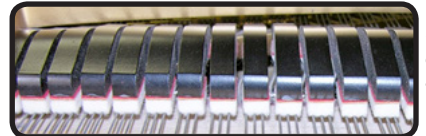

(C) Pedal "Forte" no está presionado, los amortiguadores están en las cuerdas

#### **Simulación SP ("Soft Pedal" Simulation)**

El pedal "Soft", actúa como un cambio de volumen y de color tímbrico del sonido, simulando la función "piano" de un piano acústico.

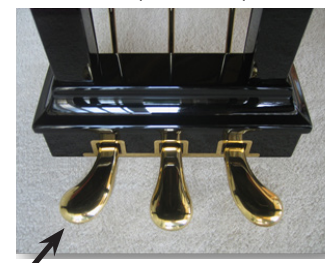

# **Parámetros de sonido T2L**

VIVO H1 le permite personalizar los tonos de su teclado con el ajuste de diferentes factores relacionados con el sonido.

Cada tono tiene a disposición un número de parámetros que le permiten personalizar el sonido. A continuación, encontrará un ejemplo de algunos parámetros que caracterizan el sonido del piano.

### **Hammer-Noises (Ruido del martillo)**

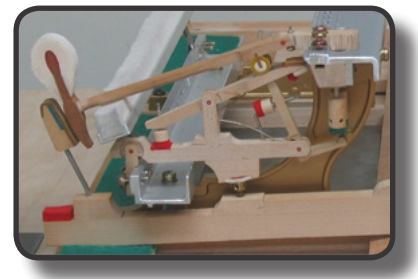

El ataque de una nota contiene una porción impulsiva del sonido producido por el golpe del martillo en las cuerdas, amplificado y sostenido por la resonancia del cuerpo del piano. Este instrumento pone a disposición una función para reducir o aumentar este elemento del sonido.

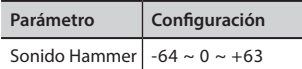

### **Key Off Noise (Ruido mecánico al soltar la tecla)**

Al soltar las teclas se producen ruidos mecánicos proporcionales a la velocidad a la que se sueltan las mismas. Este comportamiento del instrumento acústico está reproducido por esta función.

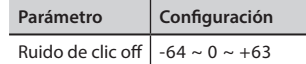

### **Damper Noise (Ruido de los amortiguadores)**

Este es el ruido típico de un piano acústico cuando se pisa el pedal sostenido (todos los amortiguadores elevados) o cuando se suelta (todos los amortiguadores bajos).

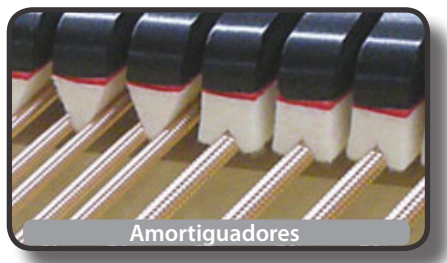

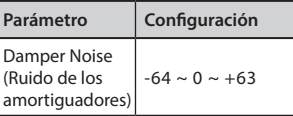

### **String Reso (Resonancia de las cuerdas)**

Como en el piano acústico, cuando se mantienen presionadas algunas teclas y se suenan otras notas en el modo staccato (picado), se puede escuchar una multitud de armonías complementarias, gracias a la resonancia producida por el libre vibrar de las cuerdas a causa de las nuevas notas presionadas.

Pedal Soft

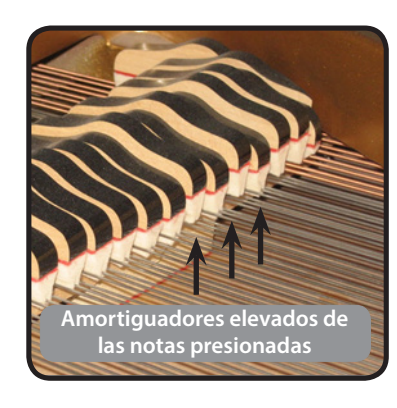

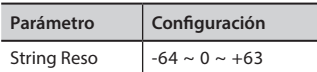

### **Damper Reso**

Es el típico ruido generado por libre vibrar de las cuerdas (todos los amortiguadores levantados) cuando se presiona el pedal damper.

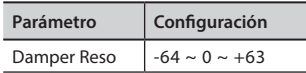

# **Cabinet Reso (para Wurly, Ac. Guitarra, Arpa)**

Gracias a este parámetro usted puede aumentar o disminuir la resonancia de la caja del mueble.

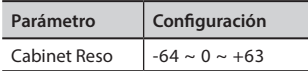

## **Bell (para piano eléctrico)**

El "bell sound" es característico de algunos pianos eléctricos que fueron especialmente populares en los años setenta. Usted puede ajustar la cantidad de este sonido típico.

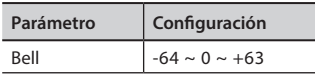

# **Click (para órgano de época)**

El "click" de la tecla es típico de los órganos de época. Es un ruido eléctrico resultado de las teclas que entran en contacto. Se consideraba un defecto, a pesar de todos los esfuerzos por reducirlo nunca se llegó a eliminar del todo. A lo largo del tiempo el "click" fue algo característico para los músicos rock y modernos. Usted puede regular la cantidad de sonido "click" cuando

presiona y suelta una tecla.

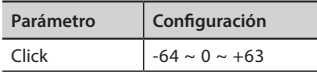

## **Growl (para piano eléctrico)**

Esto es una distorsión típica del sonido durante la fase ataque que da un efecto "growling". Gracias a este parámetro usted puede aumentar o disminuir el efecto.

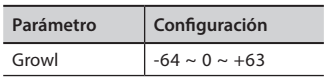

# **Off Noise (para Clavinet, Harpsy, Órgano de iglesia, Piano e., Fingered Bass)**

Usted puede ajustar la cantidad del efecto de ruido que algún instrumento produce cuando la tecla no está presionada.

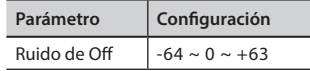

## **Percusión (órgano de época)**

No hay que confundirlo con el "click" de tecla del órgano pop. La percusión se ha introducido con la llegada de los órganos electrónicos para emular los sonidos percutivos del arpa, el xilófono y la marimba.

 La percusión es un registro típico en manual superior. El parámetro ajusta la cantidad de sonido percutivo.

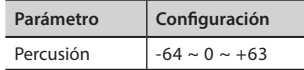

## **Attack, Hold, Decay, Sustain y Release**

Estos parámetros caracterizan el envolvente acústico. Cuando se presiona una tecla del órgano de tubos, por ejemplo, produce una nota con volumen constante; el sonido muere rápidamente cuando la tecla se deja de presionar. Por el contrario, el sonido de una guitarra es fuerte justo después de que la cuerda se pellizca, y desaparece rápidamente. Intente cambiar el envolvente de un sonido mediante estos parámetros.

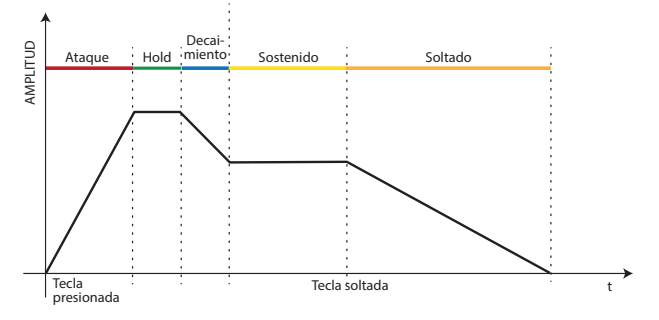

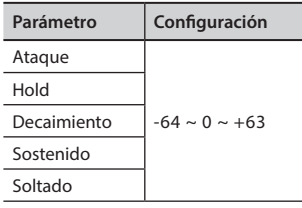

### **Ride**

Este parámetro aumenta o disminuye el volumen del sonido Ride Cymbals en el tono "Ac. Bass&Ride".

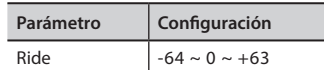

# **Realizar adiciones o ligeras alteraciones de sonido**

Aunque los sonidos Dexibell están desarrollados para obtener la máxima precisión sonora, se pueden modificar a placer para crear nuevas sonoridades.

- **1. Seleccione el sonido que desee personalizar.**
- **2. En la página principal presione el botón de función "T2L" para acceder a la función "Editor".**

### **MEMO**

Usted también puede seleccionar esta función presionando el botón [MENU] → T2L EDITOR.

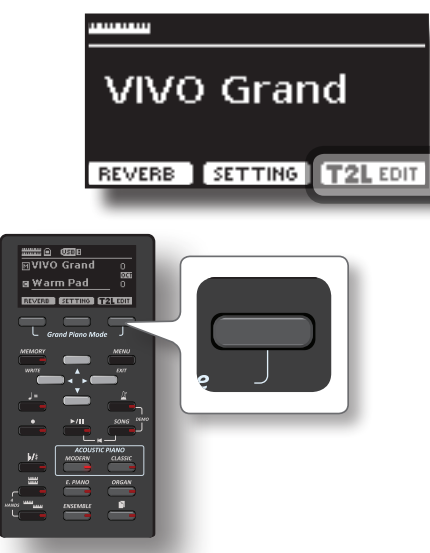

El display muestra la página del Editor de sonido que contiene todos los parámetros para el tono que usted ha seleccionado:

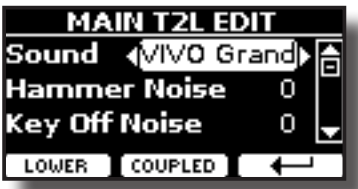

En el ejemplo de arriba se ha seleccionado VIVO Grand piano.

- **3. Utilice los botones [] [] para seleccionar el parámetro que usted desea modificar.**
- **4. Utilice los botones [] [] para ajustar el valor.**
- **5. Para modificar un tono en la parte LOWER o COUPLED presione el botón de Función correspondiente.**

# **Memorice la modificación**

Todo lo que tiene que hacer es guardar su configuración en una memoria. Véase "Trabajar con las memorias" (pág. 39).

# **Transposición del tono del teclado**

La configuración de la transposición permite elevar o bajar en semitonos la entonación del teclado.

Esto es especialmente útil cuando se acompaña con instrumentos entonados con claves diferentes, o cuando una pieza que se ha aprendido en una cierta clave se debe interpretar en una clave diferente o cuando el cantante canta en una clave diferente respecto a la música original.

### **1.** Presione el botón  $\left[\frac{b}{\pi}\right]$ .

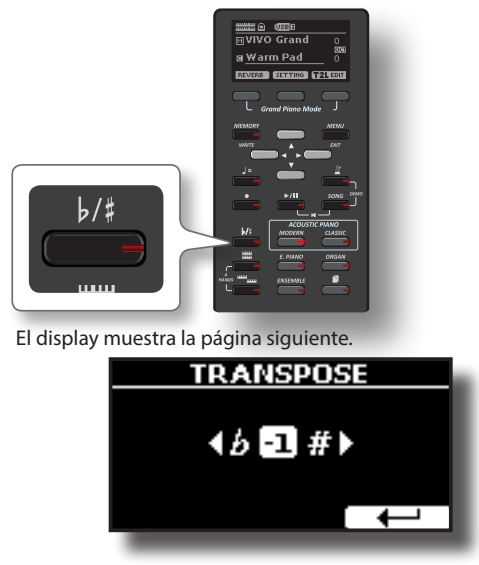

**2. Utilice los botones [] [] para ajustar el valor de transposición.**

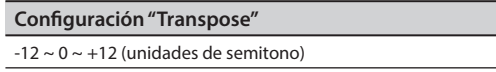

Si usted ajusta un valor diferente de 0, el indicador del botón  $\lceil h/# \rceil$  se ilumina y el teclado se transpone.

#### **MEMO**

Usted también puede seleccionar este parámetro presionando el botón [MENU] SETTING→TRANSPOSE.

# **Cambio de la afinación de una parte del teclado en intervalos de octavas**

La función "Octave" es un parámetro útil que permite modificar la tonalidad de la parte seleccionada en unidades de octava (12 semitonos cada vez).

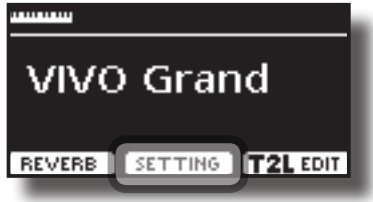

**1. En la página principal presione el botón de función "SETTING" para acceder a la página MAIN SETTING.**

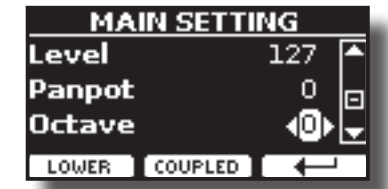

La página Main setting también se puede seleccionar con el botón  $[MEMU]$   $\rightarrow$  SETTINGS  $\rightarrow$  MAIN SETTING.

- **2. Utilice los botones [] [] para seleccionar el parámetro "Octava".**
- **3. Utilice los botones [] [] para ajustar la octava deseada para la parte Main.**

En esta página usted también puede ajustar el nivel audio y silenciar la parte. Para los detalles consulte "Opciones del MENÚ (Sección avanzada)".

**4. Para cambiar la octava de otra parte del teclado, pulse el botón de función correspondiente a la parte.** 

# **Practicar con el metrónomo**

El metrónomo proporciona un tiempo fijo para ejercitarse tocando con un tiempo constante.

**1. Presione el botón [ ].**

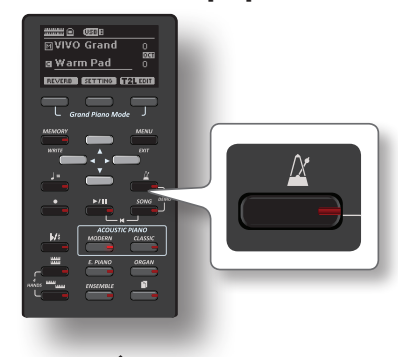

El botón  $[X]$  parpadeará, y se oirá el metrónomo.

Para cambiar el valor del «Tempo» consulte "Cómo ajustar el valor del tempo" (pág. 33).

**2. Para detener el metrónomo, presione el botón [ ] button otra vez.**

El indicador del botón  $[X]$ se apaga.

# **Configuración del metrónomo**

El VIVO H1 también permite especificar cuándo y cómo el metrónomo debería funcionar:

**1. Presione y mantenga presionado el botón [ ] hasta que el display muestre la siguiente página.**

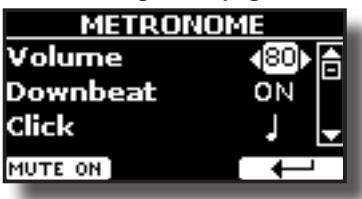

Las configuraciones del metrónomo se pueden seleccionar usando el botón [MENU] → TEMPO→ METRONOME.

- **2. Utilice los botones [][] para seleccionar el parámetro.**
- **3. Utilice los botones [] [] para ajustar el valor.** Los parámetros del metrónomo que usted puede ajustar son:

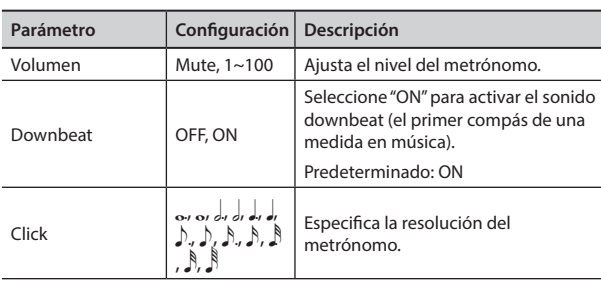

**4. Para desactivar el sonido del metrónomo presione el botón de función "MUTE ON".**

Presione de nuevo para activarlo.

### **MEMO**

Las configuraciones se pueden guardar en la memoria global de VIVO H1.

# **Cómo ajustar el valor del tempo**

Usted puede modificar el tiempo del metrónomo.

### **MEMO**

Usted puede utilizar la función TAP TEMPO para ajustar el tiempo deseado. Consulte "Utilice la función "Tap Tempo" para ajustar el valor del tempo" aquí abajo.

### **1.** Presione el botón  $\left[\right] =$ ].

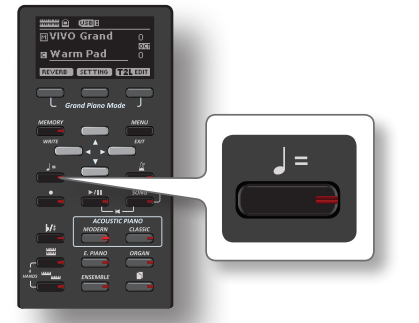

La página siguiente se muestra:

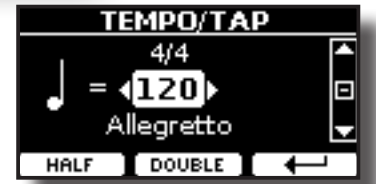

Las configuraciones del metrónomo se pueden seleccionar usando el botón [MENU] → TEMPO→ TEMPO\_TAP.

**2. Utilice los botones [] [] para ajustar el valor del «tempo».**

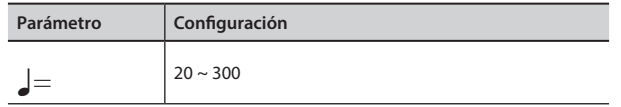

**3. En la misma página del display usted puede ajustar el tiempo usando la indicación Tempo. La indicación del tiempo normalmente se escribe al inicio de la partitura. Utilice []** 

**[] para seleccionar la indicación del «tempo» y utilice los botones [] [] para seleccionar un "tempo" preajustado.**

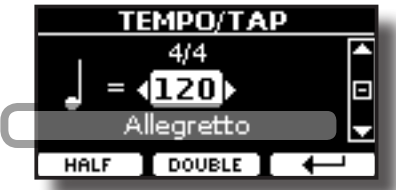

La indicaciones del tiempo preestablecidas son las siguientes:

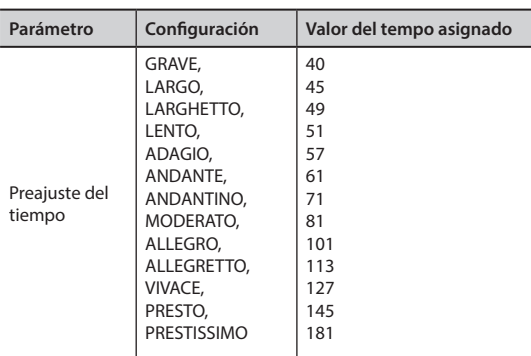

# **"Half" y "Double"**

**4. Utilice los botones de función [HALF] o [DOUBLE] para reducir a la mitad o duplicar el valor "tempo".**

# **Utilice la función "Tap Tempo" para ajustar el valor del tempo**

**1. Presione el botón [**Q=**] button al menos tres veces en el "tempo" deseado.**

El instrumento calcula los intervalos entre una presión y otra del botón y ajusta el valor del tempo correspondiente.

# **Configure la medida del metrónomo**

La indicación de la medida del metrónomo es una convención que especifica el número de unidades contenidos en un compás y el valor de cada unidad o nota. En una partitura musical esta indicación (Time Signature) está situada al inicio de la pieza.

**1. Desde la página TEMPO/TAP, utilice los botones [] [] y [] [] para cambiar el valor "Time Signature".**

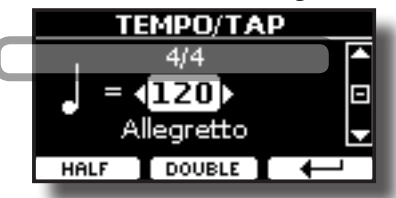

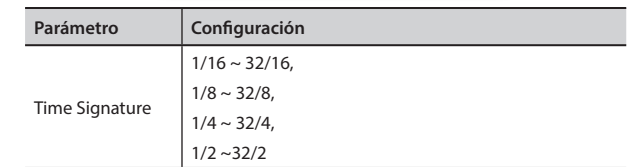

**MEMO**

Las configuraciones se pueden guardar en la memoria global de VIVO H1.

# **Regulación de la respuesta del teclado (Key Touch)**

Si la respuesta del teclado no satisface sus gustos, puede modificarla. Puede elegir hasta cuatro curvas de dinámica.

**1. Presione el botón [MENU/EXIT] y seleccione la función**  SETTING→KEYBOARD TOUCH mediante los botones [▲], [▼] y **[]. Véase "Desplazamiento del cursor y configuración de los valores de parámetro" (pág. 21).**

Se muestra la página siguiente.

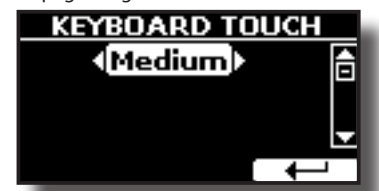

**2. Utilice los botones [] [] para elegir la respuesta dinámica deseada.**

Están disponibles las siguientes configuraciones:

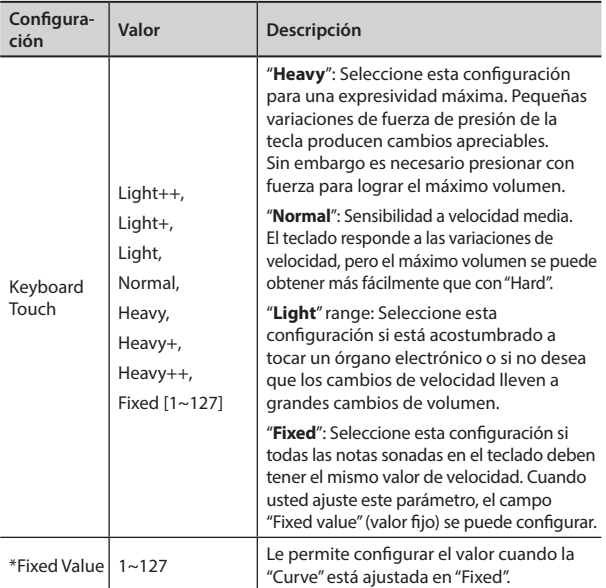

[\*] Este parámetro solo puede ser configurado si el parámetro "Keyboard Touch" está ajustado en "Fixed".

# **Ajuste del nivel de entrada del AUDIO IN**

El nivel de entrada de la fuente audio que usted conecte se puede configurar con el parámetro "AUDIO INPUT Level".

**1. Presione el botón [MENU/EXIT] y seleccione la función SETTINGAUDIO INPUT utilizando los botones [], [] y []. Véase "Desplazamiento del cursor y configuración de los valores de parámetro" (pág. 21).**

Se muestra la página siguiente.

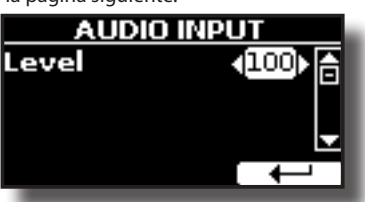

**2. Utilice los botones [] [] para ajustar su nivel de AUDIO IN deseado.**

# **Ecualizador Master**

El ecualizador le da la posibilidad de aumentar o reducir el nivel de las frecuencias del sonido bajas y/o altas. Ajuste los parámetros del EQ Master para obtener el mejor resultado posible durante la escucha a través de los diferentes sistemas de reproducción como auriculares o altavoces externos.

**1. Presione el botón [MENU/EXIT] y seleccione EFFECTSMASTER EQ**

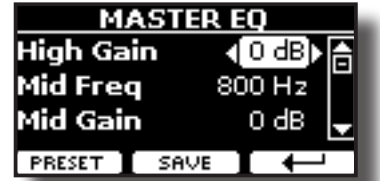

**1. Utilice los botones [], [] para seleccionar el parámetro y use los botones [] [] para ajustar el valor.**

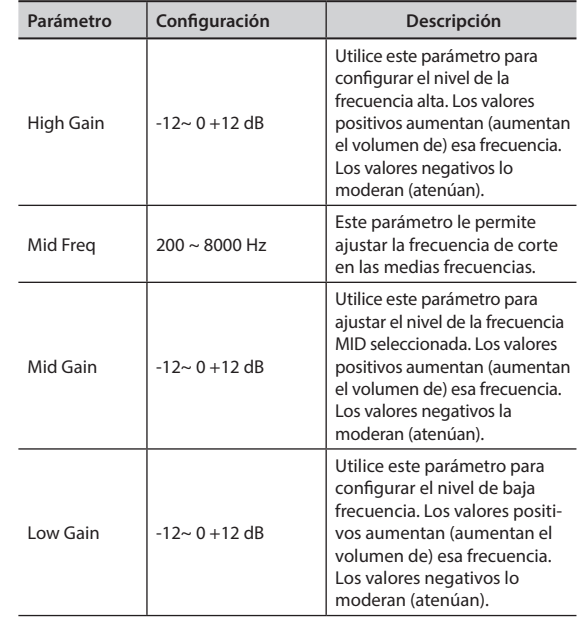

# **Preconfiguración del Ecualizador Master**

VIVO H1 está equipado con algunas configuraciones de fábrica que pueden ser útiles en situaciones particulares o ser una buena base desde la que iniciar. Se puede elegir empezar con una de estas configuraciones, después personalizarla hasta lograr el resultado deseado y guardar todo en la zona usuario.

**1. En la página "MASTER EQ" presione el botón de función "PRESET".**

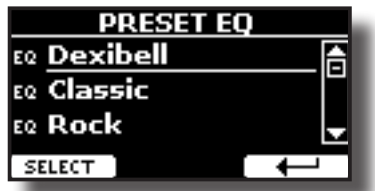

- **2. Utilice los botones [], [] para seleccionar la preconfiguración deseada.**
- **3. Presione el botón de función "SELECT" para confirmar su elección.**

El icono "EQ" se destacará para señalar que la preconfiguración se ha cargado.

# **Memorización de su "User preset" (preconfiguración usuario)**

Realice los ajustes necesarios para obtener el sonido que más le guste.

**1. En la página "MASTER EQ", presione el botón de función "SAVE".**

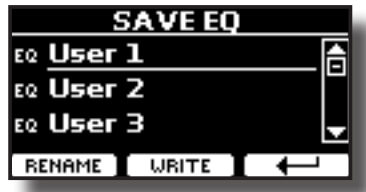

- **2. Si usted lo desea, puede dar un nombre a la preconfiguración presionando el botón de función "RENAME". Para los detalles de cómo cambiar el nombre, consulte "Asignación del nombre que usted ha especificado" (pág. 21).**
- **3. Presione el botón de función "WRITE" para memorizar su preconfiguración.**

El display muestra un mensaje de confirmación.

### **4.**

# **Restablecimiento de las configuraciones de fábrica (Factory Reset)**

La siguiente función le permite cambiar el nombre de las configuraciones de fábrica originales de VIVO H1.

### **ADVERTENCIA**

Todos los datos se eliminarán. Guarde sus propias configuraciones en una memoria USB.

**1. Presione el botón [MENU/EXIT] y seleccione la función FACTORY RESET usando los botones [], [] y []. Véase "Desplazamiento del cursor y configuración de los valores de parámetro" (pág. 21).**

El display muestra la siguiente ventana.

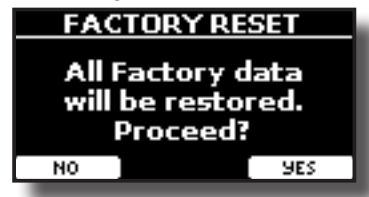

**2. Presione el botón de función "YES" para proceder.** El mensaje "Complete" le informa de que VIVO H1 ha sido inicializado.

### **NOTA**

La función "Factory Reset" no inicializa la zona global.

# **14 Practicar con una canción**

Esta sección explica cómo reproducir piezas audio memorizadas en la memoria interna o en una memoria USB (disponible en comercio). Usted puede practicar tocando sobre una canción de acompañamiento.

VIVO H1 reproduce los siguientes tipos de archivo:

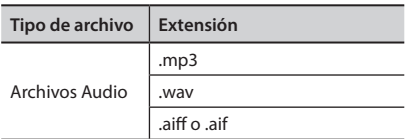

# **Reproducir una canción**

# **Cargar una canción**

**1. Presione el botón [SONG]. Su indicador se ilumina.**

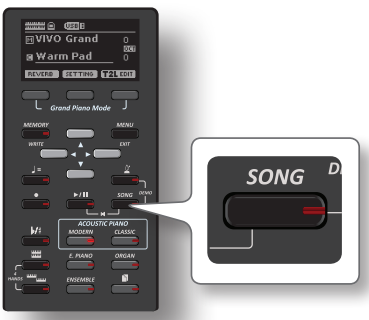

El display muestra la página principal "Song" y, si ya está cargada, el nombre de la canción actual.

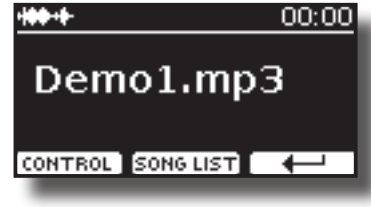

**2. Presione el botón de función "SONG LIST".** El display muestra los contenidos de la memoria interna de la página "Song" (canciones).

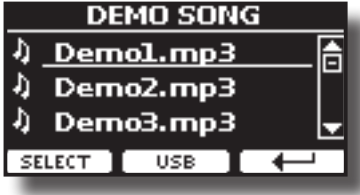

# **Cargar desde la memoria interna ''Song''**

- **1. Utilice los botones [] [] para desplazarse por los archivos para elegir la canción que desea cargar.**
- **2. Presione el botón de función "SELECT" para cargar la canción que usted quiera para practicar.**

# **Cargar desde la memoria USB**

**1. Introduzca una memoria USB que contenga canciones. Véase "Conexión de una memoria USB (disponible en** 

**comercios)" (pág. 18).**

**2. Para ver la lista del contenido de la memoria USB, presione el botón de función "USB".**

El display muestra los contenidos de la memoria USB.

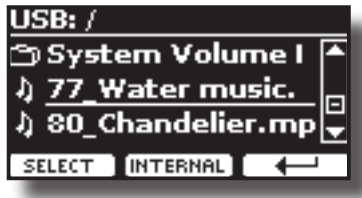

- **3. Utilice los botones [] [] para desplazarse por los archivos y carpetas.**
- **4. Si la canción que necesita está ubicada dentro de una carpeta, primero debe seleccionar esa carpeta, presionar el botón de función "OPEN" para ver su contenido y seleccionar la canción. Si usted abre una carpeta por error, presione el botón de función " " para volver a un nivel más alto.**
- **5. Presione el botón de función "SELECT" para cargar la canción que usted quiera para practicar. El icono de la canción está destacado para indicar que se ha seleccionado.**

# **Reproducir la canción cargada**

**1.** Presione el botón  $\blacktriangleright$ /Il].

El indicador del botón [>/II] se ilumina y empieza la reproducción de la canción.

**2. Presione el botón [**\*-,**] de nuevo para poner en pausa la reproducción de la canción.** El botón [>/II] se apaga.

**3. Para volver al inicio de la canción, presione** 

- simultáneamente los botones [[ $\blacktriangleright$ /**li**] y [SONG]
- **4. Presione [**\*-,**] de nuevo para reanudar la reproducción.**

# **Controles útiles de la canción**

VIVO H1 tiene controles útiles de la canción que le permiten ajustar el volumen, ir hacia adelante o hacia atrás en la reproducción dentro de la canción seleccionada actual, etc.

**1. Cargue la canción que quiera reproducir. Véase "Reproducir una canción" (pág. 36).**

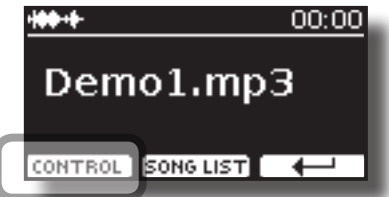

**2. Desde la página principal "Song", presione el botón de función "CONTROL".**

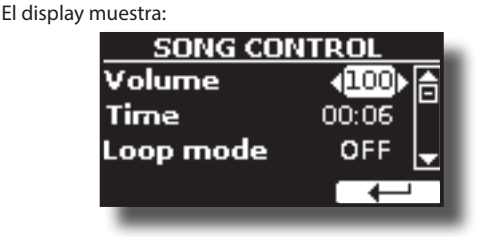

**3.** Utilice los botones [▲][▼] para seleccionar el parámetro **de control.**

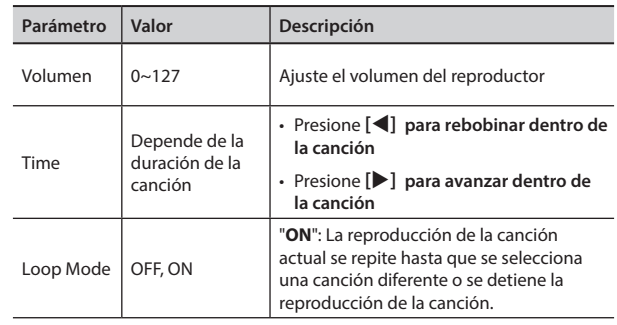

### **4. Utilice los botones [] [] para elegir los ajustes.**

# **15 Grabación de una ejecución musical**

Su piano digital le permite grabar sus ejecuciones y guardarlas internamente o en una memoria USB.

Grabar y reproducir lo que usted ha ejecutado con el instrumento puede ser una ayuda para practicar.

### **Grabación como datos audio**

Su ejecución se grabará como datos audio. La canción grabada la puede utilizar en su ordenador, teléfono y en cualquier lector audio.

#### **NOTA**

Para usar este método de grabación, usted debe conectar una unidad USB (vendida por separado) al puerto de memoria USB (pág. 18).

# **Grabación de la música como datos audio (WAVE).**

Esta función es muy útil y permite realizar grabaciones estéreo de calidad profesional.

 Usted puede reproducir directamente con lectores de música portátiles utilizando un ordenador.

La grabación se guarda en la memoria USB externa (disponible en comercio).

Además, el piano digital VIVO H1 le permite grabar todo lo que esté conectado a la toma AUDIO IN. Se puede reproducir una base audio de un lector externo conectado a la toma AUDIO IN, tocar encima con su piano y grabar la ejecución.

#### **NOTA**

• Necesitará una memoria USB (disponible en comercio) para grabar su ejecución.

### **Especificaciones del formato de grabación Audio**

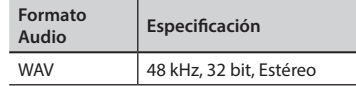

# **Antes de que empiece a grabar**

- **1. Conecte la memoria USB en la que desee guardar los datos audio. Véase "Conexión de una memoria USB (disponible en comercios)" (pág. 18).**
- **2. Prepare todo lo que quiera grabar: seleccione el tono y el modo teclado que usted quiera usar para la ejecución. Véase "Seleccionar un tono" (pág. 22).**
- **3. Si lo desea, accione el metrónomo. Véase "Practicar con el metrónomo" (pág. 32).**

#### **MEMO**

La sonido del metrónomo no se graba.

# **Iniciar/parar una grabación**

## **4.** Presione el botón [<sup> $\bullet$ </sup>] (Rec) para iniciar a grabar.

El indicador del botón [<sup>0</sup>] se ilumina y VIVO H1empieza a grabar lo que usted toca con el teclado.

**5. Al final de la canción, presione el botón [ ] (Rec) para detener la grabación.**

La grabación se interrumpe y el display muestra un mensaje de

confirmación.

Su archivo audio se guarda en la carpeta "Recording" de la memoria USB.

### **NOTA**

No desconecte la memoria USB durante la grabación de la canción o antes de que se muestre el mensaje de confirmación al final de la grabación.

### **Acerca de los archivos de grabación**

El archivo audio se guarda en la carpeta "Recording" de la memoria USB. Si la carpeta "Recording" no existe, se crea automáticamente con la primera grabación.

La canción se salva con un número progresivo diferente: rec\_0001.wav, rec\_0002.wav y así para los siguientes.

# **Escuchar la grabación**

### **6.** Presione el botón [ $\blacktriangleright$ /II] para escuchar su canción. Si usted quiere grabar de nuevo, repita a partir del paso 4.

#### **NOTA**

Hay que extraer siempre de manera segura la memoria USB antes de desconectarla físicamente de la toma USB. Antes de desconectar la memoria USB utilice la función "USB REMOVE" (extraer USB). Véase "Extracción segura de la memoria USB" (pág. 18).

# **Cómo grabar su ejecución sobre una base Audio existente (Overdub)**

Esta es una técnica usada en la grabación audio. Se puede, mientras se escucha una base audio existente, tocar sobre la misma y grabar todo en una nueva canción. Se graba todo en una nueva canción.

- **1. Conecte la memoria USB en la que desee guardar los datos audio. Véase "Conexión de una memoria USB (disponible en comercios)" (pág. 18).**
- **2. Prepare todo lo que quiera grabar: seleccione el tono y el modo teclado que usted quiera usar para la ejecución. Véase "Seleccionar un tono" (pág. 22).**
- **3. Cargue una base audio existente. Véase "Cargar una canción" (pág. 36).**
- **4. Presione el botón [ ] (Rec) para iniciar a grabar.**
- **5.** Presione el botón [ $\blacktriangleright$ /ll] para empezar la reproducción de la **base audio de fondo.**
- **6. Ejecute su pieza mientras escucha la base audio.**
- **7. Al final de la canción, presione el botón [ ] (Rec) para detener la grabación.** La grabación se interrumpe y el display muestra un mensaje de confirmación.
- **8.** Presione el botón **[**★/l] para escuchar su canción.

# **16 Trabajar con las memorias**

Al usar las Memorias es mucho más rápido activar una de las funciones de VIVO H1, modificar las configuraciones, etc., durante su reproducción.

VIVO H1 proporciona 20 Memorias que le permiten almacenar casi todos los ajustes (o registros) que defina en el panel frontal y las distintas páginas de visualización. Las memorias adicionales se pueden importar directamente desde una memoria USB.

# **Acerca de las memorias y estructura del ajuste de la memoria**

Las Memorias que usted crea se guardan en la memoria interna o en una memoria externa previamente guardadas en la memoria USB. Esto le permite preparar un conjunto de memorias para bodas, otro para actos de empresa, un tercero para aniversarios, etc.

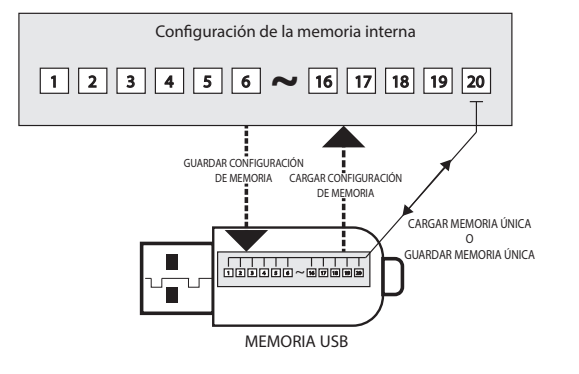

# **Guardar sus configuraciones en la memoria interna**

**1. Modifique todas las configuraciones del modo en el que quiera guardarlas.** 

Para los detalles de las configuraciones memorizadas, consulte pág. 44.

**2. Presione y mantenga presionado el botón [MEMORY/ WRITE] hasta que el display muestre:**

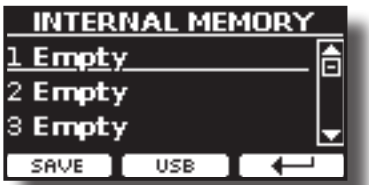

El botón [MEMORY/WRITE] indicador parpadea y se muestra la lista de memoria interna.

#### **MEMO**

Usted también puede seleccionar esta función presionando el botón [MENU] → MEMORY→ WRITE.

- **3. Utilice los botones [][] para mover el cursor dentro de la lista en la posición que usted quiera para sustituir la memoria.**
- **4. Presione el botón de función "SAVE" para confirmar.** El display cambia a:

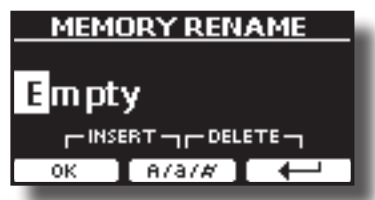

- **5. Si desea dar un nombre a la nueva memoria, consulte "Asignación del nombre que usted ha especificado" (pág. 21) para los detalles.**
- **6. Presione el botón de función "OK" para guardar la memoria.**

La memoria se guardará y se mostrará la lista de memoria interna.

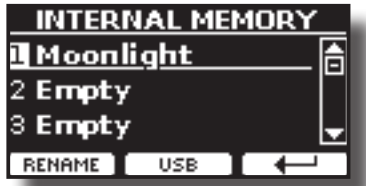

# **Recuperación de sus configuraciones de una memoria interna.**

### **1. Presione el botón [MEMORY/WRITE].**

El indicador del botón [MEMORY/WRITE] se ilumina fijo y se muestra la lista de memoria interna.

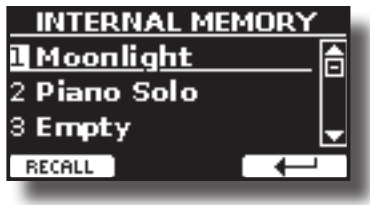

### **MEMO**

Usted también puede seleccionar esta función presionando el botón [MENU] → MEMORY → RECALL.

- **2. Utilice los botones [][] para desplazar el cursor dentro de la lista para seleccionar la memoria que usted desee recuperar.**
- **3. Presione el botón de función "RECALL" para recuperar la memoria.**

La memoria es recuperada y el display muestra la memoria destacada.

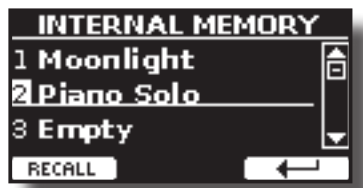

# **Guardar sus configuraciones en la memoria USB (disponible en comercio)**

- **1. Conecte la memoria USB en la que desee guardar la memoria. Véase "Conexión de una memoria USB (disponible en comercios)" (pág. 18).**
- **2. Modifique todas las configuraciones del modo en el que quiera guardarlas.**
- **3. Presione y mantenga presionado el botón [MEMORY/ WRITE] hasta que el display muestre:**

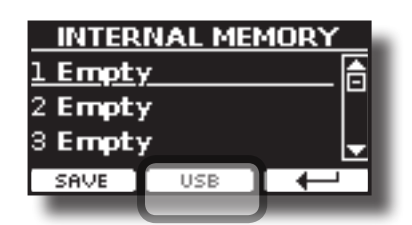

Se muestra la lista de memoria interna.

#### **MEMO**

Usted también puede seleccionar esta función presionando el botón [MENU] → MEMORY→ WRITE.

#### **4. Presione el botón de función [USB] para seleccionar la memoria de destino.**

El display muestra una lista de todos los archivos y carpetas del dispositivo de almacenamiento USB que usted acaba de conectar.

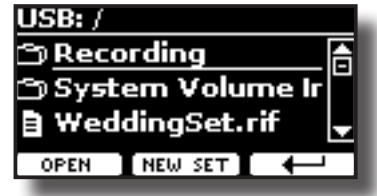

Ahora usted puede guardar:

- **En un Set Memoria previamente guardada. Continúe desde el punto (5)**
- **En un nuevo Set Memoria. Véase "Guardar en el nuevo Set Memoria" abajo.**

# **Guardar en un Set Memoria previamente guardado**

**5.** Utilice los botones [▲][▼] para desplazarse por los **archivos y carpetas para seleccionar el Set Memoria.**

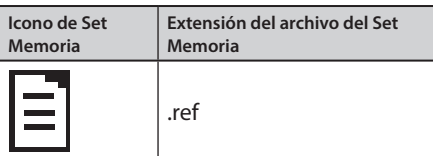

Utilice el botón de función "OPEN" si debe entrar en una carpeta. Si usted abre una carpeta por error, presione el botón  $[$  $\leftarrow$ ] para volver al nivel superior.

**6. Presione el botón de función "OPEN" para recuperar el Set Memoria.**

El display muestra la lista de memorias en el Set Memoria.

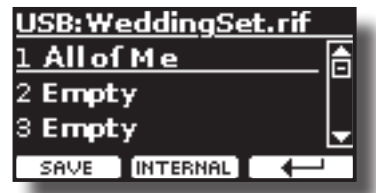

- **7. Utilice los botones [][] para mover el cursor dentro de la lista en la posición que usted quiera para sustituir la memoria.**
- **8. Presione el botón de función "SAVE" para confirmar.** El display cambia a:

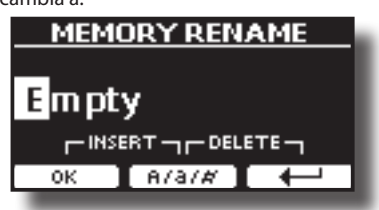

- **9. Si desea dar un nombre a la nueva memoria, consulte "Asignación del nombre que usted ha especificado" (pág. 21) para los detalles.**
- **10. Presione el botón de función "OK" para guardar la memoria.** La memoria se guardará y se mostrará la lista de memorias.

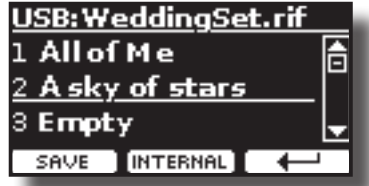

# **Guardar en el nuevo Set Memoria**

**1. Presione el botón de función "NEW SET" para crear un Set Memoria vacío.**

Esta página le permite crear una lista nueva de Set Memoria cuyo nombre es seleccionado automáticamente por VIVO H1.

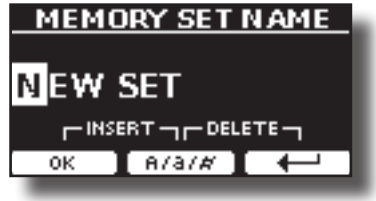

- **2. Si usted quiere dar un nombre a su nuevo Set Memoria, consulte "Asignación del nombre que usted ha especificado" (pág. 21) para los detalles.**
- **3. Presione el botón de función "OK" para confirmar el nombre.** El display muestra contenidos del nuevo Set recién creado.

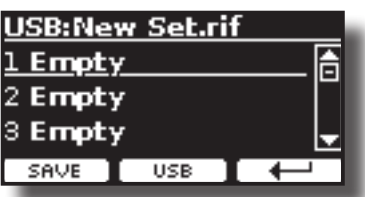

- **4. Utilice los botones [][] para mover el cursor dentro de la lista en la posición en la que usted quiera escribir la memoria.**
- **5. Presione el botón de función "SAVE" para confirmar.** El display cambia a:

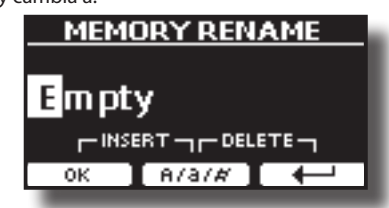

VIVO H1 sugiere un nombre para la memoria.

- **6. Si desea dar un nombre a la nueva memoria, consulte "Asignación del nombre que usted ha especificado" (pág. 21) para los detalles.**
- **7. Presione el botón de función "OK" para guardar la memoria.**

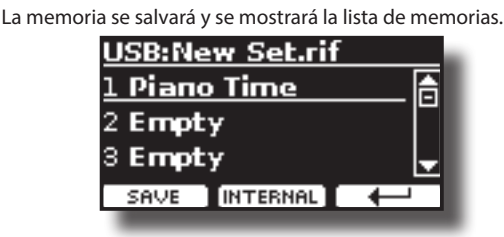

# **Recuperación de sus configuraciones de una memoria USB**

**1. Conecte una memoria USB a VIVO H1. Para los detalles consulte la pág. 18.**

Un icono USB aparece en el campo Iconos de la página principal. Véase "Página principal" (pág. 20).

**2. Presione el botón [MEMORY/WRITE].** 

El indicador del botón [MEMORY/WRITE] se ilumina fijo y se muestra la lista de memoria interna.

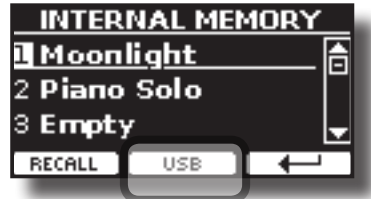

#### **MEMO**

Usted también puede seleccionar esta función presionando el botón [MENU] → MEMORY → RECALL.

**3. Presione el botón de función "USB".**

El display muestra una lista de todos los archivos y carpetas del dispositivo de almacenamiento USB que usted acaba de conectar.

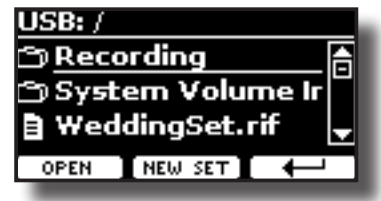

**4.** Utilice los botones [▲][▼] para desplazarse por los **archivos y carpetas para seleccionar el Set Memoria.**

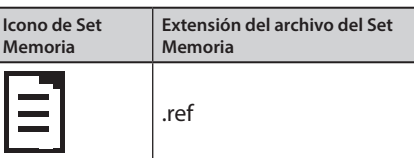

Utilice el botón de función "OPEN" para entrar en una carpeta. Si usted abre una carpeta por error, presione el botón  $[$   $\leftarrow$   $]$  para volver al nivel superior.

**5. Presione el botón de función "OPEN" para abrir el Set Memoria seleccionado.**

El display muestra la lista de memorias:

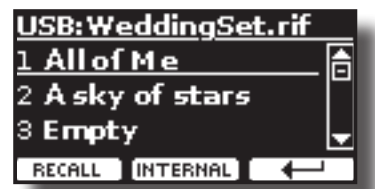

- **6. Utilice los botones [][] para desplazar el cursor dentro de la lista para seleccionar la memoria que usted desee recuperar.**
- **7. Presione el botón de función "RECALL" para recuperar la memoria.**

La memoria es recuperada y el display muestra la memoria destacada.

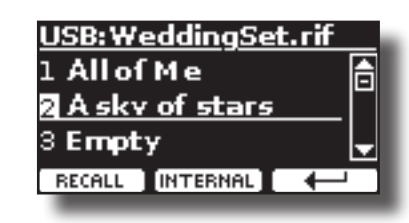

#### **MEMO**

Para ver en el display las memorias internas de nuevo, presione el botón de función "INTERNAL".

# **Renombrar una memoria**

Esta función le permite cambiar el nombre de una memoria seleccionada.

- **1.** Presione el botón [MENU] y seleccione MEMORY→RENAME.
	- Se muestra la lista de Memoria interna:

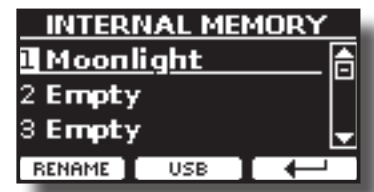

- **2. Utilice los botones [][] para mover el cursor dentro de la lista en la posición que usted quiera renombrar la memoria.**
- **3. Presione el botón de función "RENAME" para confirmar.** El display cambia a:

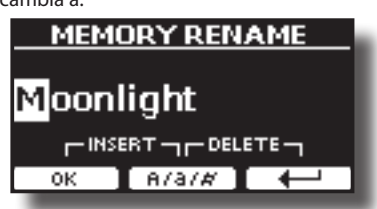

- **4. Utilice los botones [][] y [][] para renominar la memoria. Consulte "Asignación del nombre que usted ha especificado" (pág. 21) para los detalles.**
- **5. Presione el botón de función "OK" para confirmar el nombre.**

La memoria se renombrará y se mostrará la lista de memoria interna.

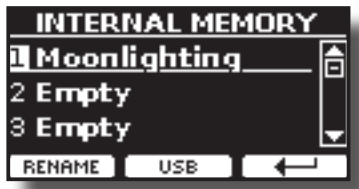

# **Exportación de Set de memoria interna a la memoria USB**

Utilice esta función para exportar el Set de memoria interna a la memoria USB (disponible en comercio).

Esta función es útil para crear grupos especiales para cada evento e importarlos según le convenga.

Usted también puede usar esta función para realizar el backup de las memorias internas.

**1. Conecte una memoria USB a VIVO H1. Para los detalles consulte la pág. 18.**

Un icono USB aparece en el campo Iconos de la página principal. Véase "Página principal" (pág. 20).

**2.** Presione el botón [MENU] y seleccione MEMORY→EXPORT SET.

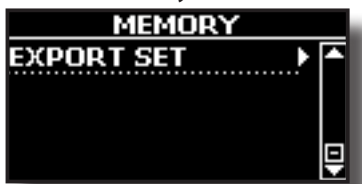

El display muestra una lista de todos los archivos y carpetas del dispositivo de almacenamiento USB que usted acaba de conectar.

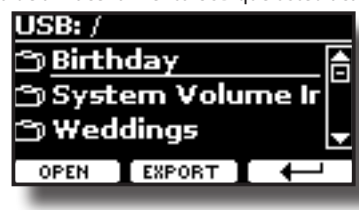

- **3. Utilice los botones [][] para desplazarse por las carpetas para seleccionar la carpeta de destino.** Utilice le botón de función "OPEN" para entrar en una carpeta. Si usted abre una carpeta por error, presione el botón  $[$  $\leftarrow$ ] para volver al nivel superior.
- **4. Presione el botón de función "EXPORT" para confirmar su selección.**

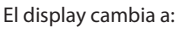

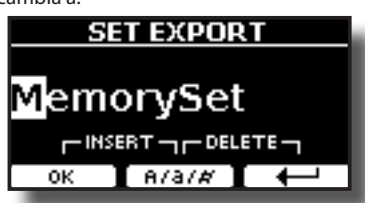

Un nombre para el Set Memory es sugerido por VIVO H1.

- **5. Si usted quiere dar un nombre al Set Memoria, consulte "Asignación del nombre que usted ha especificado" (pág. 21) para los detalles.**
- **6. Presione el botón de función "OK" para exportar el Set Memoria.**

Un mensaje confirma la operación.

### **NOTA**

Hay que extraer siempre de manera segura la memoria USB antes de desconectarla físicamente de la toma USB. Antes de desconectar la memoria USB utilice la función "USB REMOVE" (extraer USB). Véase "Extracción segura de la memoria USB" (pág. 18).

# **Importación de Set de memoria interna de la memoria USB.**

Utilice esta función para importar Sets desde la memoria USB (disponible en comercios) a la memoria interna.

**1. Conecte una memoria USB que contenga Sets Memoria para VIVO H1. Para los detalles consulte la pág. 18.**

Un icono USB aparece en el campo Iconos de la página principal. Véase "Página principal" (pág. 20).

**2.** Presione el botón [MENU] y seleccione MEMORY→IMPORT SET. El display muestra una lista de todos los archivos y carpetas del dispositivo de almacenamiento USB que usted acaba de conectar.

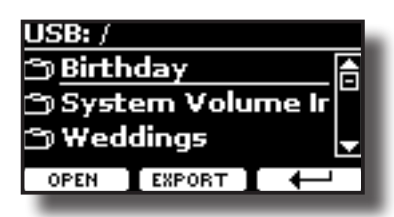

**3.** Utilice los botones [▲][▼] para desplazarse por las **carpetas para seleccionar el Set Memoria por importar.**

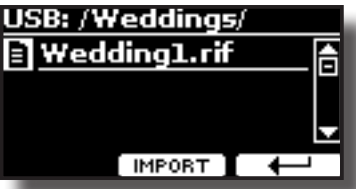

Utilice le botón de función "OPEN" para entrar en una carpeta. Si usted abre una carpeta por error, presione el botón  $[$   $\leftarrow$  ] para volver al nivel superior.

**4. Presione el botón de función "IMPORT" para confirmar su selección.**

Un mensaje confirma que el Set Memoria ha sido importado.

### **NOTA**

Al importar desde un Set Memoria que contiene más de 20 memorias, se importarán solo las 20 primeras memorias.

### **NOTA**

Hay que extraer siempre de manera segura la memoria USB antes de desconectarla físicamente de la toma USB. Antes de desconectar la memoria USB utilice la función "USB REMOVE" (extraer USB). Véase "Extracción segura de la memoria USB" (pág. 18).

Gracias a la aplicación X MURE® y VIVO H1 usted podrá reproducir sus melodías preferidas mientras controla un modelo audio.

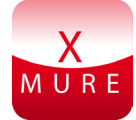

X MURE® es un producto software de DEXIBELL®

# **QUÉ ES X MURE**

- X-MURE es una aplicación que funciona en iPhone o IPad.
- Al usar "Armonia Poly Fragmentor", el primer algoritmo en el mundo capaz de modificar las pistas audio en tiempo real, permite reproducir música en formato audio directamente en la pantalla de su iPad / iPhone y un instrumento musical conectado mediante USB.
- "X MURE" no usa generadores de sonidos, instrumentos virtuales o "MIDI Standard FIles". Se basa exclusivamente en las pistas audio grabadas por instrumentos musicales reales, no simula la realidad...es real.

# **QUÉ PUEDE HACER CON X MURE**

- • Controlar las pistas audio de X MURE tocando una progresión de acordes con VIVO H1.
- • Cree sus propias piezas musicales preferidas utilizando innumerables géneros musicales o cree un nuevo éxito musical.

## **QUÉ NECESITA PARA USAR X MURE**

- VIVO H1 Piano Digital.
- Kit de conexión de máquina fotográfica Apple iPad (conectores de máquina fotográfica fabricados porApple Inc.).
- Cable USB (tipo A–macho tipo B–macho: disponible en comercio).
- Cable Audio (conectores 3,5 mm).
- Descargue la aplicación X MURE desde App Store.

# **Conexión a su dispositivo móvil**

**1. Conecte el iPad con su VIVO H1 usando un conector USB de cámara de fotos y un cable USB.** 

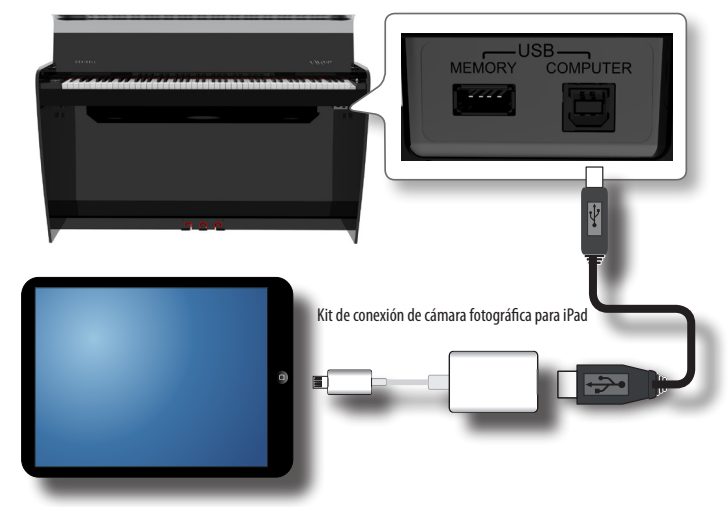

- **2. Gire el selector [VOLUME] hacia la posición lower para poner al mínimo el volumen.**
- **3. Conecte el conector INPUT de VIVO H1 situado abajo a la izquierda del panel delantero a la salida audio de su dispositivo móvil. Véase "Conexión dispositivos de reproducción digital" (pág. 17).**

# **Tocar con la aplicación X MURE**

- **1. Encienda su VIVO H1 y su iPad.**
- **2. Toque el icono X MURE en su iPad para abrir la aplicación.** Ahora usted tiene tres posibles elecciones:

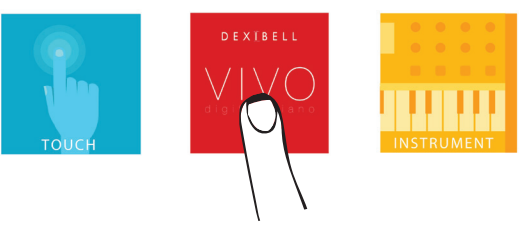

**3. Toque el icono Dexibell VIVO para obtener las máximas prestaciones con VIVO H1.** 

Aparece la siguiente página:

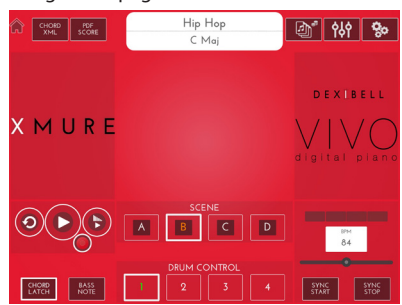

- **4. Toque una nota en el teclado para que X MURE sepa qué parte quiere usar usted para controlarlo.**
- **5. En X MURE seleccione el modelo de audio que quiera reproducir.**
- **6. Toque el icono "play" de la aplicación X MURE.** El modelo empieza a sonar.

### **MEMO**

Usted puede utilizar un pedal para reproducir o detener la reproducción de un modelo. Consulte "PEDAL CENTRAL" o "LEFT PEDAL" (pág. 47).

- **7. Toque unos acordes en el teclado. El modelo audio sigue su progresión de acordes.**
- **8. En X MURE toque el botón icono "A", "B", "C", "D" para elegir una escena diferente.**

### **MEMO**

Usted puede utilizar un pedal para seleccionar una escena diferente. Consulte "PEDAL CENTRAL" o "LEFT PEDAL" (pág. 47).

**9. En X MURE toque el botón icono "1", "2", "3", "4" para elegir un modelo de batería diferente.** 

### **MEMO**

Usted puede usar un pedal para seleccionar un modelo de batería diferente. Consulte "PEDAL CENTRAL" o "LEFT PEDAL" (pág. 47).

# **18 Opciones del MENÚ (Sección avanzada)**

El botón [MENU] de VIVO H1 proporciona el acceso a los parámetros disponibles y las funciones.

# **Procedimiento general**

**1. Presione el botón [MENU].**

El display cambia a:

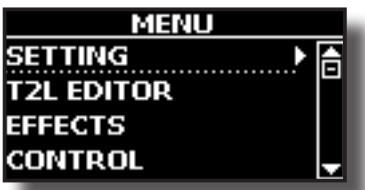

- **2.** Utilice los botones [▲] [▼] para seleccionar la entrada del **grupo de función deseado.**
- **3. Presione el botón [] para ir al display de la página donde puede editar los parámetros de grupo de selección, o ejecutar el mando de selección.**

Para más detalles sobre la selección de parámetros, consulte "Desplazamiento del cursor y configuración de los valores de parámetro" (pág. 21). Están disponibles los siguientes parámetros y funciones:

### **Grupo de Parámetros**

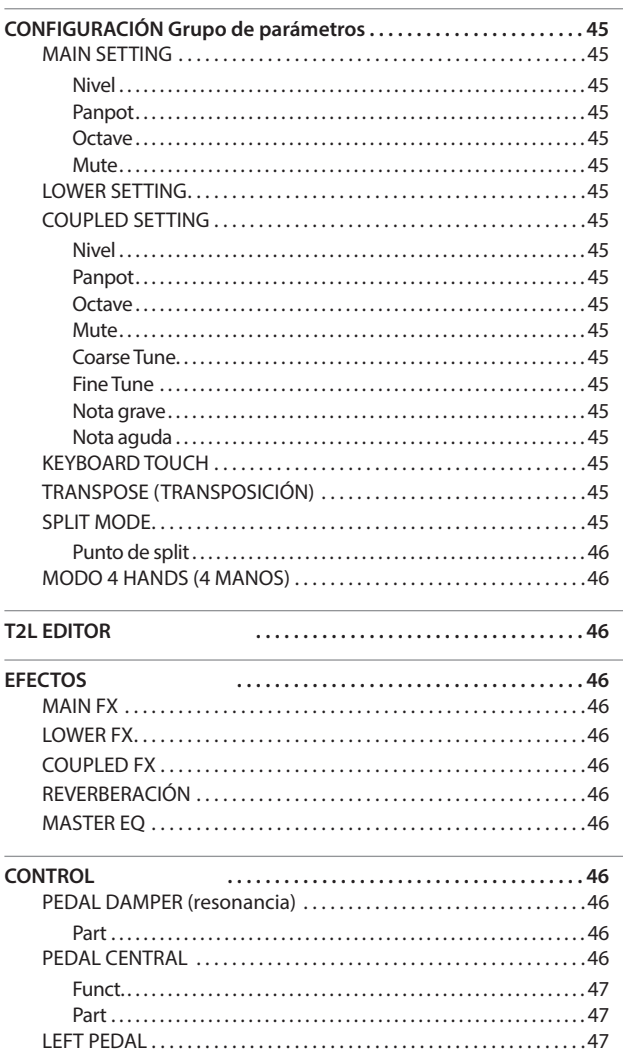

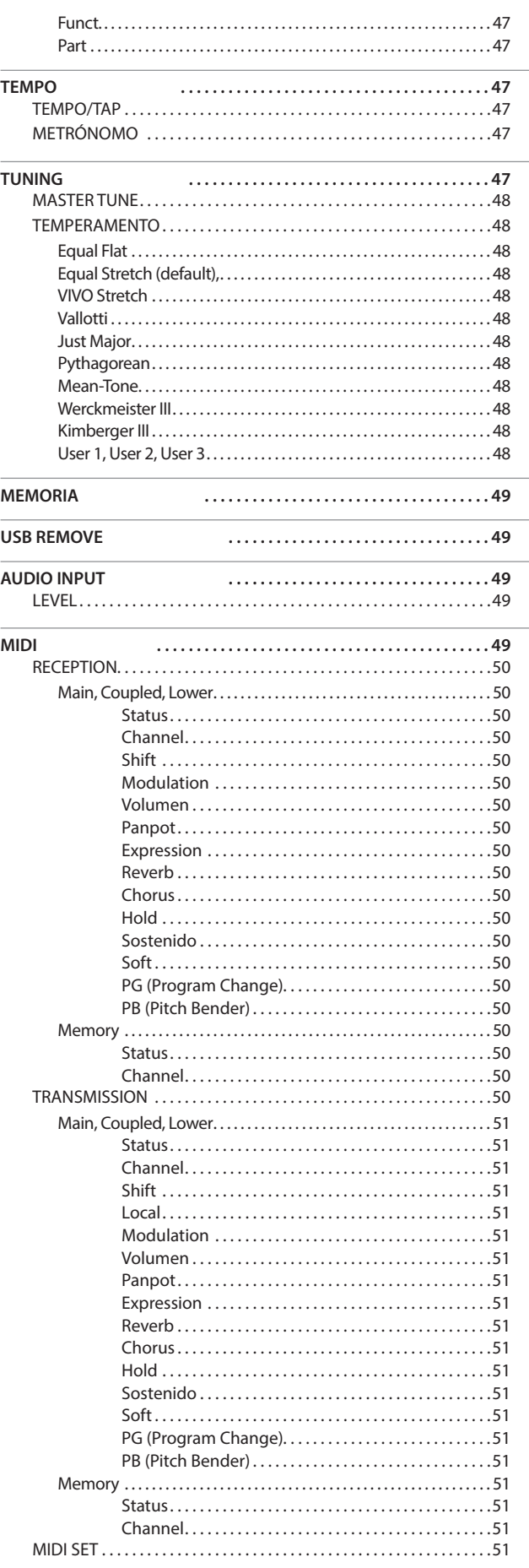

## **CONFIGURACIÓN Grupo de parámetros**

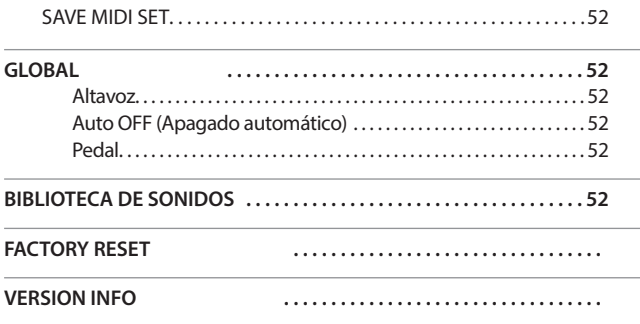

### **NOTA**

Los parámetros se pueden guardar en diferentes zonas de la memoria. La siguiente tabla le muestra cómo saber en qué zona está guardado.

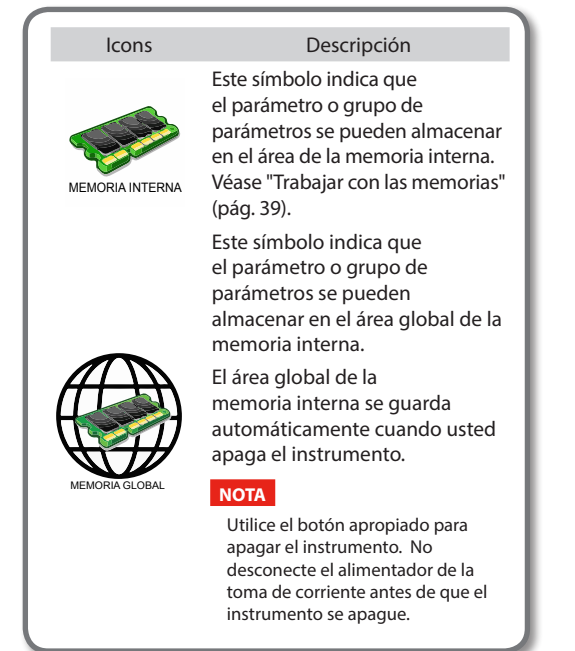

# **CONFIGURACIÓN Grupo de parámetros**

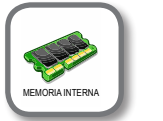

 $[MEMU]$  botón  $\rightarrow$  SETTING

En este grupo de parámetros usted puede tener acceso a configuraciones importantes de su piano digital.

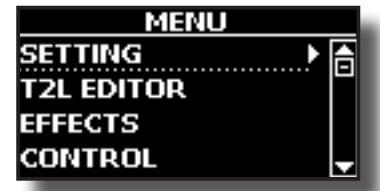

#### **MAIN SETTING**

Aquí puede editar parámetros relacionados con la parte "Main" del teclado

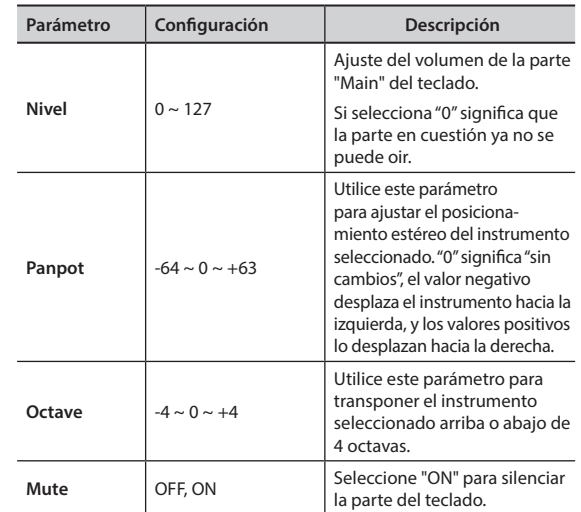

#### LOWER SETTING

Contiene los parámetros para la parte Lower del teclado Las mismas configuraciones de la parte "Main". Véase arriba.

#### **COUPLED SETTING**

Contiene los parámetros para la parte Coupled.

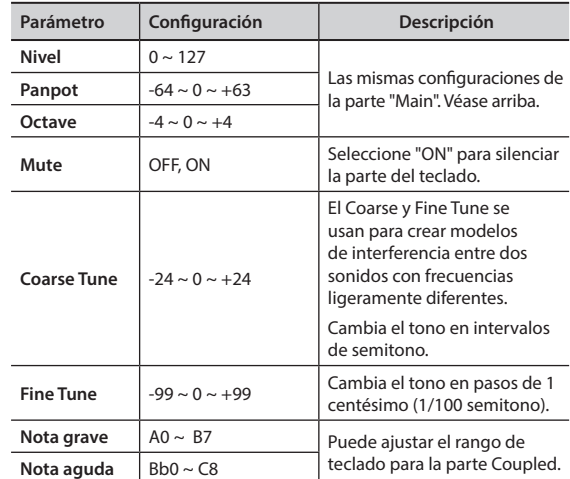

#### X **KEYBOARD TOUCH**

Véase "Regulación de la respuesta del teclado (Key Touch)" (pág. 34).

#### **TRANSPOSE (TRANSPOSICIÓN)**

Esta función le permite transponer la entonación de VIVO H1 en pasos de semitonos. Según el modo de configuración, esta transposición se aplica a todas las secciones o solo a una configuración específica. Para más detalles consulte "Transposición del tono del teclado" (pág. 32)**.**

#### **SPLIT MODE**

Este parámetro le permite configurar el punto de división del teclado.

#### **MEMO**

Usted también puede seleccionar estos parámetros presionando

y manteniendo presionado el botón [ **www.**] hasta que el display muestre la página siguiente:

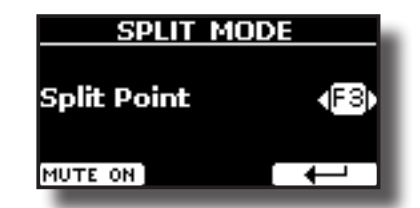

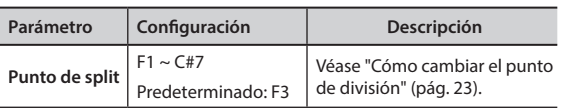

### X **MODO 4 HANDS (4 MANOS)**

Esta función divide el teclado en dos secciones, una izquierda y una derecha, de manera que dos personas puedan tocar con la misma tonalidad, como si tocaran en dos pianos.

### **MEMO**

Usted también puede seleccionar esta página presionando y manteniendo simultáneamente presionado el botón[  $\Box$   $\Box$  y  $\lceil \frac{1000}{1000} \rceil$ 

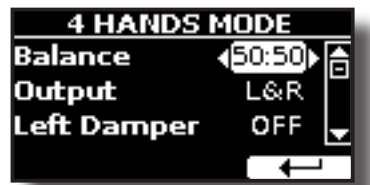

Para más información sobre estos parámetros, consulte "Modo "Four Hands" (cuatro manos)" (pág. 27).

**T2L EDITOR** 

Botón [MENU] → T2L EDITOR

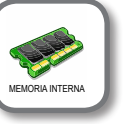

Véase "Personalice el sonido" (pág. 29).

# **EFECTOS**

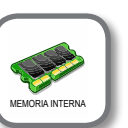

Botón [MENU] → EFECTOS

Su instrumento contiene dos multiefectos (FX-A y FX-B) procesador que se puede usar para la elaboración de cualquier parte del teclado que desee.

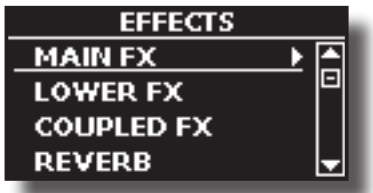

### **MAIN FX**

Esta selección proporciona el acceso a las páginas de visualización donde usted puede ajustar los parámetros de los efectos de la parte "Main" de VIVO H1.

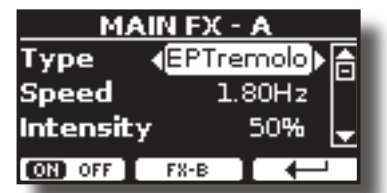

Para los detalles sobre los parámetros de los efectos, tome como referencia "Tipos de efectos y lista de parámetros" en la tabla de pág. 53.

Para más detalles sobre la selección de FXs y los respectivos parámetros, consulte la sección "Efectos de sonido" (pág. 28).

#### **LOWER FX**

Contiene los parámetros efecto para la parte "Lower" del teclado Las mismas configuraciones de la parte "Main". Véase arriba.

#### **EX** COUPLED FX

Contiene los parámetros efecto para la parte "Coupled" Las mismas configuraciones de la parte "Main". Véase arriba.

### **EXERBERACIÓN**

Véase "Añadir reverberación al sonido" (pág. 28).

#### **MASTER EQ**

Véase "Ecualizador Master" (pág. 34).

# **CONTROL**

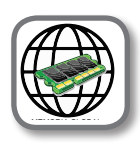

Botón [MENU] → CONTROL

Este grupo de parámetros está relacionado a los controles de pedal. El VIVO H1 le permite gestionar y asignar varias funciones a los pedales.

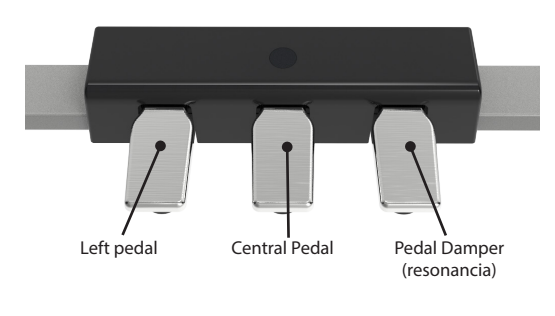

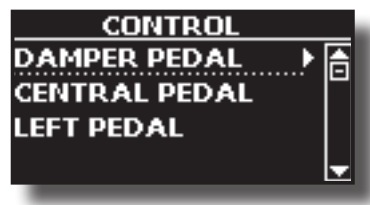

X **PEDAL DAMPER (resonancia)**

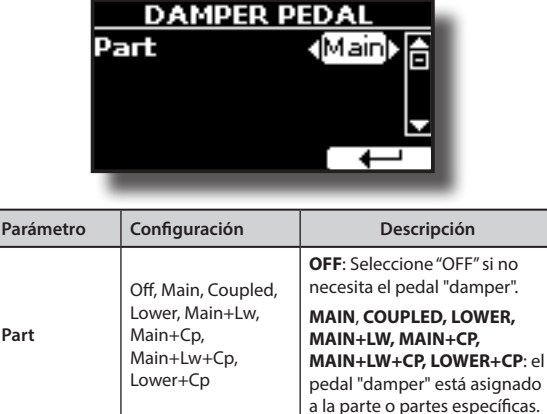

### **PEDAL CENTRAL**

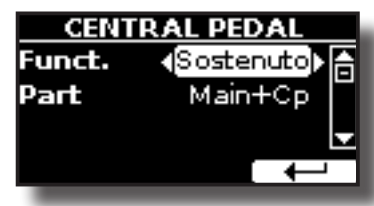

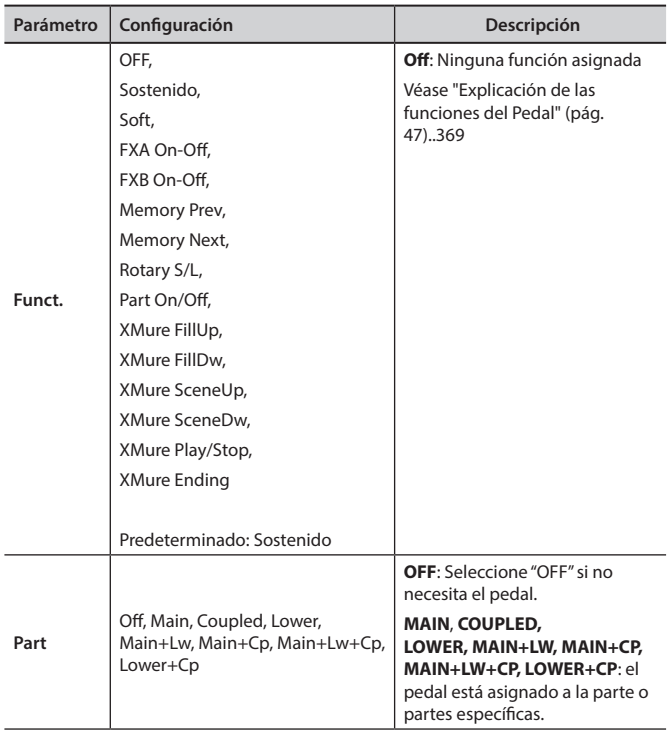

### **EXAMPLE**

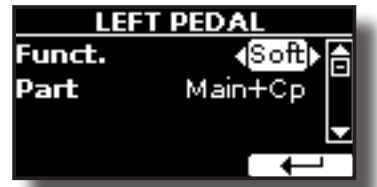

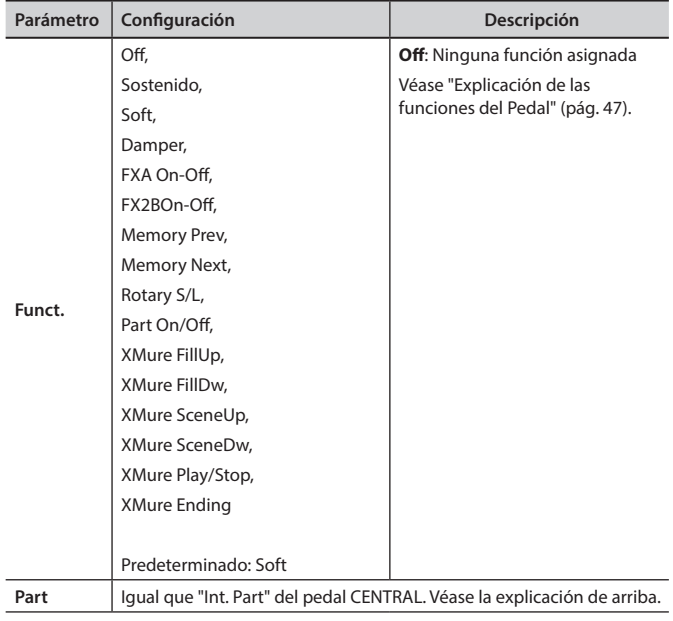

## **Explicación de las funciones del Pedal**

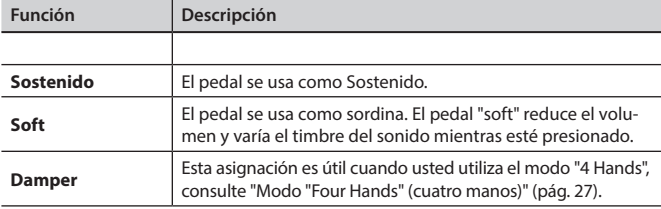

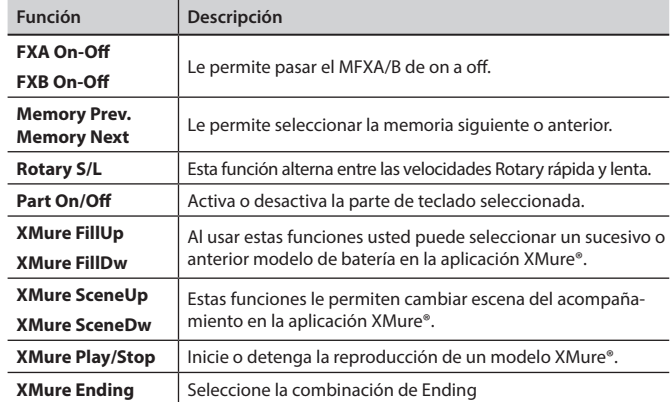

# **TEMPO**

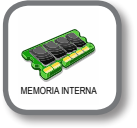

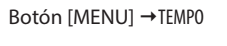

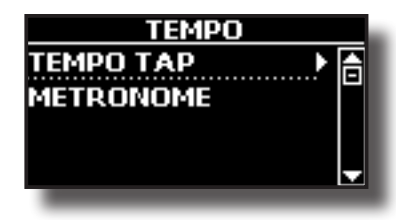

**TEMPO/TAP** 

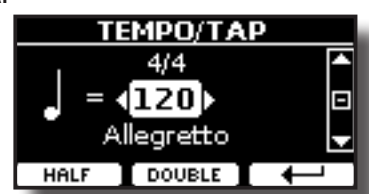

Por favor, tome como referencia "Cómo ajustar el valor del tempo" (pág. 33) y "Utilice la función "Tap Tempo" para ajustar el valor del tempo" (pág. 33).

### **EXAMPLE METRÓNOMO**

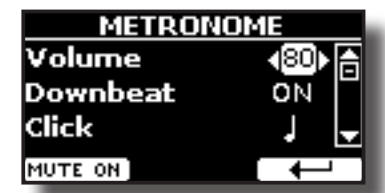

Le rogamos que tome como referencia "Practicar con el metrónomo" (pág. 32).

# **TUNING**

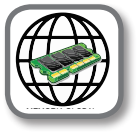

Botón [MENU] → TUNING

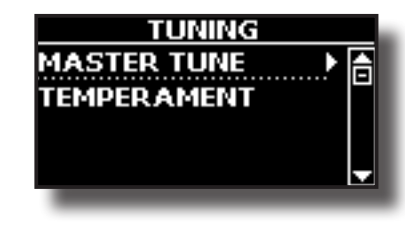

**MASTER TUNE** 

# **Opciones del MENÚ (Sección avanzada)**

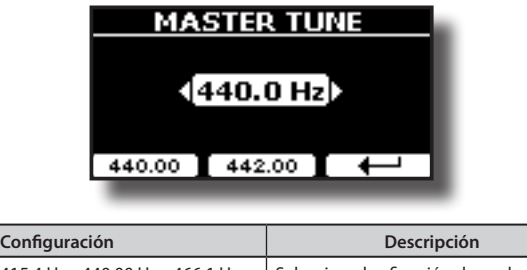

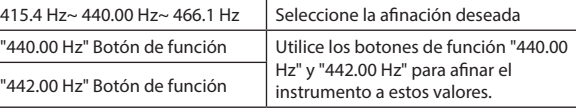

#### **Alguna información sobre el Master Tune**

Los pianos están generalmente acordados a 440 Hz (LA central), frecuencia adoptada al inicio del siglo XX como respuesta a muchos estándares precedentes. Desde el final del siglo XVIII e inicio del XIX la entonación se aumenta gradualmente pasando da 415 Hz a 435 Hz durante el final del siglo XIX. Aunque el estándar es de 440 Hz, algunas orquestas, sobre todo en Europa, usan un estándar de entonación más alto, come 444 Hz.

#### X **TEMPERAMENTO**

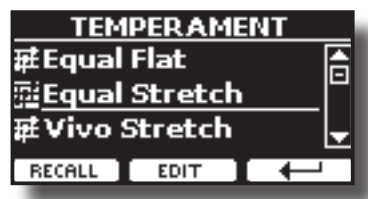

Los pianos modernos están afinados con una escala afinada llamada "Equal Stretch", en la que cada par de valores adyacentes está separado por el mismo intervalo.

Hay otras escalas usadas en diferentes estilos de música. En la música moderna de la cultura occidental las escalas son diferentes respecto a la vieja música clásica. En la época de Bach las escalas estaban basadas en la nota A alrededor de los 415 Hz. En la época de Handel la frecuencia A era 422.5 Hz y actualmente es 440.0 Hz.

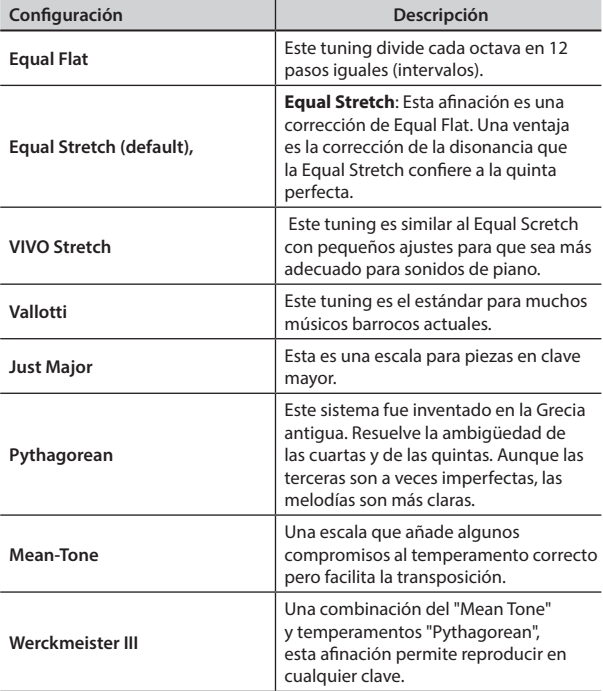

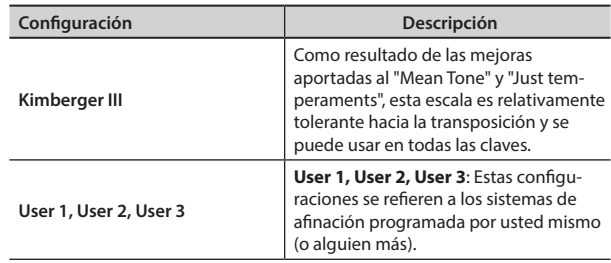

#### **1. Seleccione su escala temperada preferida.**

**2. Presione el botón de función ''RECALL'' para cargar las escalas.** La escala temperada es recuperada.

#### **Editar escala Equal Flat, Equal Stretch o Vivo Stretch**

Si selecciona la escala Equal Flat, Equal Stretch o Vivo Stretch: Aparece el botón de función "EDIT".

**1. Presione el botón de función "EDIT" para programar su escala.**

| EOUAL STRETCH |              |      |
|---------------|--------------|------|
| 0 C-1         |              | 0,00 |
| $1 C#-1$      |              | 0.00 |
| 2 D-1         |              | 0.00 |
| ERTZ/CENT     | <b>URITE</b> |      |

En el ejemplo anterior hemos seleccionado la escala Equal Stretch.

- **2.** Para seleccionar una nota, utilice el [▲][▼] o toque una nota en el teclado.
- **3. Utilice los botones [][] para modificar la afinación de la nota seleccionada.**
- **4. Presione el botón de función [HERTZ/CENT] para cambiar la afinación en pasos de 1/100 de cent.**

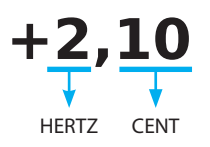

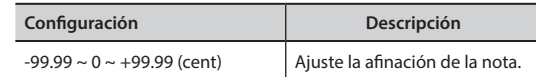

**5. Presione el botón de función "WRITE" para guardar su escala.** Aparece la siguiente página:

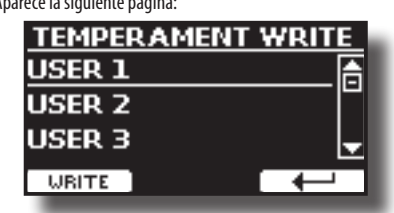

- **6. Utilice los botones [][] para seleccionar la escala USER donde desee guardar su escala.**
- **7. Presione el botón de función "WRITE" para guardar su escala.** Aparecerá un mensaje de confirmación.

**Si usted selecciona una escala diferente del temperamento equal:**

**1. Se si selecciona una escala diferente del temperamento equal come Pythagorean, Mean-Tone, Werckmeister III, Kimberger III y Just Major y Minor Equal, se puede especificar la nota fundamental:**

Aparece el botón de función "ROOT NOTE".

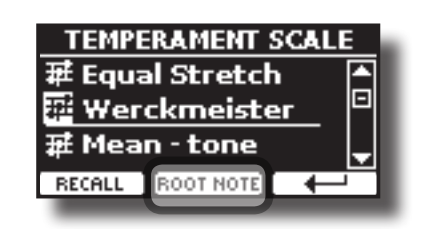

**2. Presione el botón de función "ROOT NOTE" si desea especificar la nota fundamental.**

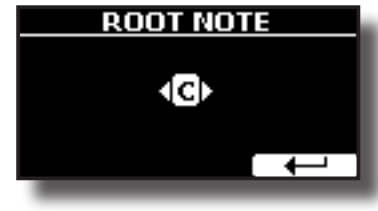

**3. Seleccione la nota fundamental.**

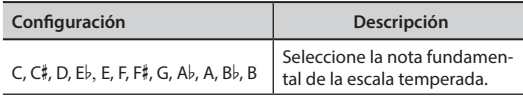

- **4. Presione el botón de función "" para volver a la página anterior.**
- **Si usted selecciona una de las escalas USER:**
	- Aparece el botón de función "EDIT".

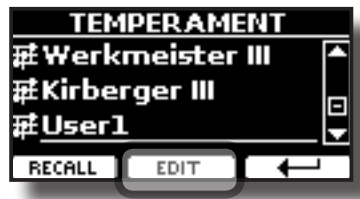

**1. Presione el botón de función "EDIT" para programar su escala.**

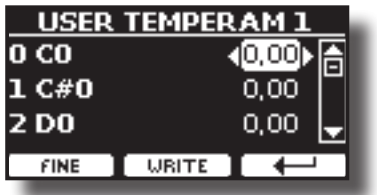

- **2.** Para seleccionar una nota, utilice el [▲][▼] o toque una nota en el teclado.
- **3. Utilice los botones [][] para modificar la afinación de la nota seleccionada.**
- **4. Presione el botón de función [FINE] para cambiar la afinación en pasos de 1/100 de cent.**

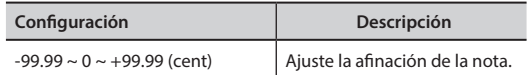

- **5. Presione el botón de función "WRITE" para guardar su escala.** Aparecerá un mensaje de confirmación.
- **6. Presione el botón de función "" para volver a la página anterior.**

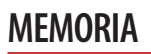

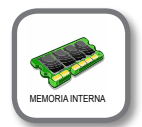

Botón [MENU] → MEMORY

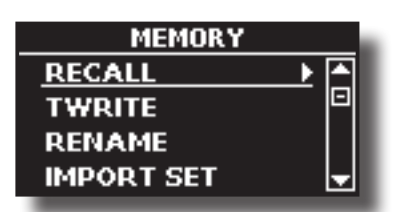

Para la explicación de esta sección tome como referencia "Trabajar con las memorias" (pág. 39).

# **USB REMOVE**

Botón [MENU] → SACAR USB

Antes de desconectar la memoria USB, utilice esta función para extraerla con seguridad. Véase "Extracción segura de la memoria USB" (pág. 18).

# **AUDIO INPUT**

[MENU] botón → AUDIO INPUT

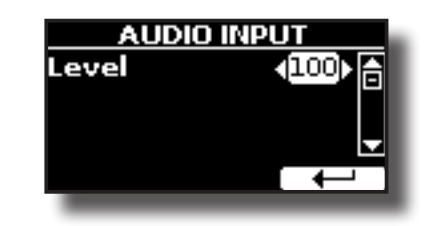

#### X **LEVEL**

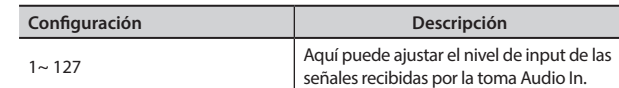

### **MIDI**

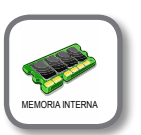

Botón [MENU] → MIDI

Este grupo le permite configurar los parámetros MIDI. Usted puede transferir los datos MIDI entre el VIVO H1 y su software sequencer.

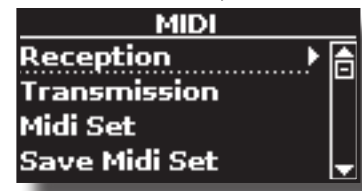

Aquí encontrará una breve explicación de las partes del teclado de VIVO H1:

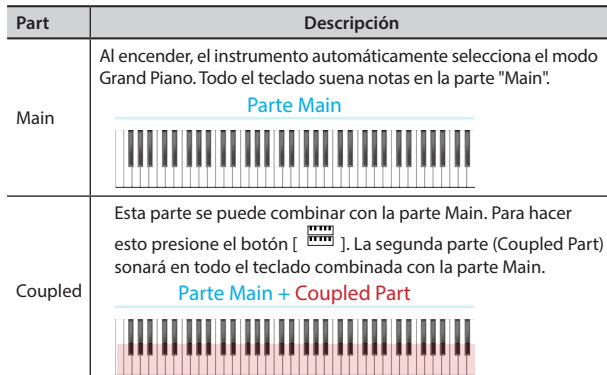

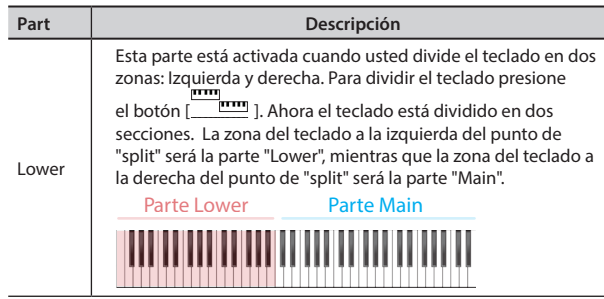

**1. Seleccione el grupo de parámetros que necesite (Reception, Transmission and Global).**

#### **RECEPTION**

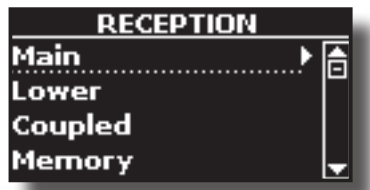

Usted puede configurar los parámetros relativos a la recepción MIDI de la parte Main, Coupled y Lower. Además, puede administrar los mensajes MIDI recibidos para las memorias.

**1. Seleccione la parte que usted quiera editar (Main, Coupled y Lower).**

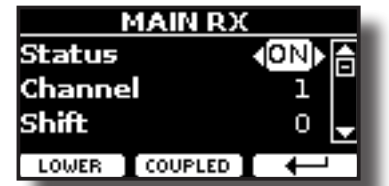

En el ejemplo de arriba se ha seleccionado la parte del teclado Main.

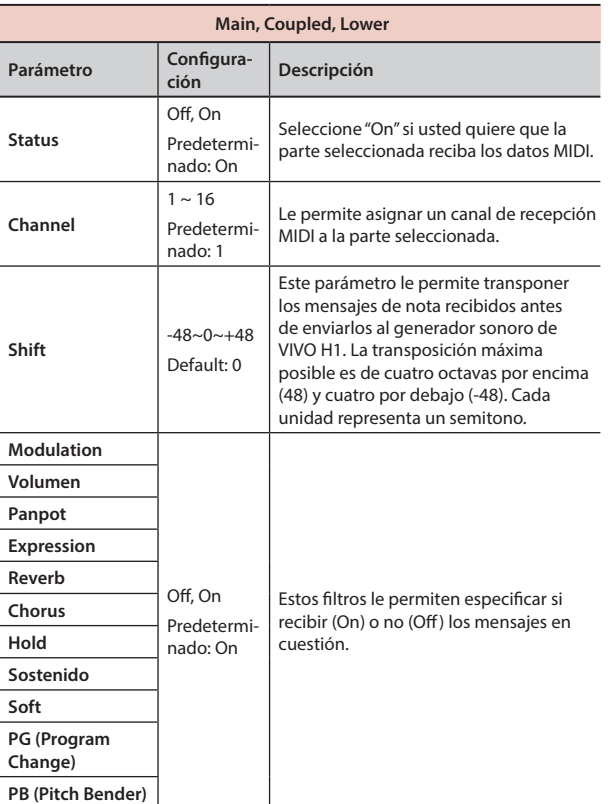

**Part MIDI RX channel (predeterminado)** Main 1

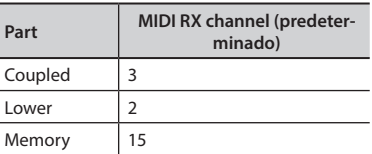

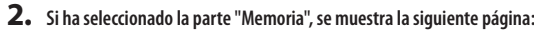

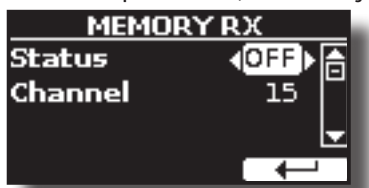

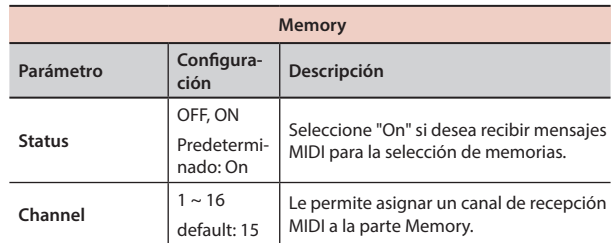

#### **TRANSMISSION**

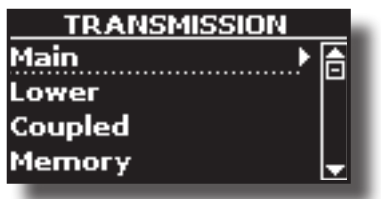

Usted puede configurar los parámetros relativos a la transmisión MIDI de la parte Main, Coupled y Lower. Además, puede administrar los mensajes MIDI transmitidos para el control de las memorias.

**1. Seleccione la parte que usted quiera editar (Main, Coupled y Lower).**

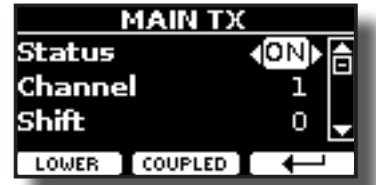

En el ejemplo de arriba se ha seleccionado la parte "Main".

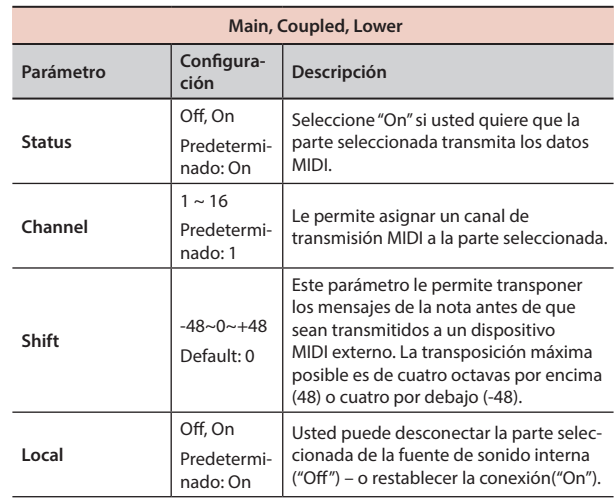

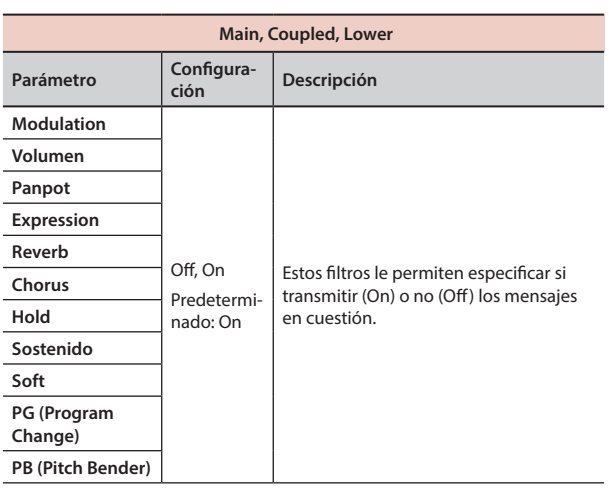

![](_page_50_Picture_437.jpeg)

**2. Si ha seleccionado la parte "Memoria", se muestra la siguiente página:**

![](_page_50_Picture_4.jpeg)

![](_page_50_Picture_438.jpeg)

### **MIDI SET**

MIDI Sets son memorias para las configuraciones MIDI. VIVO H1 proporciona cuatro memorias MIDI Set. La primera memoria, llamada "**Dexibell**", es solo de lectura y permite restablecer las configuraciones MIDI de fábrica. Las otras tres memorias permiten memorizar y recuperar sus configuraciones MIDI.

![](_page_50_Picture_8.jpeg)

- **1.** Utilice los botones [▲][▼] para seleccionar el MIDI Set y presione el botón **de función "RECALL" para cargarlo.**
- **2. Presione el botón de función "SAVE" para saltar a la página SAVE MIDI SET.**

### $\triangleright$  **SAVE MIDI SET**

![](_page_50_Picture_12.jpeg)

**1. Utilice [][] para seleccionar la memoria MIDI Set y presionar el botón de función "WRITE" para guardar su configuración.**

### **GLOBAL**

Botón [MENU] → GLOBAL

![](_page_50_Picture_15.jpeg)

Este grupo de parámetros le permite ajustar algún aspecto global de su piano. Estos parámetros se guardan automáticamente en el área de memoria global de VIVO H1.

![](_page_50_Picture_18.jpeg)

![](_page_50_Picture_439.jpeg)

# **BIBLIOTECA DE SONIDOS**

Botón [MENU] → BIBLIOTECA DE SONIDO

Puede importar la biblioteca de sonidos a la memoria interna de VIVO H1 y usarlos en sus ejecuciones. Para los detalles consulte "Sonido adicional" (pág. 25).

# **FACTORY RESET**

Botón [MENU] → FACTORY RESET

Esta función le permite cambiar elVIVO H1 nombre de las configuraciones de fábrica originales. Por favor consulte "Restablecimiento de las configuraciones de fábrica (Factory Reset)" (pág. 35).

# **VERSION INFO**

Botón [MENU] → VERSIÓN INFO

Esta página le muestra el número de versión del sistema de funcionamiento del VIVO H1.

# **Tipos de efectos y lista de parámetros**

# **1: Thru**

Se omite el procesador de efectos.

# **2: EP Tremolo**

Este efecto modula cíclicamente (Speed) la amplitud (Intensity) para añadir tremolo al sonido. Es el efecto típico del piano eléctrico.

![](_page_52_Picture_524.jpeg)

# **3: Equalizer**

Este es un ecualizador estéreo de cuatro bandas (low, mid x 2, high).

![](_page_52_Picture_525.jpeg)

# **4: Vibrato**

Vibrato es un efecto musical que consiste en un cambio pulsante y regular de la entonación. Se usa para dar expresión a la música instrumental.

![](_page_52_Picture_526.jpeg)

# **5: Flanger**

Este efecto da una importante ondulación y movimiento de la entonación al sonido. Produce un efecto de resonancia metálico.

![](_page_52_Picture_527.jpeg)

![](_page_52_Picture_528.jpeg)

# **6: Chorus**

Este efecto añade espesor y calor al sonido a través de la modulación del tiempo de retardo de la señal de entrada. Se puede añadir amplitud al sonido desfasando el LFO izquierdo del derecho.

![](_page_52_Picture_529.jpeg)

# **7: Phaser**

Este efecto crea una amplitud desplazando la fase. Es muy efectivo para sonidos de piano eléctrico. Se puede añadir amplitud al sonido desfasando el LFO izquierdo del derecho.

![](_page_52_Picture_530.jpeg)

# **8: Reverb**

Este efecto aporta reverberación al sonido, simulando un espacio acústico como una habitación, una gran sala o un estadio.

![](_page_52_Picture_531.jpeg)

# **9: Delay**

El efecto "delay" se usa para simular el eco (repetición).

![](_page_53_Picture_525.jpeg)

# **10: Cross Delay**

Cross Delay le permite crear un retardo estéreo avanzado.

Cada eco se puede enviar al canal opuesto desde la señal origen (el eco del canal izquierdo se oye en el derecho).

![](_page_53_Picture_526.jpeg)

# **11: Triple Tap Delay**

E Triple Tap Delay produce tres sonidos de retardo: centro, izquierda y derecha.

![](_page_53_Picture_527.jpeg)

# **12: Rotary**

El rotary es un efecto típico generado por la rotación de los altavoces, esta rotación crea un efecto Larsen. Da amplitud al sonido.

![](_page_53_Picture_528.jpeg)

# **13: Tremolo**

Este efecto modula cíclicamente (Speed) la amplitud (Intensity) para añadir tremolo al sonido.

![](_page_53_Picture_529.jpeg)

# **14: Tremolo Pan**

Este efecto es parecido al Tremolo. Incluye un parámetro extra que indica la fase entre el canal izquierdo o derecho.

![](_page_53_Picture_530.jpeg)

# **15: Overdrive**

Este efecto simula un viejo amplificador a válvulas al volumen máximo. Es adecuado para rock duro y géneros musicales parecidos.

![](_page_53_Picture_531.jpeg)

# **H1 Lista de Tonos**

# **H1 Lista de Tonos**

![](_page_54_Picture_873.jpeg)

![](_page_54_Picture_874.jpeg)

![](_page_54_Picture_875.jpeg)

# **u 20 Solución de problemas**

![](_page_55_Picture_230.jpeg)

# **21 Especificaciones**

![](_page_56_Picture_269.jpeg)

![](_page_57_Picture_65.jpeg)

**NOTA**

En el interés del producto, las especificaciones y la descripción están sujetas a modificaciones sin preaviso.

# **22 Índice**

### **Symbols**

![](_page_58_Picture_569.jpeg)

![](_page_58_Picture_570.jpeg)

### **C**

![](_page_58_Picture_571.jpeg)

![](_page_58_Picture_572.jpeg)

### **E**

![](_page_58_Picture_573.jpeg)

#### Exportar

Exportar el Set de memoria interna **41**

![](_page_58_Picture_574.jpeg)

### **H**

**I**

Importar

Importación de un Set de memoria **42**

# **J**

![](_page_58_Picture_575.jpeg)

## **L**

![](_page_58_Picture_576.jpeg)

#### **M**

![](_page_58_Picture_577.jpeg)

![](_page_58_Picture_578.jpeg)

### **N**

Nombre de archivo Asignación del nombre que usted ha<br>especificado **21** especificado **21**

Silenciar la parte Lower **24**

# **O**

![](_page_58_Picture_579.jpeg)

### **P**

![](_page_58_Picture_580.jpeg)

![](_page_59_Picture_232.jpeg)

![](_page_59_Picture_233.jpeg)

![](_page_59_Picture_234.jpeg)

![](_page_59_Figure_4.jpeg)

**Z**

**U**

# **MEMO**

![](_page_60_Picture_1.jpeg)

![](_page_61_Picture_9.jpeg)

![](_page_61_Picture_1.jpeg)

# DEXTBELL

# DEXIBELL<br>es una marca de

### PROEL SPA

(Sede mundial) Via alla Ruenia, 37/43 Via alla Huenia, 37/43<br>64027 Sant'Omero (TE) - ITALY<br>Tel. +39 0861 81241<br>Fax +39 0861 887865<br>P.I. 00778590679<br>N.Reg.AEE IT 08020000002762

> info@dexibell.com www.dexibell.com